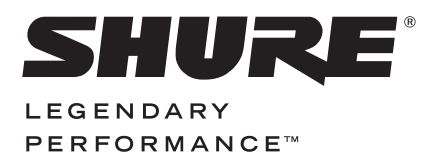

**USB MICROPHONE**

# MV5 USER GUIDE

**Le Guide de l'Utilisateur Guia del Usuario Guida dell'Utente Руководство пользователя Bedienungsanleitung** 日本語 **繁體中文 Manual do Usuário 사용자 가이드 Panduan Pengguna 用戶指南 Gebruikershandleiding**

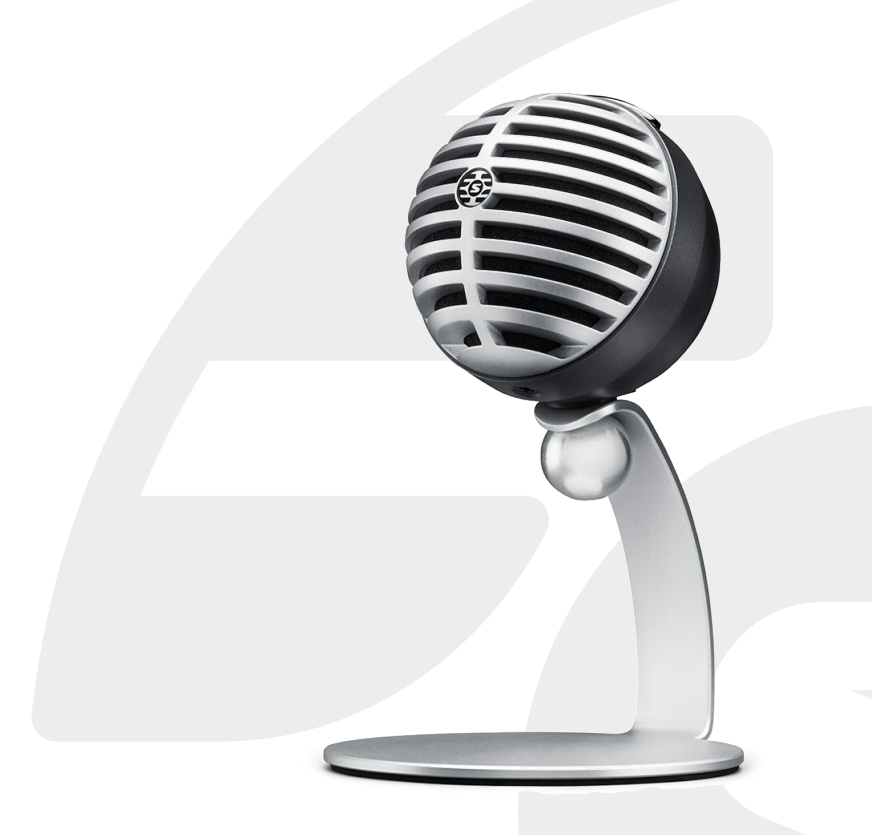

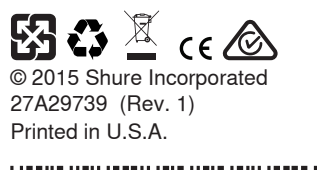

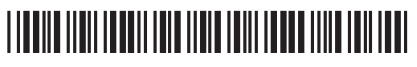

# **USB Microphone**

The Shure MV5 microphone connects directly to a computer or mobile device over a USB or Lightning® connection. Ideal for home recording or podcasting, the MV5 features preset voice and instrument record modes for fast, easy configuration.

# **Features**

- **Convenient, Compact Design:** This sleek and durable microphone mounts on the Shure MV5 desktop stand or any stand with a 1/4" threaded adapter.
- **Plug and Play:** The MV5 automatically becomes the active audio device when plugged into a USB or Lightning compatible device.
- **Preset Modes:** Minimize setup time with modes designed for a variety of applications. You select the input mode and the gain, equalization, and compression are ready and set to help you achieve high-quality sound.

# Quick Setup

1. **Connect the microphone to a computer or mobile device. Use the appropriate cable (USB or Lightning).** 

The Green status LED indicates a successful connection.

**Note:** When using apps like Voice Memo, the LED will not light until Record is engaged.

### 2. **Confirm that the MV5 is the selected audio device.**

Most computers and mobile devices automatically detect the MV5 and assign it as the primary audio device. If your computer settings default to another device, open the sound control panel and select the MV5. To quickly verify that the device is recognized, plug headphones into the MV5 audio output and play an audio track. If you can hear sound, the microphone is functioning properly.

**Note:** When the MV5 is assigned as the audio device, all monitoring and playback from the recording software goes to the headphone output of the MV5.

# 3. **Use the MODE button to select the preset mode that fits your application.**

If the audio is too quiet or causes distortion, gain can be manually configured. However, the modes typically do not require additional gain adjustments. Refer to the "Adjusting Microphone Level" topic in this guide for details.

# 4. **In your recording application, select the MV5 as the input source.**

See your software user guide for information on assigning input sources.

5. **Record.** 

The microphone is ready to use!

# Connections and Controls

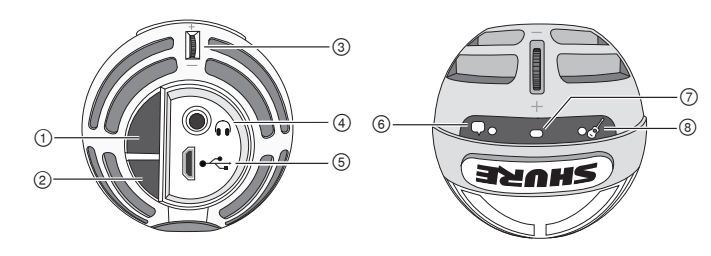

### **① Mode Selection Button**

Press to switch between preset modes

# **② Mute Button**

Press to mute the microphone input

### **③ Headphone Volume Control**

Adjusts the headphone volume

### **④ Headphone Output**

Plug in any headphones with a 3.5 mm (1/8 inch) connector

### **⑤ Micro USB Port**

Use the appropriate cable (USB or Lightning) to connect the MV5 to a computer or mobile device

### **⑥ Voice Mode**

The LED indicator illuminates when this mode is selected

### **⑦ Status Indicator**

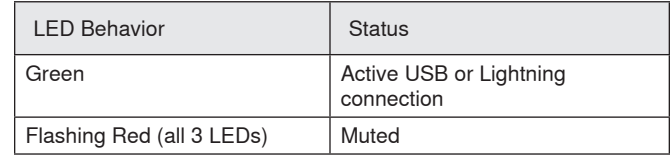

### **⑧ Instrument Mode**

The LED indicator illuminates when this mode is selected **Note:** Flat Mode is engaged when both mode LEDs are off.

# Preset Modes

Three selectable modes adjust settings for gain, equalization, and dynamics to bring out the best sound characteristics for your recording needs.

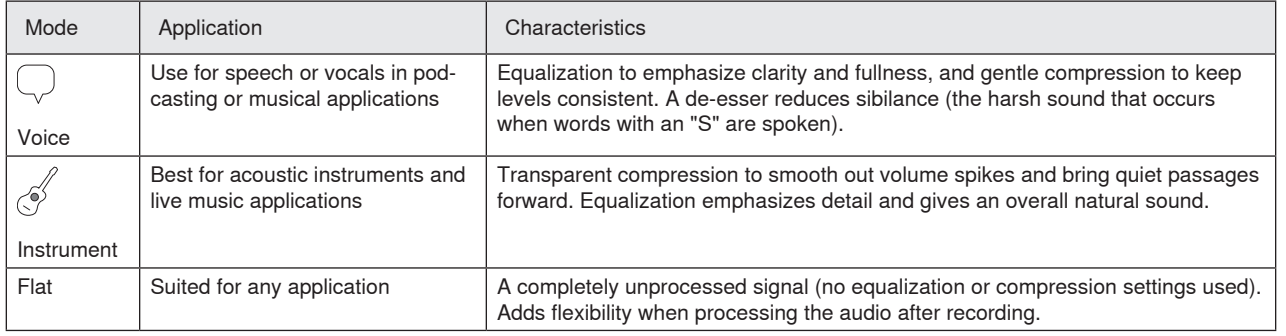

# Placement

This section suggests microphone placement for typical use cases. Keep in mind that there are many effective ways to record a given source. Experiment with microphone placement and settings to find what works best.

# **Podcast and Voice Recording**

Set the microphone to the Voice mode. Speak directly into the front of the microphone, 2-12 inches (5-30 cm) away. Speaking closer to the microphone results in more bass response, similar to voices on a radio broadcast. Make additional gain adjustments if necessary.

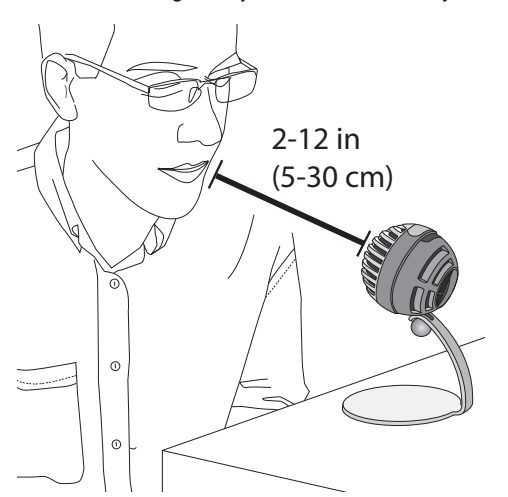

# **Music, Singing, and Acoustic Instruments**

To capture acoustic sources, such as singing, acoustic guitar, soft percussion, or other musical instruments, use a close microphone placement. Start with Instrument mode for best results.

Aim the microphone directly at the sound source. For a single source, such as a string instrument or a vocalist, place the microphone 6 to 12 inches (15 to 30 cm) away. For a small group or a performer who is singing and playing an instrument simultaneously, use a distance of 2 to 10 feet (0.6m to 3 m). Placing the microphone farther away results in more ambient room sound. Make additional gain adjustments if necessary.

# **Bands and Louder Sources**

To record a band with drums, amplified instruments, or any other loud sources, start with Instrument mode for best results. Aim the microphone towards the group at a distance of 6 to 15 feet (1.83 to 4.6 m). Placement of the microphone depends on the size of the room, number of people, and instrument volume. If possible, walk around the room and listen to find where it sounds best. Make additional gain adjustments if necessary.

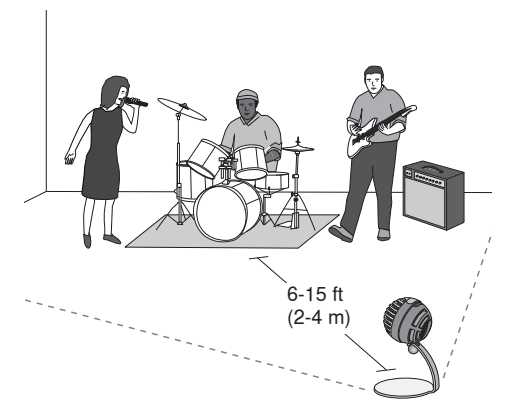

For a single electric guitar amplifier, aim the microphone towards the center of the speaker at a distance of 0 to 18 inches (0 to 45 cm).

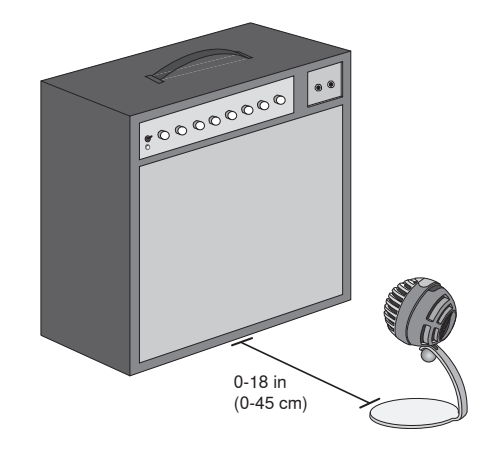

# **Additional Tips**

Shure offers additional educational publications on recording techniques for specific instruments and applications. Visit www.shure.com for more information.

# Adjusting Microphone Level

Microphone level (gain) typically does not need adjustment when using the appropriate preset mode. However, if you hear distortion or the audio is too low, adjust the microphone level in the Audio or Sound control panel of your computer or recording device.

# **Keep the following in mind:**

- Set the microphone level before adjusting headphone volume.
- The headphone volume does not affect the signal level sent to the computer.
- Use the thumbwheel on the microphone to adjust headphone volume to a comfortable level. Do not change microphone gain to adjust the headphone volume.

# **Adjusting Headphone Level**

The headphone monitoring level is affected by the device and the computer settings level. Raise your computer volume and easily adjust headphones through the MV5 thumbwheel.

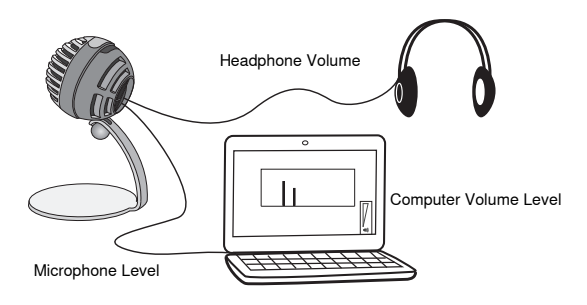

# **Input Meter Level**

If your digital audio workstation or recording software has input meters, adjust the microphone level so it peaks between -12 and -6 dB. Otherwise, simply listen to the audio to make sure it is loud enough and not distorting.

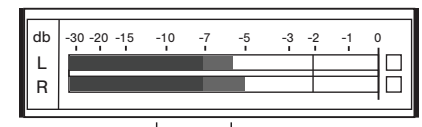

**Peak Levels**

The target range for peak levels on a typical meter is between -12 and -6 dB.

# Listening Through Headphones

The headphone jack provides an equal blend of the direct microphone signal and audio playback from the computer. This allows you to conveniently adjust the headphone volume for both with one control, the thumbwheel on the MV5. To adjust the amount of playback audio relative to the direct microphone signal, use the computer or DAW mixer settings.

**Tip:** When first connecting the microphone to your computer, make sure to raise the volume level in the sound control panel of the computer for a strong audio signal. Then adjust headphone level for comfortable monitoring.

# **Accessing the Control Panel**

### **Windows**

- a. Open the sound control panel and select the **Recording** tab.
- b. Open the **Shure MV5** device.
- c. Under the **Levels** tab, adjust the gain level using the slider.

### **Mac®**

- a. Open the **Audio Midi Settings** panel.
- b. Select the **Shure MV5** device.
- c. Click on **Input** to adjust the gain using the slider.

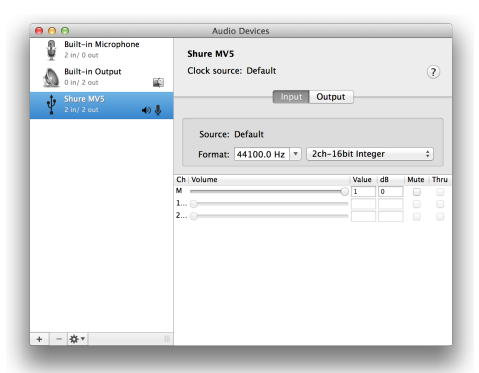

**Mac audio settings panel**

# Sampling Rate and Bit Depth

Sample Rate and Bit Depth settings are found in a drop down menu in the audio or sound control panel of your computer. You can adjust these variables to fit your needs. Select a lower sample rate for podcast recording, when it is important to have a smaller file for easy download. Select a higher sample rate for music and more dynamic recordings.

**Tip:** Record at a higher sample rate and bounce down to an M4A for a file with the highest sound quality at a manageable size.

**Tip for PC users:** Make sure that the sample rate and bit depth microphone settings, found in the sound control panel of the computer, match with the sample rate and bit depth selected in your software.

# **Troubleshooting**

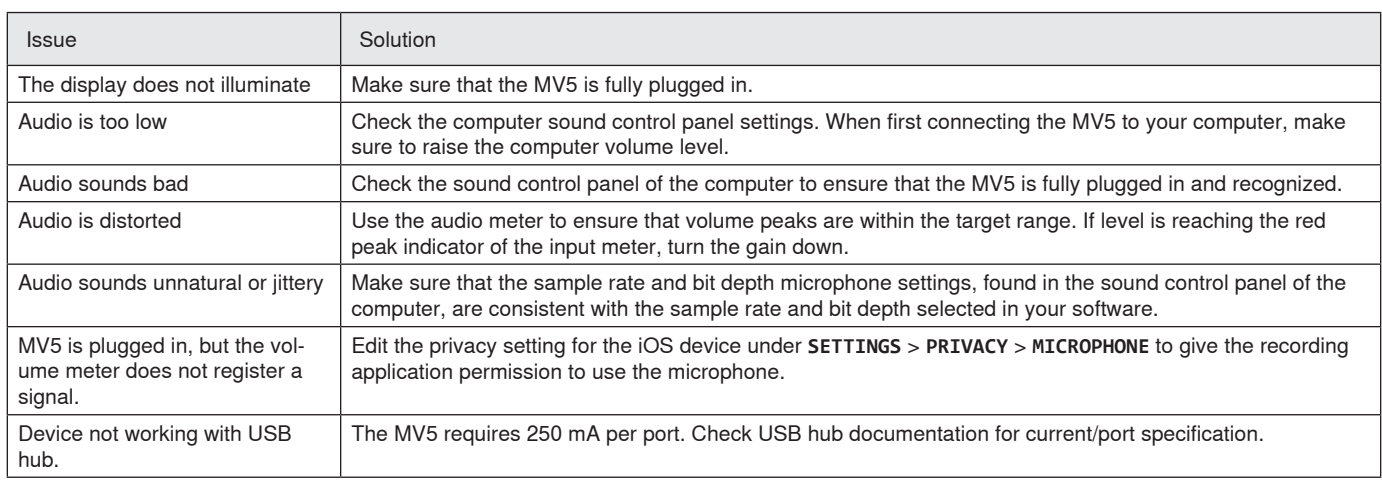

# System Requirements and **Compatibility**

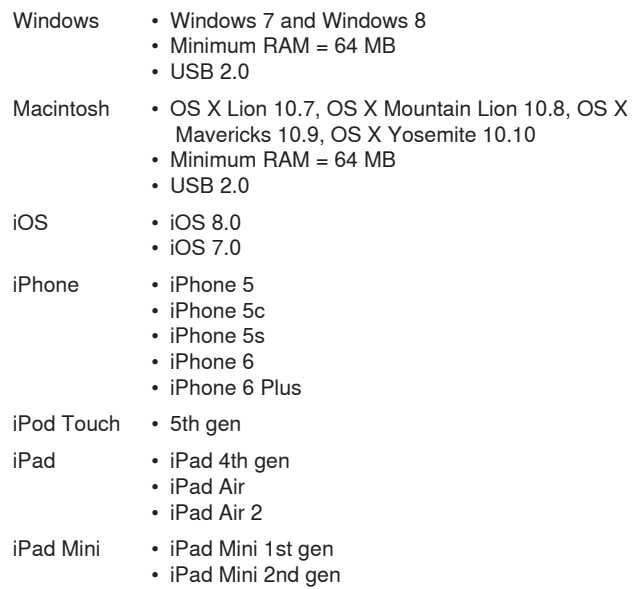

• iPad Mini 3rd gen

# Furnished Accessories

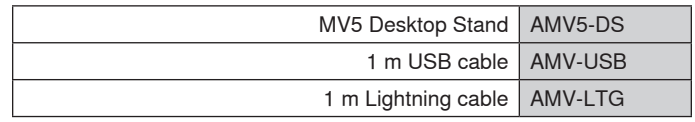

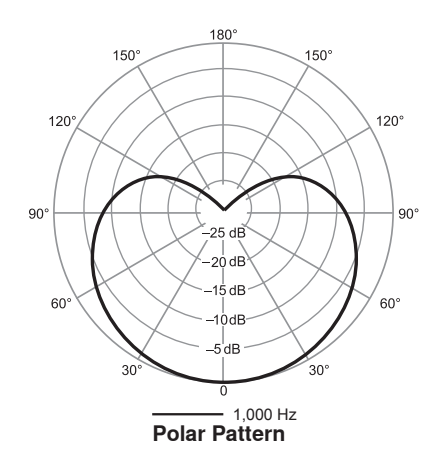

# **Specifications**

**MFi Certified**

 $V_{\alpha\beta}$ 

**DSP Modes (Presets)** Voice/Instrument/Flat

**Cartridge Type**

Electret Condenser (16 mm) **Polar Pattern**

Unidirectional (Cardioid)

**Bit Depth**

16-bit/24-bit **Sampling Rate**

44.1/48 kHz

### **Frequency Response** 20 Hz to 20,000 Hz

**Adjustable Gain Range**

# $0$  to  $+36$  dB

**Sensitivity**

-40 dBFS/Pa at 1 kHz[1][2}

**Maximum SPL**

130 dB SPL [2]

**Headphone Output** 3.5 mm (1/8")

### **Power Requirements**

Powered through USB or Lightning connector

**Mute Switch Attenuation** Yes

**Mounting Stand**

Included

### **Stand Adapter**

1/4 inch 20 thread (standard tri-pod mount)

**Housing**

PC/ABS

### **Net Weight**

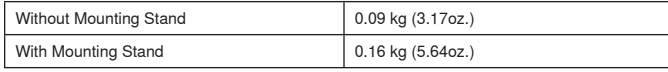

# **Dimensions**

# 66 x 67 x 65 mm H x W x D

**Dimensions with Stand** 89 x 142 x 97 mm H x W x D

### **Cable**

1 m USB cable/1 m Lightning cable (LTG models only) [1] 1 Pa=94 dB SPL

[2]At Minimum Gain, Flat Mode

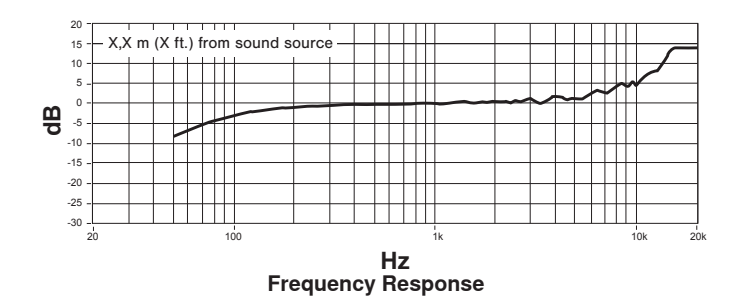

# **Certifications**

# **Information to the user**

This equipment has been tested and found to comply with the limits for a Class B digital device, pursuant to Part 15 of the FCC Rules. These limits are designed to provide reasonable protection against harmful interference in a residential installation. This equipment generates uses and can radiate radio frequency energy and, if not installed and used in accordance with the instructions, may cause harmful interference to radio communications. However, there is no guarantee that interference will not occur in a particular installation. If this equipment does cause harmful interference to radio or television reception, which can be determined by turning the equipment off and on, the user is encouraged to try to correct the interference by one or more of the following measures:

- Reorient or relocate the receiving antenna.
- Increase the separation between the equipment and the receiver.
- Connect the equipment to an outlet on a circuit different from that to which the receiver is connected.
- Consult the dealer or an experienced radio/TV technician for help.

### **Industry Canada ICES-003 Compliance Label:** CAN ICES-3 (B)/ NMB-3(B)

**Note:** Testing is based on the use of supplied and recommended cable types. The use of other than shielded (screened) cable types may degrade EMC performance.

This product meets the Essential Requirements of all relevant European directives and is eligible for CE marking.

The CE Declaration of Conformity can be obtained from: www.shure. com/europe/compliance

Authorized European representative: Shure Europe GmbH Headquarters Europe, Middle East & Africa Department: EMEA Approval Jakob-Dieffenbacher-Str. 12 75031 Eppingen, Germany Phone: 49-7262-92 49 0 Fax: 49-7262-92 49 11 4 Email: info@shure.de

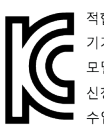

적합등록번호 (MSIP Certification no.) : MSIP-REM-SHU-MV5 기기 명칭 (Product Type) : 디지털 마이크 (Digital microphone) 모델명 (Model Name) : MV5 신청인/제조업체/원산지 (Manufacturer/COO) : Shure Electronics Co., Ltd. / China 수입업체 (Importer) : 삼아프로사운드㈜ (Sama ProSound Co., Ltd.)

 "Made for iPod," "Made for iPhone," and "Made for iPad" mean that an electronic accessory has been designed to connect specifically to iPod, iPhone, or iPad, respectively, and has been certified by the developer to meet Apple performance standards. Apple is not responsible for the operation of this device or its compliance with safety and regulatory standards. Please note that the use of this accessory with iPod, iPhone, or iPad may affect wireless performance.

iPad, iPhone, iPod, iPod classic, iPod nano, iPod touch, and Retina are trademarks of Apple Inc., registered in the U.S. and other countries. iPad Air and iPad mini are trademarks of Apple Inc. The trademark "iPhone" is used with a license from Aiphone K.K.

Mac® and Lightning® are registered trademarks of Apple Inc.

# **Microphone USB**

Le microphone MV5 de Shure se branche directement à un ordinateur ou à un appareil mobile au moyen d'une connexion USB ou Lightning®. Idéal pour le Home Studio ou le podcasting, le MV5 propose des modes d'enregistrement préréglés, adaptés à la voix et aux instruments, permettant une configuration simple et rapide.

# **Caractéristiques**

- **Conception pratique et compacte :** Ce microphone compact et robuste se monte sur le pied de table MV5 de Shure ou sur tout pied muni d'un filetage de 1/4".
- **Prêt à l'emploi :** le MV5 devient automatiquement le dispositif audio actif lorsqu'il est branché à un appareil compatible USB ou Lightning.
- **Modes préréglés :** Des modes conçus pour diverses applications permettent de réduire le temps de configuration. Il suffit de sélectionner le mode d'entrée, et le gain ; l'égalisation et la compression sont configurées pour obtenir facilement un son de haute qualité.

# Mise en service rapide

1. **Brancher le microphone à un ordinateur ou à un appareil mobile. Utiliser le câble approprié (USB ou Lightning).** 

La LED d'état verte indique que la connexion est réussie.

**Remarque :** lorsque des applications comme Voice Memo sont utilisées, la LED ne s'allume que lorsque l'enregistrement commence.

### 2. **Confirmer que le MV5 est le dispositif audio sélectionné.**

La plupart des ordinateurs et appareils mobiles détectent automatiquement le MV5 et le définissent comme dispositif audio principal. Si les paramètres de l'ordinateur définissent un autre dispositif par défaut, ouvrir le Panneau de configuration Son et sélectionner le MV5. Pour vérifier rapidement que le dispositif est reconnu, brancher un casque dans la sortie audio du MV5 et lire une piste audio. Si on entend un son, le microphone fonctionne correctement.

Remarque : lorsque le MV5 est défini comme le dispositif audio, toutes les sources de contrôle et de lecture du logiciel d'enregistrement sont envoyées à la sortie casque du MV5.

### 3. **Utiliser le bouton MODE pour sélectionner le mode préréglé correspondant à l'application.**

Si le son est trop faible ou cause une distorsion, le gain peut être réglé manuellement. Toutefois, les modes ne requièrent généralement aucun réglage du gain. Se reporter à la rubrique « Réglage du volume du microphone » de ce guide pour plus de détails.

# 4. **Dans l'application d'enregistrement, sélectionner le MV5 comme source d'entrée.**

Se reporter au guide d'utilisation du logiciel pour plus de détails sur l'affectation des sources d'entrée.

### 5. **Enregistrer.**

Le microphone est prêt à fonctionner !

# Connexions et commandes

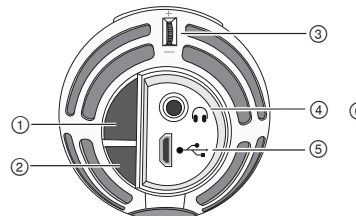

### **① Bouton de sélection du mode**

Appuyer dessus pour passer d'un mode préréglé à un autre

### **② Bouton de coupure du son**

Appuyer dessus pour couper l'entrée du microphone

# **③ Commande de volume du casque**

Règle le volume du casque

# **④ Sortie casque**

Y connecter un casque doté d'un jack de 3,5 mm (1/8 po)

### **⑤ Port micro USB**

Utiliser le câble approprié (USB ou Lightning) pour brancher le MV5 à un ordinateur ou à un appareil mobile

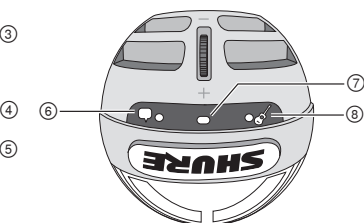

### **⑥ Mode Voix**

Le témoin à LED s'allume lorsque ce mode est sélectionné

### **⑦ Témoin d'état**

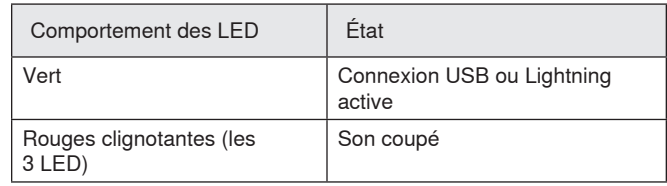

### **⑧ Mode Instrument**

Le témoin à LED s'allume lorsque ce mode est sélectionné

**Remarque :** le mode uniforme est activé lorsque les deux LED de mode sont éteintes.

# Modes préréglés

Trois modes sélectionnables règlent les paramètres de gain, d'égalisation et de plage dynamique pour offrir les meilleures caractéristiques sonores requises pour l'enregistrement.

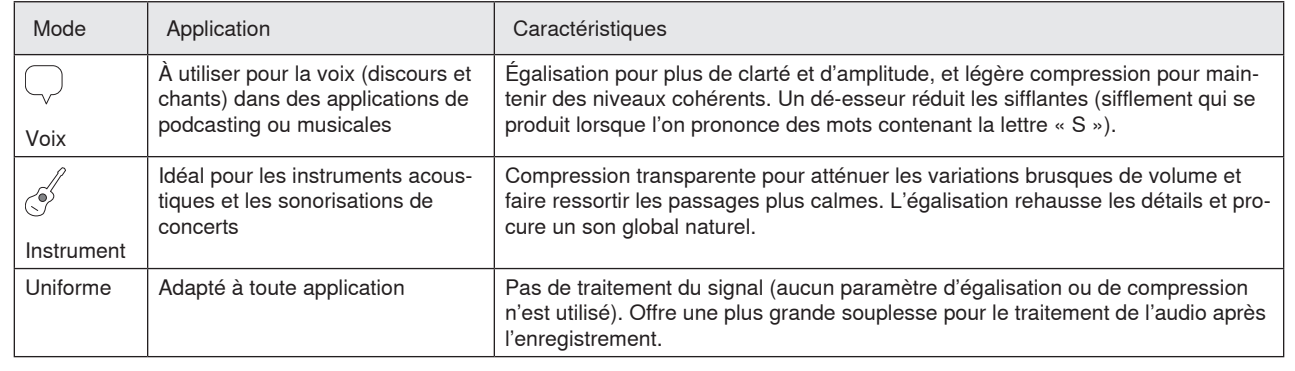

# Placement

Le placement du microphone suggéré dans cette section s'applique à des conditions d'utilisation typiques. Ne pas oublier qu'il existe de nombreuses manières d'enregistrer une source donnée. Faire des essais avec différents placements et réglages du micro pour trouver ce qui convient le mieux.

# **Podcast et enregistrement de voix**

Placer le microphone en mode vocal. Parler directement face au microphone, à une distance de 5 à 30 cm (2 à 12 po). Plus l'on parle près du microphone, plus les graves sont accentués, comme les voix à la radio. Régler le gain, si nécessaire.

# 2-12 in (5-30 cm)

# **Musique, chant et instruments acoustiques**

Pour la captation des sources acoustiques, comme le chant, la guitare acoustique, les percussions douces ou d'autres instruments de musique, placer le microphone près de la source. Commencer par le mode Instrument pour obtenir les meilleurs résultats.

Orienter le microphone directement vers la source sonore. Pour une source unique, telle qu'un instrument à cordes ou un chanteur, placer le microphone à 15-30 cm (6-12 po) de la source. Pour un petit groupe ou un chanteur qui joue d'un instrument en même temps, placer le microphone entre 0,6 et 3 m (2 et 10 pi) de la source. Plus le microphone est éloigné, plus le son d'ambiance de la pièce est accentué. Régler le gain, si nécessaire.

# **Groupes et sources plus puissantes**

Pour enregistrer un groupe avec des batteries, des instruments amplifiés ou d'autres sources puissantes, commencer par le mode Instrument pour obtenir les meilleurs résultats. orienter le microphone face au groupe à une distance de 1,83 à 4,6 m (6 à 15 pi). Le placement du microphone dépend de la taille de la pièce, du nombre de personnes et du volume des instruments. Si possible, se déplacer dans la pièce pour déterminer où le rendu sonore est le meilleur. Régler le gain, si nécessaire.

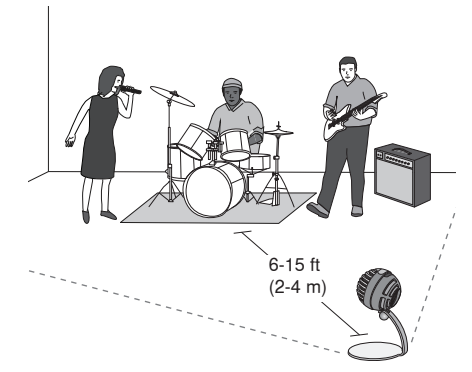

S'il n'y a qu'un amplificateur de guitare électrique, orienter le microphone vers le centre de l'enceinte, à une distance de 0 à 45 cm (0 et 18 po).

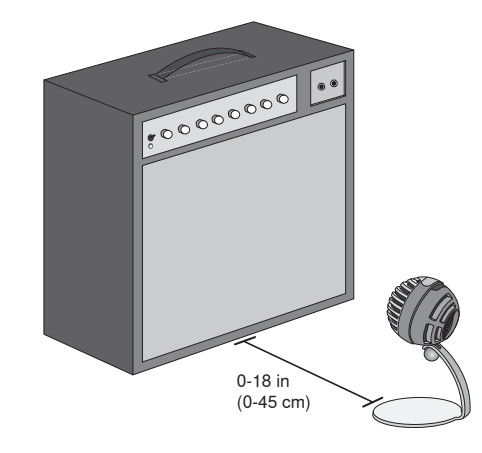

# **Conseils supplémentaires**

Shure propose d'autres publications sur les techniques d'enregistrement pour des instruments et autres applications spécifiques. Pour plus de détails, visiter www.shure.com.

# Réglage du volume du microphone

Le niveau (gain) du microphone n'a en principe pas besoin d'être réglé lorsque l'on utilise le mode préréglé approprié. Toutefois, si on perçoit une distorsion ou si le son est trop faible, régler le volume du microphone dans le Panneau de configuration Audio ou Son de l'ordinateur ou de l'équipement d'enregistrement.

# **Garder les points suivants à l'esprit :**

- Régler le volume du microphone avant de régler le volume du casque.
- Le volume du casque n'affecte pas le niveau du signal envoyé à l'ordinateur.
- Utiliser la molette du microphone pour régler le volume du casque à un niveau confortable. Ne pas modifier le gain du microphone pour régler le volume du casque.

# **Réglage du volume du casque**

Le niveau du casque est affecté par le niveau du périphérique et des paramètres de l'ordinateur. Augmenter le volume de l'ordinateur et régler facilement le casque à l'aide de la molette du MV5.

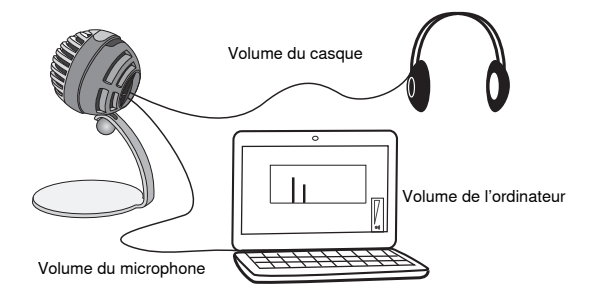

# **Accès au Panneau de configuration**

### **Windows**

- a. Ouvrir le Panneau de configuration Son et sélectionner l'onglet **Enregistrement**.
- b. Ouvrir le périphérique **Shure MV5**.
- c. Sur l'onglet **Niveaux**, régler le niveau de gain avec le curseur.

### **Mac®**

- a. Ouvrir le panneau **Réglages Audio & MIDI**.
- b. Sélectionner le périphérique **Shure MV5**.
- c. Cliquer sur **Entrée** pour régler le gain avec le curseur.

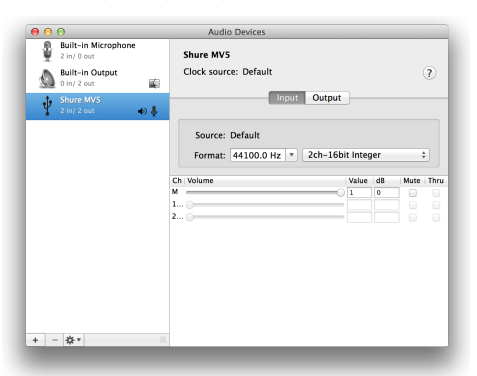

**Panneau des réglages audio Mac**

# **Niveau des vumètres d'entrée**

Si le poste de travail audio numérique ou le logiciel d'enregistrement comprend des vumètres d'entrée, régler le volume du microphone de telle sorte qu'il culmine entre -12 dB et -6 dB. Sinon, écouter simplement le signal audio pour s'assurer qu'il est suffisamment fort sans présenter de distorsion.

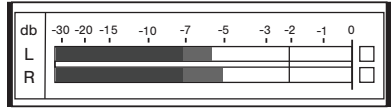

# **Niveaux de crête**

La plage cible pour les niveaux de crête d'un vumètre typique se situe entre -12 et -6 dB.

# Contrôle au casque

La sortie casque offre un mixage équilibré entre le signal direct du microphone et la lecture audio de l'ordinateur. Cela permet de régler facilement le volume du casque pour les deux sources avec une seule commande, la molette du MV5. Pour régler le volume du son lu par rapport au signal direct du microphone, utiliser les paramètres de l'ordinateur ou d'un mélangeur DAW.

**Conseil :** lors du premier raccordement du microphone à l'ordinateur, veiller à augmenter le volume dans le Panneau de configuration Son de l'ordinateur pour obtenir un signal audio puissant. Puis régler le volume du casque à un niveau confortable.

# Fréquence d'échantillonnage et résolution

Les paramètres de fréquence d'échantillonnage et de résolution se trouvent dans un menu déroulant du Panneau de configuration Audio ou Son de l'ordinateur. Ces variables peuvent être réglées selon les besoins. Sélectionner une fréquence d'échantillonnage plus basse pour le podcasting, lorsqu'il est important d'avoir un petit fichier pour en faciliter le téléchargement. Sélectionner une fréquence d'échantillonnage plus élevée pour les enregistrements de musique et obtenir plus de dynamique.

**Conseil :** pour obtenir un fichier avec une qualité sonore optimale et d'une taille gérable, enregistrer à une fréquence d'échantillonnage plus élevée et comprimer le fichier au format mp3.

**Conseil pour les utilisateurs de PC :** s'assurer que les paramètres de fréquence d'échantillonnage et de résolution du microphone, qui se trouvent dans le Panneau de configuration Son de l'ordinateur, correspondent à la fréquence d'échantillonnage et à la résolution sélectionnées dans le logiciel.

# Dépannage

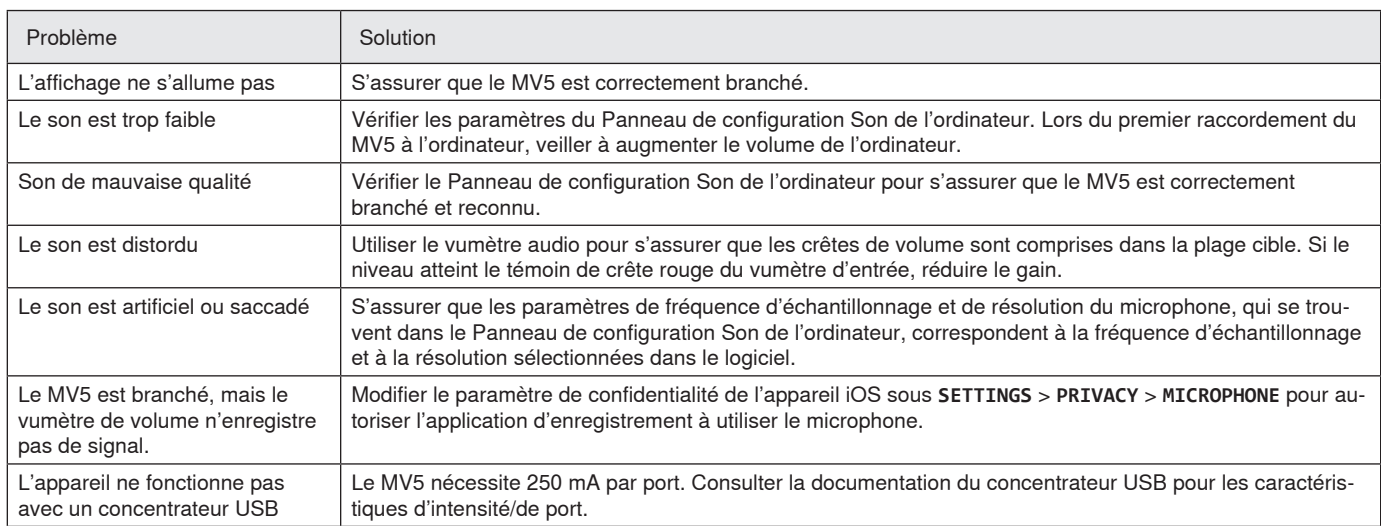

# Configuration système requise et compatibilité

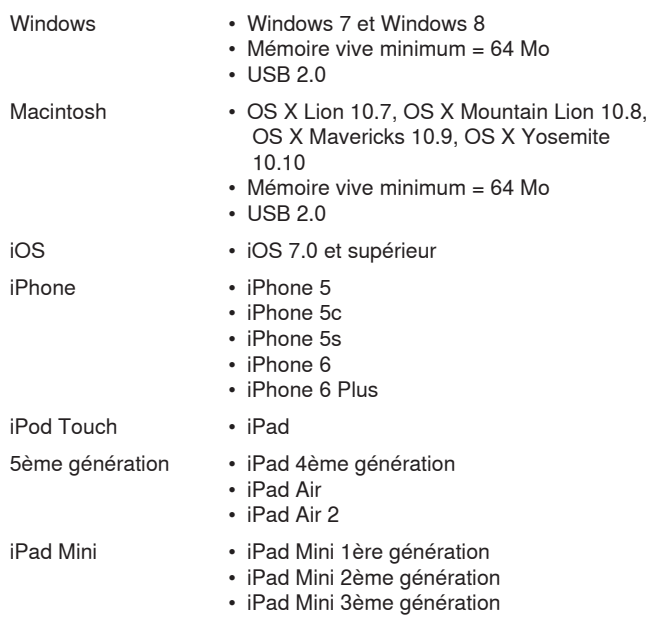

# Accessoires fournis

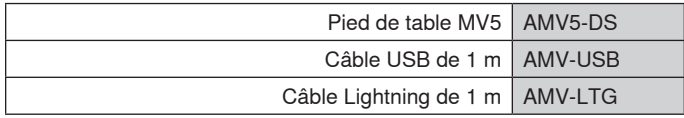

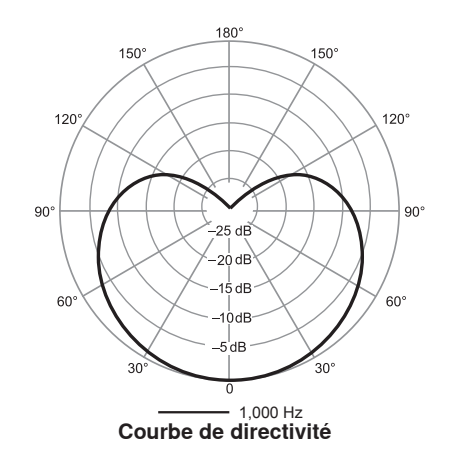

# **Caractéristiques**

**Homologué par MFi**

Oui

**Modes de ressources de traitement numérique (préréglés)** Vocal/instrumental/uniforme

**Type de capsule**

Condensateur à électret (16 mms) **Courbe de directivité**

Unidirectionnel (cardioïde)

# **Profondeur de bits**

16 bits/24 bits **Fréquence d'échantillonnage**

44,1/48 kHz

### **Réponse en fréquence** 20 Hz à 20,000 Hz

# **Gamme de gain réglable**

0 à +36 dB

**Sensibilité**

-40 dBFS/Pa à 1 kHz[1][2}

# **SPL maximum**

130 dB SPL [2]

**Sortie écouteurs** 3,5 mm (1/8 po)

### **Alimentation**

Alimenté par câble USB ou Lightning

**Atténuation du bouton de coupure**

Oui

### **Support de montage** Inclus

**Adaptateur de pied de micro**

Support de trépied standard (fileté 1/4 po 20)

# **Boîtier**

PC/ABS

### **Poids net**

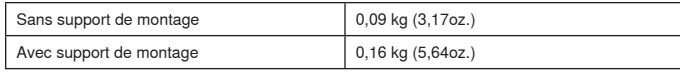

### **Dimensions**

66 x 67 x 65 mms H x L x P

# **Dimensions avec support**

89 x 142 x 97 mms H x L x P

# **Câble**

Câble USB de 1 m/Câble Lightning de 1 m (Modèles LTG uniquement) [1] 1 Pa=94 dB SPL

[2]Au gain minimum, mode uniforme

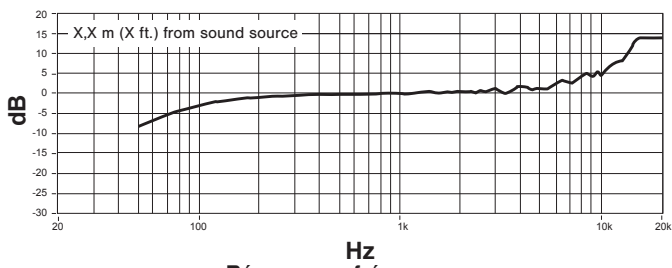

# **Réponse en fréquence**

# Homologations

# **Information à l'utilisateur**

Cet équipement a été testé et déclaré conforme aux limites pour les appareils numériques de classe B, selon la section 15 des règlements de la FCC. Ces limites sont destinées à assurer une protection raisonnable contre les interférences nuisibles dans une installation résidentielle. Cet équipement produit, utilise et peut émettre de l'énergie radio électrique et, s'il n'est pas installé et utilisé conformément aux présentes instructions, peut causer des interférences nuisibles aux communications radio. Il n'existe toutefois aucune garantie que de telles interférences ne se produiront pas dans une installation particulière. Si cet équipement produit des interférences nuisibles à la réception d'émissions de radio ou de télévision, ce qui peut être établi en mettant l'appareil sous, puis hors tension, il est recommandé à l'utilisateur d'essayer de corriger le problème en prenant l'une ou plusieurs des mesures suivantes :

- Réorienter ou déplacer l'antenne réceptrice.
- Augmenter la distance séparant l'équipement du récepteur.
- Brancher l'équipement sur un circuit électrique différent de celui du récepteur.
- Consulter le distributeur ou un technicien radio et télévision.

**Étiquette de conformité à la norme ICES-003 d'Industrie Canada :**  CAN ICES-3 (B) / NMB-3 (B)

**Remarque :** Le contrôle est fondé sur l'utilisation des types de câble fournis et recommandés. L'utilisation de types de câble autres que blindés peut dégrader les performances CEM.

Ce produit est conforme aux exigences essentielles de toutes les directives européennes applicables et est autorisé à porter la marque CE.

La déclaration de conformité CE peut être obtenue auprès de : www. shure.com/europe/compliance

Représentant agréé européen : Shure Europe GmbH Siège Europe, Moyen-Orient et Afrique Service : Homologation EMA Jakob-Dieffenbacher-Str. 12 75031 Eppingen, Allemagne Téléphone : 49-7262-92 49 0 Télécopie : 49-7262-92 49 11 4 Courriel : info@shure.de

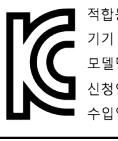

등록번호 (MSIP Certification no.) : MSIP-REM-SHU-MV5 명칭 (Product Type) : 디지털 마이크 (Digital microphone) <br>경 (Model Name) : MV5 인/제조업체/원산지 (Manufacturer/COO) : Shure Electronics Co., Ltd. / China 업체 (Importer) : 삼아프로사운드㈜ (Sama ProSound Co., Ltd.)

 « Made for iPod », « Made for iPhone » et « Made for iPad » signifient qu'un accessoire électronique a été conçu pour être branché spécifiquement à un iPod, iPhone ou iPad, respectivement, et a été certifié par le développeur comme conforme aux normes de performances Apple. Apple n'est pas responsable du fonctionnement de cet appareil ou de sa conformité aux normes de sécurité et réglementaires. Noter que l'utilisation de cet accessoire avec un iPod, iPhone ou iPad peut affecter les performances sans fil.

iPad, iPhone, iPod, iPod classic, iPod nano, iPod touch et Retina sont des marques d'Apple Inc., déposées aux États-Unis et dans d'autres pays. iPad Air et iPad mini sont des marques d'Apple Inc. La marque « iPhone » est utilisée sous licence d'Aiphone K.K.

Mac® et Lightning® sont des marques déposées de Apple Inc.

# **USB-Mikrofon**

Das Shure Mikrofon MV5 wird über eine USB- oder eine Lightning®-Verbindung direkt an einen Computer oder ein mobiles Gerät angeschlossen. Das MV5 eignet sich ideal für Home Recording oder Podcasting Anwendungen und bietet voreingestellte Gesangs- und Instrumentenaufnahmemodi zur schnellen und einfachen Konfiguration.

# **Technische Eigenschaften**

- **Praktisches, kompaktes Design:** Dieses elegante und robuste Mikrofon wird auf dem Tischstativ für das Shure MV5 oder auf einem beliebigen Stativ mit einem 6,3-mm-Gewindeadapter montiert.
- **Plug & Play:** Das MV5 wird automatisch als Audiogerät aktiviert, wenn es in ein USB- oder Lightning-kompatibles Gerät eingesteckt wird.
- **Preset-Modi:** Durch die Modi, die für unterschiedliche Anwendungen optimiert wurden, sind keine komplizierten Einstellungen notwendig. Sie wählen den Modus aus, woraufhin Gain, Entzerrung und Komprimierung fertig eingestellt sind, um eine bestmögliche Audioqualität zu erzielen.

# Schnelles Einrichten

1. **Das Mikrofon an einen Computer oder ein mobiles Gerät anschließen. Hierzu das passende Kabel verwenden (USB oder Lightning).** 

Die grüne Status-LED zeigt eine erfolgreiche Verbindung an.

**Hinweis:** Bei Verwendung von Apps, wie z. B. Voice Memo, leuchtet die LED nicht auf, bis die Aufnahme aktiviert wird.

### 2. **Überprüfen, ob das MV5 als Audiogerät ausgewählt wurde.**

Die meisten Computer und mobilen Geräte erkennen das MV5 automatisch und weisen es als primäres Audiogerät zu. Falls Ihre Computereinstellungen standardmäßig ein anderes Gerät zuweisen, muss das MV5 in den Systemeinstellungen manuell als Standard ausgewählt werden. Eine schnelle Überprüfung, ob das MV5 als aktives Gerät gesetzt wurde, kann durch das Abspielen eines Audiofiles im Kopfhöreranschluss des MV5 vorgenommen werden. Falls Sie den Klang hören können, funktioniert das Mikrofon einwandfrei. **Hinweis:** Wenn das MV5 als Audiogerät zugewiesen ist, werden alle Monitor- und Wiedergabesignale von der Aufnahmesoftware an den Kopfhörerausgang des MV5 geleitet.

### 3. **Mittels der Schaltfläche MODE den Preset-Modus auswählen, der sich für Ihre Anwendung eignet.**

Falls das Audiosignal zu leise ist oder Verzerrung verursacht, kann der Gain manuell konfiguriert werden. Allerdings erfordern die Modi üblicherweise keine zusätzlichen Gain-Einstellungen. Siehe Details hierzu unter dem Thema "Einstellen des Mikrofonpegels" in dieser Anleitung.

# 4. **In Ihrer Aufnahmeanwendung das MV5 als Eingabequelle auswählen.**

Siehe entsprechende Informationen über das Zuweisen von Eingabequellen in Ihrer Software-Bedienungsanleitung.

### 5. **Aufnehmen.**

Das Mikrofon ist nun betriebsbereit!

# Anschlüsse und Bedienelemente

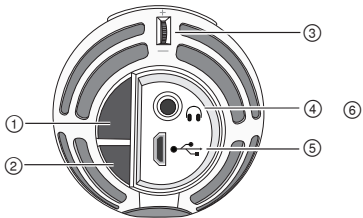

# **① Modus-Auswahltaste**

Drücken, um zwischen den Preset-Modi umzuschalten.

### **② Stumm-Taste**

Zum Stummschalten des Mikrofoneingangs drücken.

### **③ Kopfhörer-Lautstärkeregler**

Dient zur Einstellung der Kopfhörerlautstärke.

### **④ Kopfhörerausgang**

Beliebige Kopfhörer mit einem 3,5-mm-Anschluss verwenden.

### **⑤ Mikro-USB-Anschluss**

Das zweckmäßige Kabel (USB oder Lightning) zum Anschließen des MV5 an einen Computer oder ein mobiles Gerät verwenden.

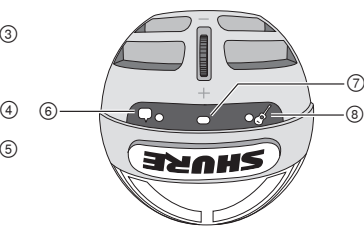

### **⑥ Sprachmodus**

Die LED-Anzeige leuchtet auf, wenn dieser Modus ausgewählt ist.

### **⑦ Statusanzeige**

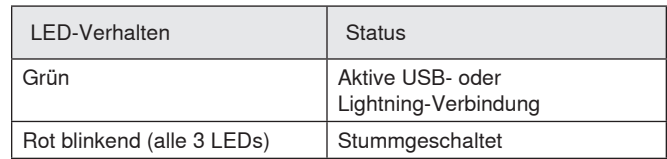

### **⑧ Instrumentenmodus**

Die LED-Anzeige leuchtet auf, wenn dieser Modus ausgewählt ist.

**Hinweis:** Der Flat-Modus ist eingeschaltet, wenn keine der beiden Modus-LEDs leuchten.

# Preset-Modi

Drei wählbare Modi passen die Einstellungen für Gain, Entzerrung und Dynamik an, um die besten Klangeigenschaften für Ihre Aufnahmezwecke zu erzielen.

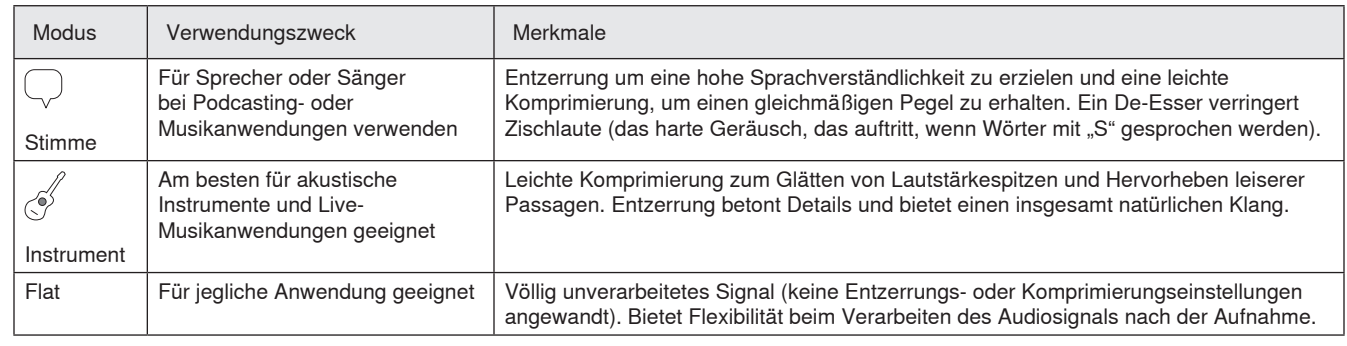

# Aufstellung

Dieser Abschnitt enthält Empfehlungen zur Mikrofonaufstellung für typische Einsatzsituationen. Dabei ist zu beachten, dass es viele effektive Möglichkeiten zum Aufnehmen einer bestimmten Klangquelle gibt. Experimentieren Sie mit der Mikrofonaufstellung und den Einstellungen, um herauszufinden, was am besten funktioniert.

# **Podcast- und Sprachaufnahmen**

Das Mikrofon auf den Stimmmodus einstellen. Im Abstand von 5-30 cm direkt in die Vorderseite des Mikrofons sprechen. Wird näher beim Mikrofon gesprochen, werden die tiefen Frequenzen angehoben, was zu einer waren, vollen Stimme führt. Bei Bedarf weitere Gain-Einstellungen vornehmen.

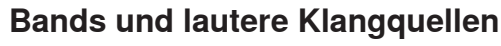

Zum Aufnehmen einer Band mit Schlagzeug, verstärkten Instrumenten oder anderen lauten Quellen mit dem Instrumentenmodus beginnen, um optimale Ergebnisse zu erzielen. Das Mikrofon im Abstand von etwa 2 bis 5 m auf die Band richten. Die Mikrofonaufstellung hängt von der Raumgröße, der Anzahl der Personen und der Lautstärke der Instrumente ab. Falls möglich, den Raum abschreiten und darauf achten, wo der Sound am besten klingt. Bei Bedarf weitere Gain-Einstellungen vornehmen.

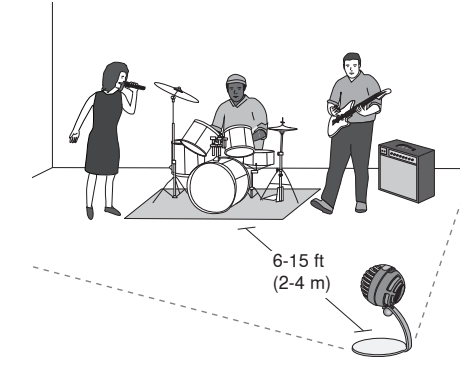

Bei der Abnahme einer einzelnen E-Gitarre das Mikrofon im Abstand von 0 – 45 cm vor dem Lautsprecher platzieren.

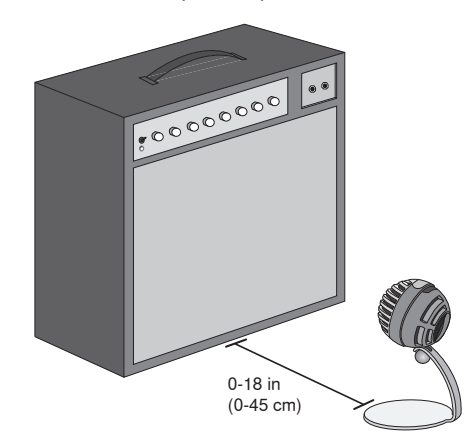

# **Weitere Tipps**

Shure bietet weitere Schulungsmaterialien zu Aufnahmeverfahren für spezielle Instrumente und Anwendungen an. Weitere Informationen sind im Internet unter www.shure.de zu finden.

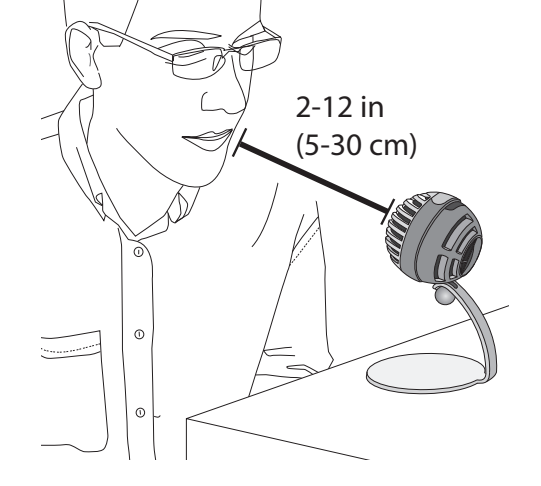

# **Musik, Gesang und akustische Instrumente**

Zur Abnahme akustischer Klangquellen, wie z. B. Gesang, akustische Gitarre, sanftere Schlaginstrumente oder andere Musikinstrumente, das Mikrofon nahe an der Klangquelle positionieren. Mit dem Instrumentenmodus beginnen, um optimale Ergebnisse zu erzielen.

Das Mikrofon direkt auf die Klangquelle richten. Für eine einzelne Schallquelle, wie z. B. ein Streichinstrument oder einen Sänger, das Mikrofon 15 bis 30 cm entfernt aufstellen. Für ein kleines Ensemble oder einen Musiker, der zugleich singt und ein Instrument spielt, einen Abstand von etwa 0,5 bis 3 m wählen. Wird das Mikrofon weiter weg platziert, gelangt mehr Raumanteil in das Signal. Bei Bedarf weitere Gain-Einstellungen vornehmen.

# Einstellen des Mikrofonpegels

Der Mikrofonpegel (Gain) muss normalerweise nicht eingestellt werden, wenn ein geeigneter Preset-Modus verwendet wird. Wenn Sie allerdings Verzerrung hören oder das Audiosignal zu leise ist, kann der Mikrofonpegel in der Audio- bzw. Sound-Systemsteuerung Ihres Computers oder Aufzeichnungsgeräts angepasst werden.

### **Dabei ist Folgendes zu beachten:**

- Den Mikrofonpegel einstellen, bevor die Kopfhörer-Lautstärke angepasst wird.
- Die Kopfhörer-Lautstärke wirkt sich nicht auf den Signalpegel aus, der an den Computer gesendet wird.
- Die Kopfhörer-Lautstärke mittels der Rändelscheibe am Mikrofon auf einen angenehmen Pegel einstellen. Den Mikrofon-Gain nicht ändern, um die Kopfhörer-Lautstärke anzupassen.

# **Einstellen des Kopfhörerpegels**

Der Kopfhörer-Monitoringpegel wird durch den Geräte- und Computer-Einstellungspegel beeinflusst. Die Computer-Lautstärke erhöhen und den Kopfhörer einfach mittels der MV5-Rändelscheibe anpassen.

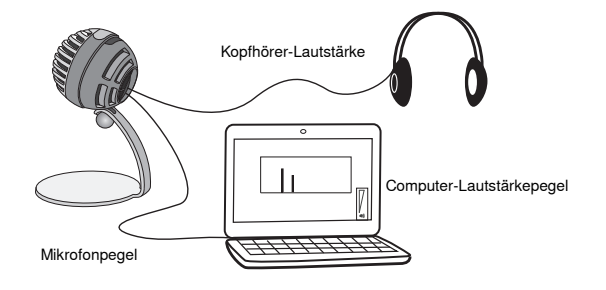

# **Zugriff auf die Systemsteuerung**

### **Windows**

- a. Öffnen Sie die Sound-Systemsteuerung und wählen Sie die Registerkarte **Aufnahme** aus.
- b. Öffnen Sie das Gerät **Shure MV5**.
- c. Unter der Registerkarte **Pegel** stellen Sie den Verstärkungspegel mit dem Schieberegler ein.

### **Mac®**

- a. Öffnen Sie das Fenster **Audio-Midi-Einstellungen**.
- b. Wählen Sie das Gerät **Shure MV5** aus.
- c. Klicken Sie auf **Eingabe**, um den Gain mit dem Schieberegler einzustellen.

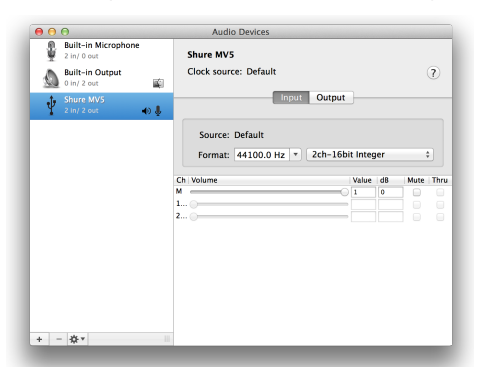

**Mac-Fenster Audioeinstellungen**

# **Pegel der Eingangspegelanzeigen**

Falls Ihre Audio-Software über Eingangspegelanzeigen verfügt, den Mikrofonpegel so einstellen, dass er Spitzen zwischen -12 und -6 dB erreicht. Andernfalls einfach das Audiosignal abhören, um sicherzustellen, dass es laut genug ist und nicht verzerrt wird.

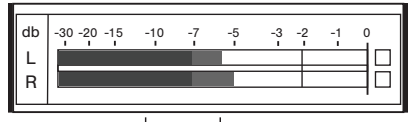

**Spitzenwert-Pegel**

Der Sollbereich für Spitzenwert-(Clipping)-Pegel auf einer typischen Pegelanzeige beträgt zwischen -12 und -6 dB.

# Abhören am Kopfhörer

Die Kopfhörerbuchse bietet ein ausgewogenes Mischverhältnis zwischen dem direkten Mikrofonsignal und der Audio-Wiedergabe vom Rechner. Dies ermöglicht Ihnen auf praktische Weise, die Kopfhörer-Lautstärke für beide Signale mit nur einem Regler einzustellen. Zum Einstellen des Wiedergabe-Audiosignals im Verhältnis zum direkten Mikrofonsignal die Computer-Softwareeinstellungen verwenden.

**Tipp:** Beim Anschließen des Mikrofons an den Computer zunächst darauf achten, dass der Lautstärkepegel in der Sound-Systemsteuerung des Computers erhöht wird, um ein korrektes Audiosignal zu erhalten. Anschließend den Kopfhörer auf einen komfortablen Monitoringpegel einstellen.

# Abtastrate und Bittiefe

Die Einstellungen für Abtastrate und Bittiefe befinden sich in einem Dropdownmenü in der Audio- bzw. Sound-Systemsteuerung Ihres Computers. Sie können diese Variablen bedarfsgemäß einstellen. Wählen Sie eine niedrigere Abtastrate, um eine geringe Dateigröße zu erzielen. Um eine bessere Klangqualität zu erzielen, wählen Sie eine höhere Abtastrate aus.

**Tipp:** Um eine hohe Audioqualität bei geringer Dateigröße zu erzielen, empfehlen wir die Aufnahme mit hoher Abtastrate und Bittiefe und spätere Konvertierung in das mp3 Format.

**Tipp für PC-Benutzer:** Die Einstellungen von Abtastrate und Bittiefe müssen sowohl in der Systemsteuerung sowie in der verwendeten Aufnahmesoftware übereinstimmen, da sonst Störungen in der Aufnahme möglich sind.

# **Störungssuche**

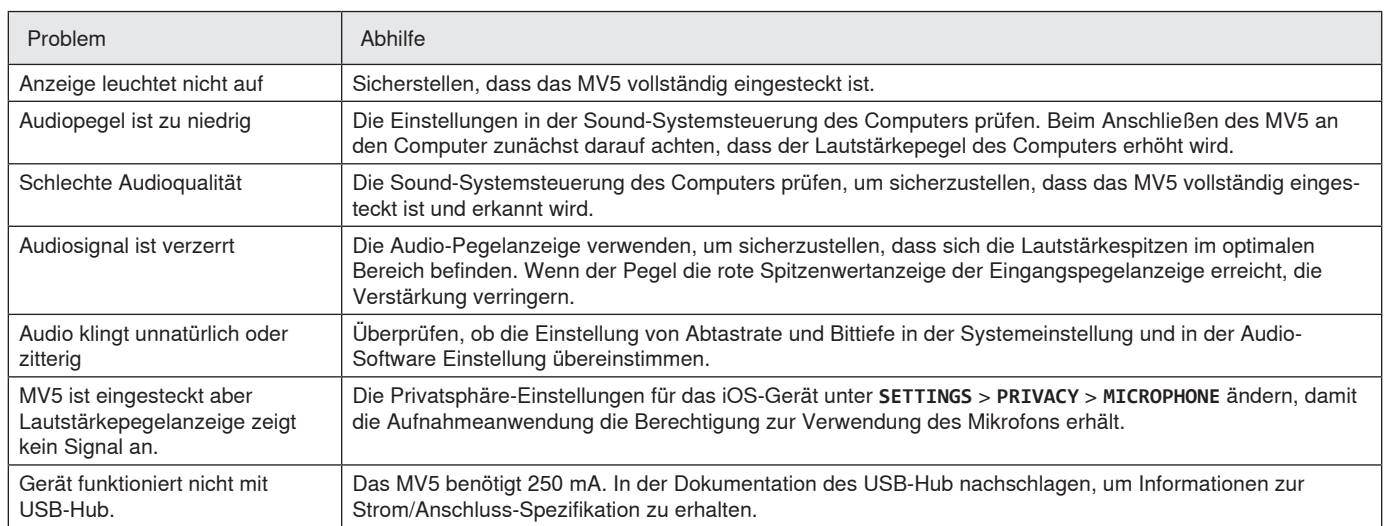

# Systemanforderungen und Kompatibilität

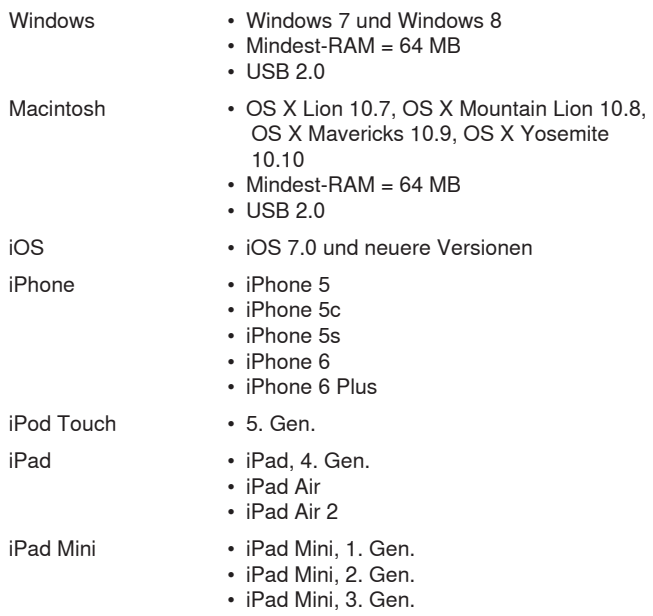

# Mitgeliefertes Zubehör

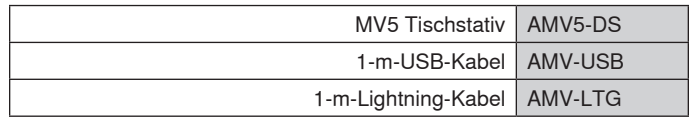

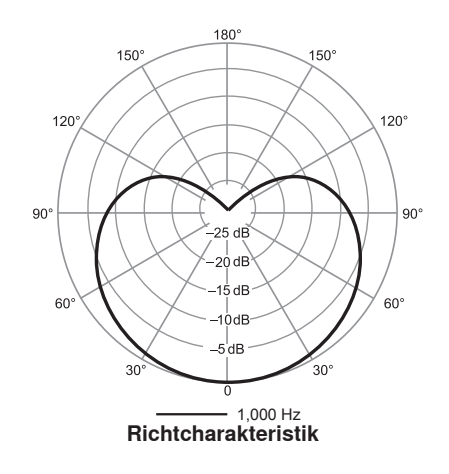

# Technische Daten

### **MFi-zertifiziert**

Ja

**DSP-Modi (Presets)** Gesang/Instrument/Flat-Modus

**Kapseltyp** Elektret-Kondensator (16 mm)

# **Richtcharakteristik**

Richtmikrofon (mit Nierencharakteristik)

**Bittiefe**

16 Bit/24 Bit

### **Abtastrate**

44,1/48 kHz

# **Frequenzgang**

20 Hz bis 20,000 Hz

### **Einstellbarer Verstärkungsbereich** 0 bis +36 dB

**Empfindlichkeit**

-40 dBFS/Pa bei 1 kHz[1][2}

# **Maximaler Schalldruckpegel**

130 dB Schalldruckpegel [2]

### **Kopfhörerausgang** 3,5 mm

### **Versorgungsspannungen** Mittels USB oder Lightning gespeist

**Stummschalterbedämpfung**

Ja

### **Stativ**

Im Lieferumfang enthalten

### **Stativadapter**

6,3-mm-20-Gang-Gewinde (Standard-Stativgewinde)

### **Gehäuse**

PC/ABS-Gehäuse

### **Nettogewicht**

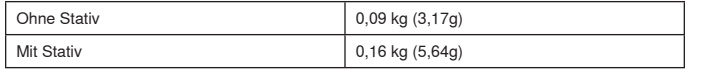

# **Gesamtabmessungen**

66 x 67 x 65 mm H x B x T

# **Abmessungen mit Stativ**

89 x 142 x 97 mm H x B x T

### **Kabel**

1-m-USB-Kabel/1-m-Lightning-Kabel (Nur LTG-Modelle)

# [1] 1 Pa=94 dB Schalldruckpegel

[2]Bei Mindest-Gain, Flat-Modus

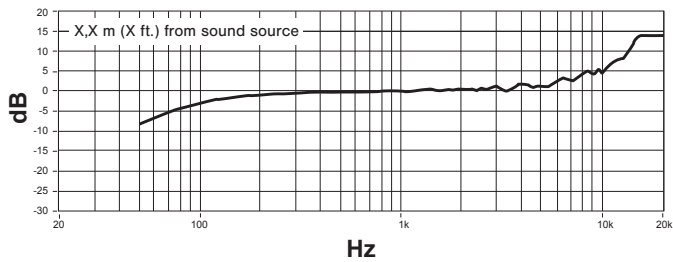

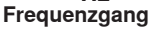

# Zulassungen

# **Informationen für den Benutzer**

Dieses Gerät wurde geprüft und entspricht den Grenzwerten für ein digitales Gerät der Klasse B gemäß Teil 15 der Richtlinien der US-Fernmeldebehörde (FCC). Diese Grenzwerte sollen einen angemessenen Schutz gegen störende Interferenzen in Wohngebieten bieten. Dieses Gerät erzeugt und arbeitet mit HF-Energie und kann diese ausstrahlen; wenn es nicht gemäß den Anweisungen installiert und verwendet wird, kann es störende Interferenzen mit dem Funkverkehr verursachen. Allerdings wird nicht gewährleistet, dass es bei einer bestimmten Installation keine Interferenzen geben wird. Wenn dieses Gerät störende Interferenzen beim Radio- und Fernsehempfang verursacht (was durch Aus- und Anschalten des Geräts festgestellt werden kann), wird dem Benutzer nahe gelegt, die Interferenz durch eines oder mehrere der folgenden Verfahren zu beheben:

- Die Empfangsantenne anders ausrichten oder anderswo platzieren.
- Den Abstand zwischen dem Gerät und dem Empfänger vergrößern.
- Das Gerät an eine Steckdose eines Netzkreises anschließen, der nicht mit dem des Empfängers identisch ist.
- Den Händler oder einen erfahrenen Radio- und Fernsehtechniker zu Rate ziehen.

### **Konformitätskennzeichnung Industry Canada ICES-003:** CAN ICES-3 (B)/NMB-3(B)

**Hinweis:** Die Prüfung beruht auf der Verwendung der mitgelieferten und empfohlenen Kabeltypen. Bei Verwendung von nicht abgeschirmten Kabeltypen kann die elektromagnetische Verträglichkeit beeinträchtigt werden.

Dieses Produkt entspricht den Grundanforderungen aller relevanten Richtlinien der Europäischen Union und ist zur CE-Kennzeichnung berechtigt.

Die CE-Übereinstimmungserklärung ist erhältlich bei: www.shure.com/ europe/compliance

Bevollmächtigter Vertreter in Europa: Shure Europe GmbH Zentrale für Europa, Nahost und Afrika Abteilung: EMEA-Approval Jakob-Dieffenbacher-Str. 12 75031 Eppingen, Deutschland Telefon: +49 7262 9249-0 Telefax: +49 7262 9249-114 E-Mail: info@shure.de

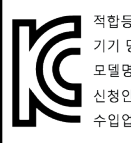

적합등록번호 (MSIP Certification no.) : MSIP-REM-SHU-MV5 기기 명칭 (Product Type) : 디지털 마이크 (Digital microphone) 모델명 (Model Name) : MV5 신청인/제조업체/원산지 (Manufacturer/COO) : Shure Electronics Co., Ltd. / China 수입업체 (Importer) : 삼아프로사운드㈜ (Sama ProSound Co., Ltd.)

"Made for iPod", "Made for iPhone" und "Made for iPad" bedeutet, dass ein elektronisches Zubehör speziell für die Verwendung mit dem iPod, iPhone oder iPad entwickelt wurde und vom Entwickler hinsichtlich der Erfüllung der Apple-Leistungsstandards zertifiziert wurde. Apple ist in keiner Weise für den Betrieb dieses Geräts oder seine Übereinstimmung mit Sicherheits- und Rechtsstandards verantwortlich. Bitte beachten Sie, dass die Verwendung dieses Zubehörs mit einem iPod, iPhone oder iPad die drahtlose Leistung beeinträchtigen kann.

iPad, iPhone, iPod, iPod classic, iPod nano, iPod touch und Retina sind Marken von Apple Inc., die in den USA und anderen Ländern eingetragen sind. iPad Air und iPad mini sind Marken von Apple Inc. Die Marke "iPhone" wird mit einer Lizenz von Aiphone K.K. verwendet.

Mac® und Lightning® sind eingetragene Marken von Apple Inc.

# **Micrófono USB**

El micrófono Shure MV5 se conecta directamente a una computadora o dispositivo móvil por medio de un conector USB o Lightning®. Ideal para grabaciones caseras o podcast, el MV5 destaca modos preajustados de grabación de voz y de instrumentos para una configuración rápida y fácil.

# **Características**

- **Diseño cómodo y compacto:** Este micrófono estilizado y duradero se monta en un pedestal de escritorio para MV5 o en cualquier pedestal con un adaptador roscado de 1/4 pulg.
- **Conexión "Plug and Play":** El MV5 se selecciona automáticamente como el dispositivo de audio activo al enchufarlo en un dispositivo compatible con USB o Lightning.
- **Modos preajustados:** Reduzca al mínimo el tiempo de preparación utilizando los modos diseñados para una variedad de situaciones. Usted selecciona el modo de entrada, y la ganancia, ecualización y compresión se preparan y ajustan para ayudarle a obtener un sonido de alta calidad.

# Preparación rápida

1. **Conecte el micrófono a una computadora o dispositivo móvil. Utilice el cable adecuado (USB o Lightning).** 

El LED verde indica si la conexión es exitosa.

**Nota:** Cuando se usan aplicaciones tales como Voice Memo, el LED no se ilumina hasta que se active la grabación.

### 2. **Confirme que el MV5 sea el dispositivo de audio seleccionado.**

La mayoría de las computadoras y dispositivos móviles detectan automáticamente el MV5 y lo designan como el dispositivo de audio principal. Si la configuración de la computadora selecciona de modo predeterminado otro dispositivo, abra el panel de control de sonido y seleccione el MV5. Para comprobar rápidamente que el dispositivo ha sido reconocido, enchufe auriculares en la salida de audio del MV5 y reproduzca un archivo de audio. Si puede escuchar el sonido, el micrófono está funcionando debidamente.

**Nota:** Cuando el MV5 está designado como el dispositivo de audio, todo el monitoreo y reproducción del software de grabación se envía a la salida de auriculares del MV5.

### 3. **Utilice el botón MODE para seleccionar el modo predeterminado que corresponda a la situación.**

Si la señal de audio es muy tenue o se distorsiona, se puede ajustar la ganancia manualmente. Sin embargo, usualmente no es necesario efectuar ajustes de ganancia. Consulte el tema "Ajuste del nivel del micrófono" en esta guía para obtener más información.

### 4. **En su aplicación de grabación, seleccione el MV5 como la fuente de entrada.**

- Consulte la guía del usuario de su software para información sobre cómo asignar las fuentes de entrada.
- 5. **Grabe.**

¡El micrófono está listo para usarse!

# Conexiones y controles

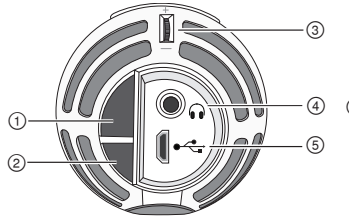

### **① Botón de selección de modo**

Púlselo para cambiar entre modos preajustados.

# **② Botón de silenciar**

Púlselo para silenciar la entrada del micrófono.

### **③ Control de volumen de auriculares**

Ajusta el volumen en los auriculares

# **④ Salida de auriculares**

Utilice auriculares o audífonos con enchufe de 3,5 mm (1/8 pulg)

### **⑤ Puerto micro USB**

Utilice el cable adecuado (USB o Lightning) para conectar el MV5 a una computadora o dispositivo móvil.

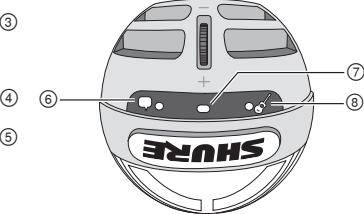

### **⑥ Modo de voz**

El LED se ilumina para indicar que este modo se ha seleccionado

### **⑦ Indicador de estado**

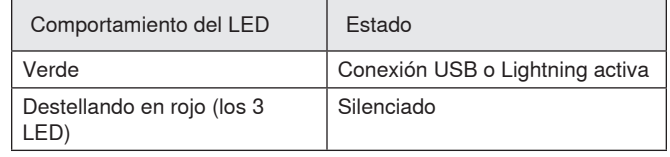

### **⑧ Modo de instrumento**

El LED se ilumina para indicar que este modo se ha seleccionado **Nota:** El modo Uniforme se activa cuando se apagan ambos LED.

# Modos preajustados

Los tres modos seleccionables ajustan los parámetros de ganancia, ecualización y dinámica para resaltar las características sonoras más adecuadas para la grabación.

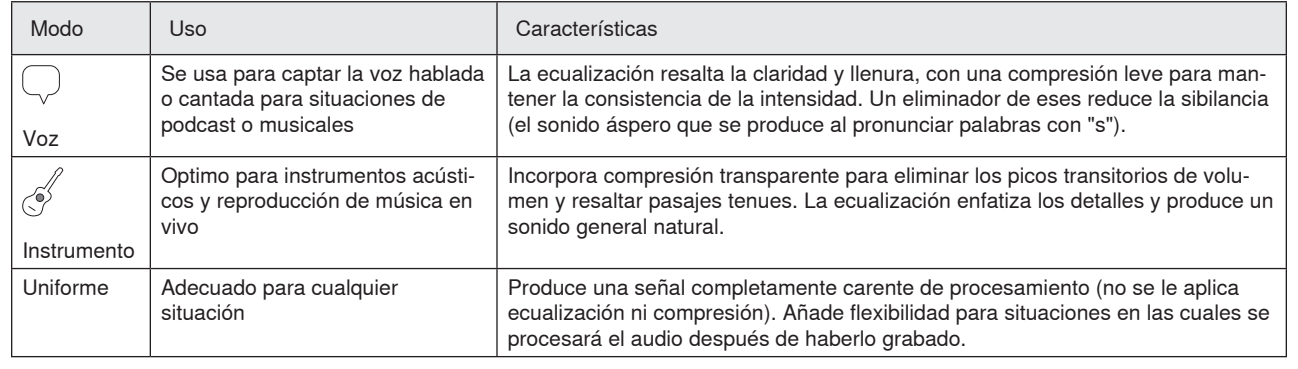

# Colocación

En esta sección se ofrecen sugerencias sobre la colocación de micrófonos para usos típicos. Recuerde que existen muchas maneras eficaces de grabar una fuente particular. Experimente con la colocación y ajustes de los micrófonos para obtener los mejores resultados.

# **Grabación de podcast y de voz**

Ajuste el micrófono en modo de Voz. Hable directamente hacia el frente del micrófono, a una distancia de 5-30 cm (2-12 pulg) del mismo. Si se coloca más cerca al micrófono, se captan más frecuencias bajas, con un sonido similar a las voces en la radiodifusión. Efectúe ajustes adicionales de la ganancia, de ser necesario.

# **Bandas y fuentes sonoras más fuertes**

Para grabar una banda con batería, instrumentos amplificados o cualquier otra fuente sonora intensa, comience en el modo de Instrumento a fin de obtener mejores resultados. Oriente el micrófono hacia el grupo a una distancia de 1,83 a 4,6 m (6 a 15 pies). La posición del micrófono depende del tamaño de la sala, del número de integrantes y del volumen de los instrumentos. De ser posible, recorra la sala escuchando para determinar la ubicación con el mejor sonido. Efectúe ajustes adicionales de la ganancia, de ser necesario.

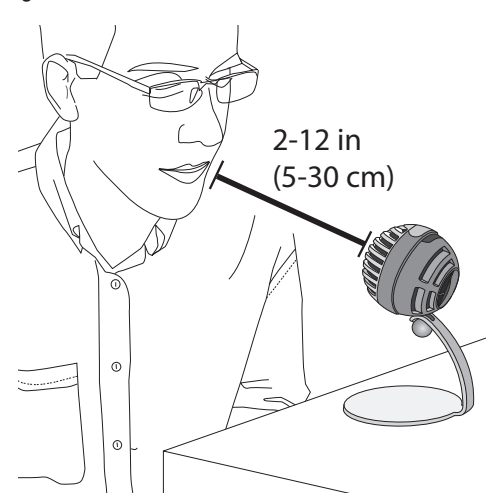

# **Música, voz cantada e instrumentos acústicos**

Para captar fuentes acústicas, tales como un cantante, guitarra acústica, percusión suave u otros instrumentos musicales, coloque el micrófono a una distancia corta de la fuente. Comience en el modo de Instrumento para obtener mejores resultados.

Oriente el micrófono directamente hacia la fuente sonora. Para una sola fuente, tal como un instrumento de cuerdas o un cantante, coloque el micrófono de 15 a 30 cm (6 a 12 pulg) de distancia. Para captar un grupo pequeño o un artista que canta y toca un instrumento a la vez, colóquelo a una distancia de 0,6 a 3 m (2 a 10 pies). Si se coloca el micrófono más lejos, se capta más del sonido ambiental de la sala. Efectúe ajustes adicionales de la ganancia, de ser necesario.

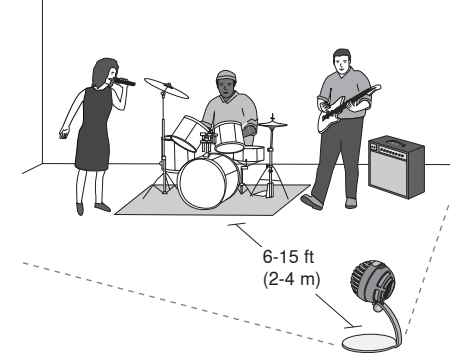

Para un solo amplificador de guitarra eléctrica, oriente el micrófono hacia el centro del altavoz, a una distancia de 0 a 45 cm (0 a 18 pulg) del mismo.

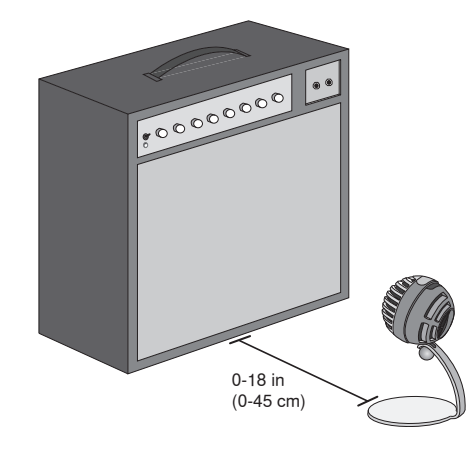

# **Sugerencias adicionales**

Shure ofrece publicaciones educativas adicionales referentes a técnicas de grabación para instrumentos específicos y situaciones diferentes. Visite www.shure.com para más información.

# Ajuste del nivel del micrófono

El nivel (ganancia) del micrófono típicamente no requiere ajuste cuando se usa el modo preajustado adecuado. Sin embargo, si se percibe distorsión o si la señal de audio es demasiado suave, ajuste el nivel del micrófono en el panel de control de audio o de sonido de su computadora o grabadora.

# **Recuerde los puntos siguientes:**

- Ajuste el nivel del micrófono antes de ajustar el volumen de los auriculares.
- El volumen de los auriculares no afecta el nivel de la señal que se envía a la computadora.
- Utilice el control del micrófono para ajustar el volumen de los auriculares a un nivel cómodo. No modifique la ganancia del micrófono para ajustar el volumen en los auriculares.

# **Ajuste del nivel de los auriculares**

El nivel de monitoreo en auriculares se ve afectado por el nivel de ajuste del dispositivo y de la computadora. Suba el volumen de la computadora y ajuste el de los auriculares fácilmente usando el control de accionamiento manual del MV5.

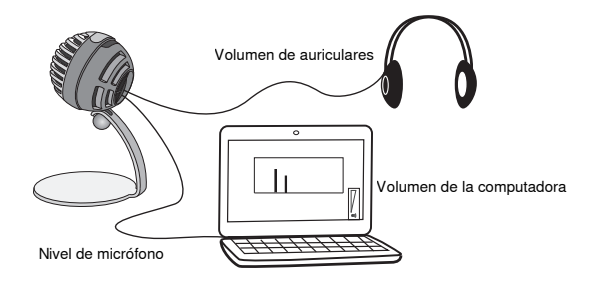

# **Acceso al panel de control**

### **Windows**

- a. Abra el panel de control de sonido y seleccione la ficha **Grabación**.
- b. Abra el dispositivo **Shure MV5**.
- c. Bajo la ficha **Niveles**, ajuste el nivel de ganancia con el control deslizante.

### **Mac®**

- a. Abra el panel **Configuración de audio en Midi**.
- b. Seleccione el dispositivo **Shure MV5**.
- c. Haga clic en **Entrada** para ajustar la ganancia con el control deslizante.

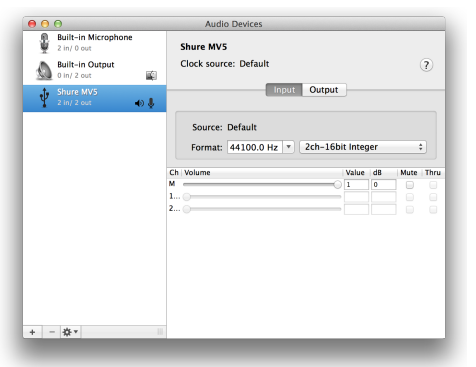

**Panel de configuración de audio de Mac**

# **Medidor de nivel de entrada**

Si su equipo de audio digital o software de grabación tiene medidores de entrada, ajuste el nivel del micrófono de manera que sus picos se encuentren entre -12 y -6 dB. De otro modo, sencillamente escuche la señal de audio para comprobar que sea suficientemente fuerte y que no se distorsione.

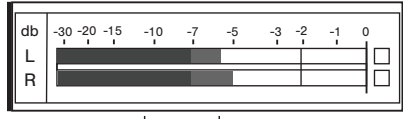

# **Niveles pico**

El intervalo deseado para niveles pico en un medidor típico es de entre -12 y -6 dB.

# Uso de auriculares

El jack para auriculares proporciona una mezcla entre la señal directa del micrófono y el audio reproducido por la computadora. Esto permite ajustar convenientemente el volumen de los auriculares para ambas señales con un solo control: el control de accionamiento manual del MV5. Para ajustar el nivel de audio reproducido con relación a la señal directa del micrófono, utilice los parámetros de la computadora o de la mezcladora DAW.

**Sugerencia:** Al conectar el micrófono a la computadora por primera vez, asegúrese de subir el volumen en el panel de control de sonido de la computadora para obtener una señal de audio fuerte. Luego, ajuste el nivel de los auriculares para realizar el monitoreo cómodamente.

# Frecuencia de muestreo y profundidad de bits

Los parámetros de frecuencia de muestreo y profundidad de bits se hallan en un menú desplegable en el panel de control de audio o de sonido de su computadora. Estas variables pueden ajustarse según sus necesidades. Seleccione una frecuencia más baja para grabaciones de podcast, cuando es importante tener un archivo pequeño para facilitar descargarlo. Seleccione una frecuencia de muestreo más alta para captar música y otras grabaciones dinámicas.

**Sugerencia:** Utilice una frecuencia de muestreo más alta al grabar y luego genere una mezcla en M4A para obtener un archivo con la mejor calidad sonora y un tamaño manejable.

**Sugerencias para usuarios de PC:** Asegúrese de que los parámetros de frecuencia de muestreo y profundidad de bits del micrófono, que se encuentran en el panel de control de sonido de la computadora, coincidan con la frecuencia de muestreo y la profundidad de bits seleccionadas en el software.

# Localización de averías

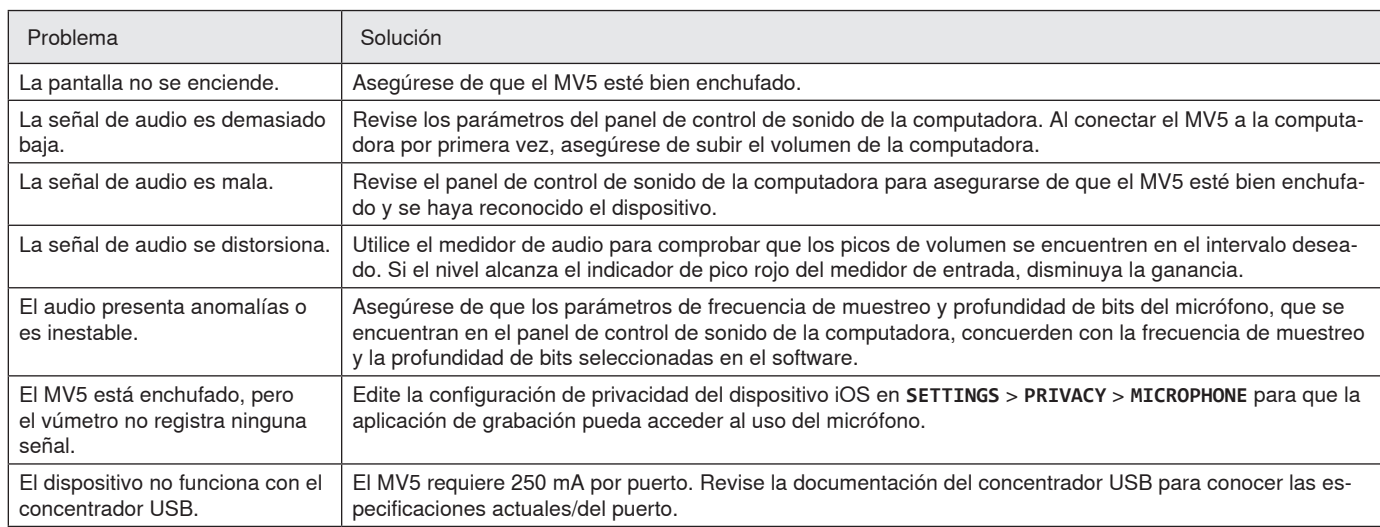

# Requisitos del sistema y compatibilidad Accesorios suministrados

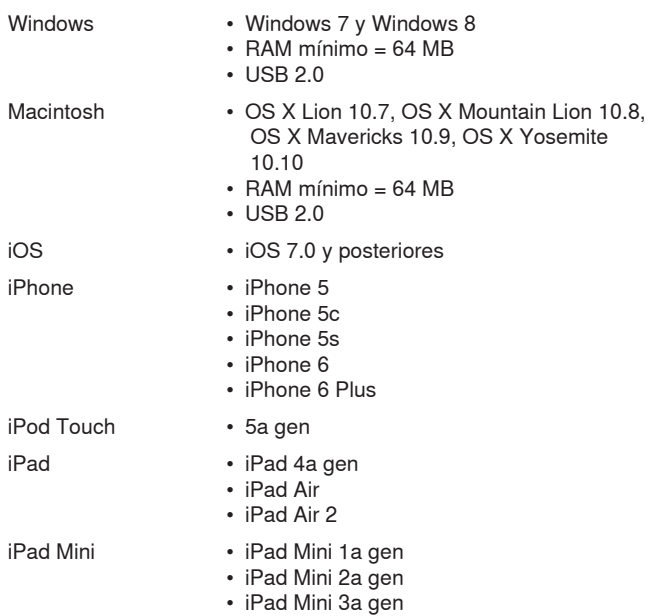

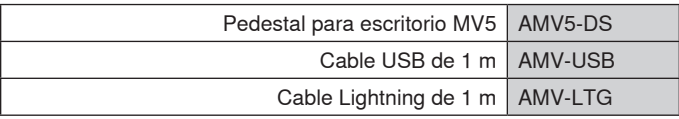

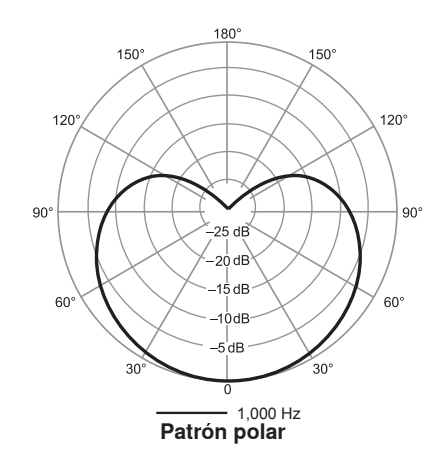

# Especificaciones

**Certificado por MFi**

**Modos DSP (preajustados)**

Voz/instrumento/uniforme

**Tipo de cápsula** Condensador de electreto (16 mm)

**Patrón polar**

Sí

Unidireccional (cardioide)

### **Profundidad de bits** 16 bits/24 bits

**Frecuencia de muestreo**

44,1/48 kHz **Respuesta de frecuencia**

20 Hz a 20,000 Hz

### **Gama de ajuste de ganancia**  $0a + 36dB$

**Sensibilidad**

-40 dBFS/Pa a 1 kHz[1][2}

**Nivel de presión acústica (SPL) máx.** 130 dB SPL [2]

**Salida para auriculares**

3,5 mm (1/8 pulg)

### **Requisitos de alimentación**

Alimentado por USB o Lightning

**Atenuación introducida por interruptor silenciador** Sí

**Pedestal de montaje** Incluido

### **Adaptador para pedestal**

Rosca de 1/4 pulg - 20 (montaje en trípode estándar)

**Caja**

### Policarbonato/ABS

### **Peso neto**

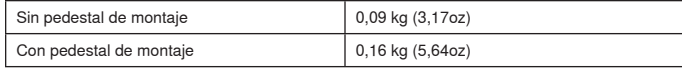

# **Dimensiones**

66 x 67 x 65 mm Al x an x pr

# **Dimensiones con pedestal**

89 x 142 x 97 mm Al x an x pr

### **Cable**

Cable USB de 1 m/Cable Lightning de 1 m (Modelos LTG solamente) [1] 1 Pa=94 dB SPL

[2]Con ganancia mínima y modo uniforme

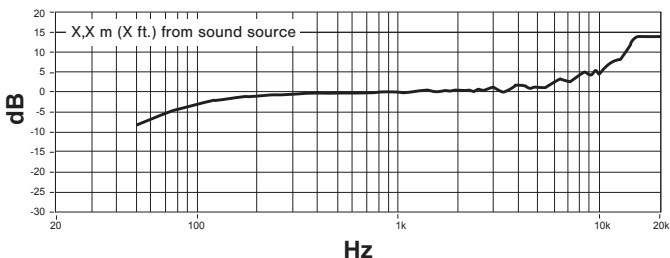

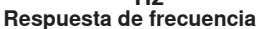

# **Certificaciones**

# **Información para el usuario**

Este equipo ha sido probado y hallado en cumplimiento con los límites establecidos para un dispositivo digital categoría B, según la Parte 15 de las normas de la FCC. Estos límites han sido diseñados para proporcionar una protección razonable contra las interferencias perjudiciales en instalaciones residenciales. Este equipo genera, utiliza y puede irradiar energía de radiofrecuencia y, si no se instala y utiliza de acuerdo con las instrucciones, puede causar interferencias perjudiciales a las comunicaciones de radio. Sin embargo, no se garantiza que no ocurrirán interferencias en una instalación particular. Si este equipo causara interferencias perjudiciales a la recepción de radio o televisión, que se puede determinar apagando y encendiendo el equipo, se recomienda tratar de corregir la interferencia realizando una de las siguientes acciones:

- Cambie la orientación o la ubicación de la antena receptora.
- Aumente la distancia entre el equipo y el receptor.
- Conecte el equipo a un tomacorriente de un circuito diferente al que está conectado el receptor.
- Consulte al concesionario o a un técnico de radio/TV con experiencia para recibir ayuda.

### **Etiqueta de cumplimiento con ICES-003 de Industry Canada:** CAN ICES-3 (B)/NMB-3(B)

**Nota:** Las pruebas se basan en el uso de los tipos de cables suministrados y recomendados. El uso de tipos de cable distintos de los blindados (con malla) puede degradar el rendimiento EMC.

Este producto cumple los requisitos esenciales de las directrices europeas pertinentes y califica para llevar el distintivo CE.

La declaración de homologación de CE se puede obtener en: www. shure.com/europe/compliance

Representante europeo autorizado: Shure Europe GmbH Casa matriz en Europa, Medio Oriente y Africa Departamento: Aprobación para región de EMEA Jakob-Dieffenbacher-Str. 12 75031 Eppingen, Alemania Teléfono: 49-7262-92 49 0 Fax: 49-7262-92 49 11 4 Email: info@shure.de

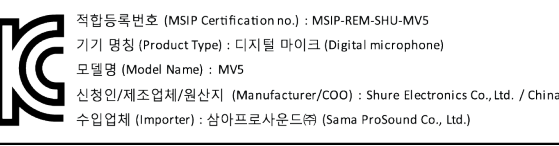

 Los términos "Made for iPod", "Made for iPhone" y "Made for iPad" indican que un accesorio electrónico ha sido diseñado para conectarse con iPod, iPhone o iPad, respectivamente, y que cumple con las normas de rendimiento de Apple, según consta en la certificación del desarrollador. Apple no es responsable del funcionamiento de este dispositivo ni de su conformidad con las normas de seguridad y reguladoras. Tenga en cuenta que el uso de este accesorio con iPod, iPhone o iPad podría afectar el desempeño inalámbrico.

iPad, iPhone, iPod, iPod classic, iPod nano, iPod touch y Retina son marcas comerciales de Apple Inc. registradas en EE. UU. y en otros países. iPad Air y iPad mini son marcas comerciales de Apple Inc. La marca comercial "iPhone" se utiliza bajo una licencia de Aiphone K.K.

Mac<sup>®</sup> y Lightning<sup>®</sup> son marcas comerciales registradas de Apple Inc.

# **Microfono USB**

Il microfono Shure MV5 si collega direttamente a un computer o a un dispositivo mobile tramite un collegamento USB oLightning®. Ideale per registrazioni o podcasting amatoriali, l'MV5 è dotato di modalità di registrazione vocali e strumentali preimpostate, per una configurazione rapida e semplice.

# **Caratteristiche**

- **Design comodo e compatto:** questo microfono elegante e durevole si fissa sul supporto da tavolo per Shure MV5 o su qualsiasi supporto dotato di un adattatore con filettatura da 1/4 di pollice.
- **Plug and Play:** l'MV5 diventa automaticamente il dispositivo audio attivo quando viene collegato ad un dispositivo USB o compatibile con Lightning.
- **Modalità preimpostate:** riduce al minimo i tempi di configurazione con modalità studiate per una vasta gamma di applicazioni. Una volta selezionata la modalità di ingresso, i valori di guadagno, equalizzazione e compressione sono preimpostati per consentirvi di ottenere un suono di alta qualità.

# Installazione rapida

### 1. **Collegate il microfono ad un computer o un dispositivo mobile. Utilizzate il cavo appropriato (USB o Lightning).**

Il LED di stato verde indica l'avvenuto collegamento.

**Nota:** utilizzando un'app come Voice Memo, il LED non si illumina fino a quando la modalità di registrazione non è attivata.

# 2. **Confermate che MV5 è il dispositivo audio selezionato.**

La maggior parte dei computer e dei dispositivi mobili rilevano automaticamente l'MV5 e lo impostano come dispositivo audio principale. Se nel vostro computer è impostato come predefinito un altro dispositivo, aprite il pannello di controllo del suono e selezionate l'MV5. Per verificare rapidamente che il dispositivo sia riconosciuto, collegate le cuffie all'uscita audio dell'MV5 e riproducete un brano audio. Se il suono è udibile significa che il microfono funziona correttamente.

**Nota:** quando l'MV5 è impostato come dispositivo audio, tutti i segnali di monitoraggio e di riproduzione provenienti dal software di registrazione sono inviati all'uscita cuffie dell'MV5.

### 3. **Utilizzate il pulsante MODE per selezionare la modalità preimpostata adatta alla vostra applicazione.**

Se l'audio è troppo basso o distorto, il guadagno può essere configurato manualmente. Tuttavia, le modalità normalmente non richiedono ulteriori regolazioni del guadagno. Per maggiori dettagli, consultate l'argomento "Regolazione del livello del microfono" in questa guida.

### 4. **Nella vostra applicazione di registrazione, selezionate MV5 come sorgente di ingresso.**

Consultate la guida utente del software per informazioni sull'assegnazione delle sorgenti di ingresso.

### 5. **Registrazione.**

Il microfono è pronto per l'uso.

# Collegamenti e comandi

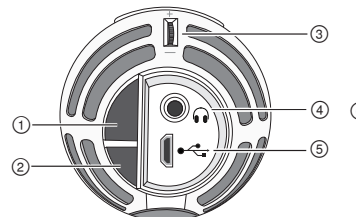

### **① Pulsante di selezione modalità**

Premete per cambiare le modalità preimpostate

# **② Pulsante di silenziamento**

Premete per disattivare l'audio dell'ingresso microfono

### **③ Comando del volume in cuffia**

Per regolare il volume in cuffia

### **④ Uscita cuffia**

Collegate qualsiasi cuffia dotata di connettore da 3,5 mm

### **⑤ Porta micro USB**

Utilizzate il cavo appropriato (USB o Lightning) per collegare l'MV5 a un computer o a un dispositivo mobile

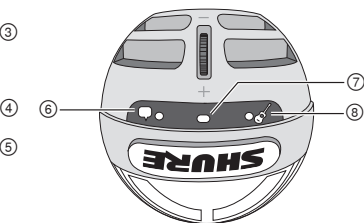

### **⑥ Modalità voce**

L'indicatore LED si illumina quando è selezionata questa modalità

### **⑦ Indicatore di stato**

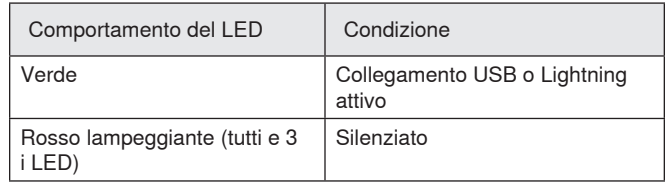

### **⑧ Modalità strumento**

L'indicatore LED si illumina quando è selezionata questa modalità

**Nota:** la modalità "Flat" è attivata quando entrambi i LED di modalità sono spenti.

# Modalità preimpostate

Tre modalità selezionabili regolano le impostazioni di guadagno, equalizzazione e dinamica per produrre le migliori caratteristiche sonore per le vostre esigenze di registrazione.

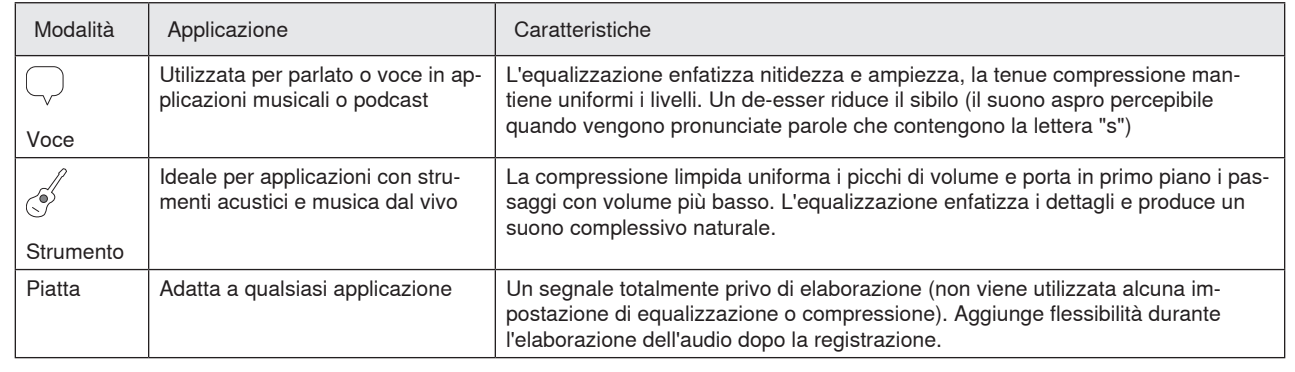

# **Collocazione**

Questa sezione suggerisce le collocazioni del microfono per casi di utilizzo tipici. Tenete presente che esistono molti modi efficaci per registrare una data sorgente. Fate delle prove per individuare la collocazione del microfono e le impostazioni migliori.

# **Registrazioni podcast e vocali**

Impostate il microfono sulla modalità Voce. Parlate direttamente davanti al microfono, a 5-30 cm di distanza. Parlando a distanza più ravvicinata aumenta la risposta alle basse frequenze, come per le voci in una trasmissione radiofonica. Se necessario, eseguite ulteriori regolazioni del guadagno.

# **Gruppi musicali e sorgenti a volumi più alti**

Per registrare un gruppo musicale con batteria, strumenti amplificati o altre sorgenti a volumi alti, iniziate con la modalità Strumento per ottenere risultati ottimali. Rivolgete il microfono verso il gruppo ad una distanza di 1,83-4,6 m. La collocazione del microfono dipende da dimensioni della sala, numero di persone e volume degli strumenti. Se possibile, camminate nella sala per individuare la posizione in cui il suono è migliore. Se necessario, eseguite ulteriori regolazioni del guadagno.

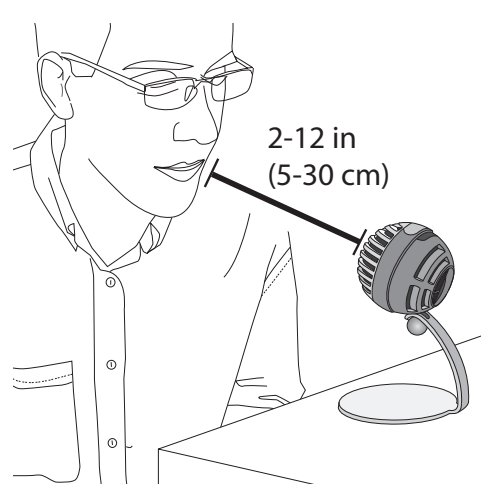

# **Musica, canto e strumenti acustici**

Per captare sorgenti acustiche, come canto, chitarra acustica, percussioni morbide o altri strumenti musicali, collocate il microfono vicino alle sorgenti stesse. Per risultati ottimali, iniziate con la modalità Strumento.

Rivolgete il microfono direttamente verso la sorgente sonora. Con una sorgente singola, come uno strumento a corde o un cantante, posizionate il microfono a 15-30 cm di distanza. Per un piccolo gruppo o un artista che canta e suona contemporaneamente uno strumento, utilizzate una distanza di 0,6-3 m. Collocando il microfono a distanze superiori si udirà maggiormente il suono ambientale della sala. Se necessario, eseguite ulteriori regolazioni del guadagno.

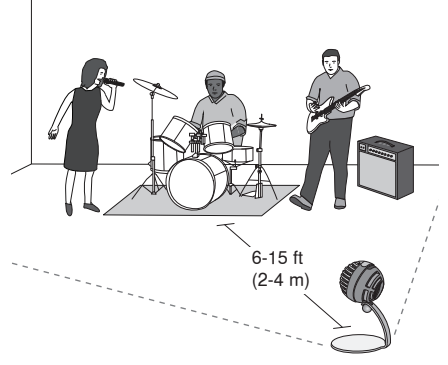

Con un amplificatore per una chitarra elettrica singola, rivolgete il microfono verso il centro del diffusore ad una distanza di 0-45 cm.

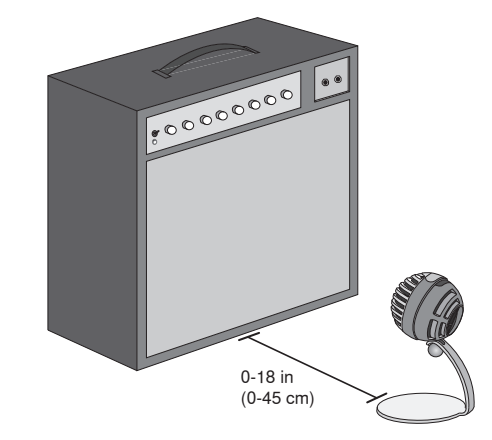

# **Ulteriori consigli**

Shure offre ulteriori pubblicazioni informative sulle tecniche di registrazione di specifici strumenti e applicazioni. Visitate il sito Web www.shure. com per ulteriori informazioni.

# Regolazione del livello del microfono

Normalmente il livello (guadagno) del microfono non necessita di regolazione se si utilizza la modalità preimpostata appropriata. Tuttavia, se si verificano distorsioni o l'audio è troppo basso, regolate il livello del microfono nel pannello di controllo Audio o Suono del computer o del dispositivo di registrazione.

### **Tenete presente quanto segue.**

- impostate il livello del microfono prima di regolare il volume della cuffia.
- Il volume della cuffia non incide sul livello del segnale inviato al computer.
- Utilizzate la rotella sul microfono per regolare il volume della cuffia ad un volume adeguato. Non modificate il guadagno del microfono per regolare il volume della cuffia.

# **Regolazione del livello della cuffia**

Il livello di monitoraggio della cuffia è influenzato dai livelli del dispositivo e delle impostazioni del computer. Aumentate il volume del computer e regolate facilmente le cuffie tramite la rotella sull'MV5.

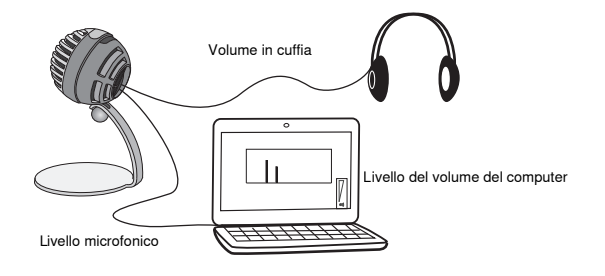

# **Accesso al Pannello di controllo**

### **Windows**

- a. Aprite il pannello di controllo del suono e selezionate la scheda **Recording**.
- b. Aprite il dispositivo **Shure MV5**.
- c. Nella scheda **Levels**, regolate il livello del guadagno agendo sul comando a slitta.

### **Mac®**

- a. Aprite il pannello **Audio Midi Settings**.
- b. Selezionate il dispositivo **Shure MV5**.
- c. Fate clic su **Input** per regolare il guadagno agendo sull'apposito comando.

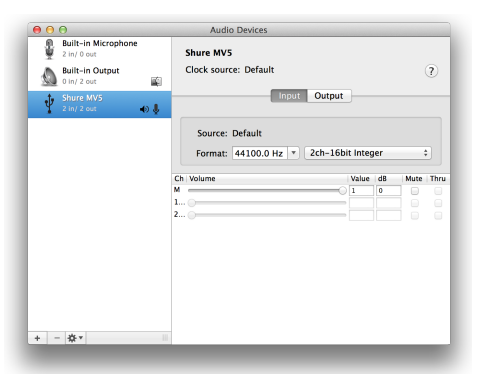

**Pannello impostazioni audio Mac**

# **Misuratore del livello di ingresso**

Se la vostra workstation audio digitale o il vostro software di registrazione sono dotati di misuratori di ingresso, regolate il livello del microfono in modo che i picchi siano compresi tra -12 e -6 dB. Altrimenti ascoltate semplicemente l'audio per assicurarvi che sia sufficientemente alto e non sia distorto.

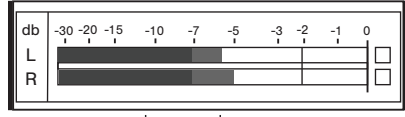

# **Livelli di picco**

La gamma prevista per i livelli di picco in un comune misuratore è compresa tra -12 e -6 dB.

# Ascolto tramite cuffie

Il jack cuffia offre un missaggio in egual misura del segnale microfonico diretto e della riproduzione audio del computer. Potete comodamente regolare il volume della cuffia di entrambi con un unico comando, la rotella sull'MV5. Per regolare la quantità dell'audio in riproduzione relativa al segnale microfonico diretto, utilizzate le impostazioni del computer o del mixer DAW.

**Suggerimento:** quando collegate il microfono al computer per la prima volta, assicuratevi di aumentare il livello del volume nel pannello di controllo del suono del computer per ottenere un segnale audio potente. Quindi, regolate il livello della cuffia per un monitoraggio più agevole.

# Frequenza di campionamento e profondità di bit

Le impostazioni di frequenza di campionamento e di attenuazione bit sono disponibili in un menu a discesa nel pannello di controllo dell'audio o del suono sul computer in uso. Potete regolare queste variabili in modo da soddisfare le vostre esigenze. Selezionate una frequenza di campionamento più bassa per registrazioni podcast, nelle quali è importante disporre di file di dimensioni ridotte per facilitarne lo scaricamento. Selezionate una frequenza di campionamento più alta per la musica e per ottenere registrazioni con maggiore dinamica.

**Suggerimento:** registrate a una frequenza di campionamento più alta e riducete al formato mp3 per ottenere un file di dimensioni gestibili con una qualità sonora più elevata.

**Suggerimento per gli utenti del PC:** assicuratevi che le impostazioni del microfono relative a frequenza di campionamento e numero di bit, indicate nel pannello di controllo del suono del computer, corrispondano ai rispettivi valori selezionati nel software in uso.

# Soluzione dei problemi

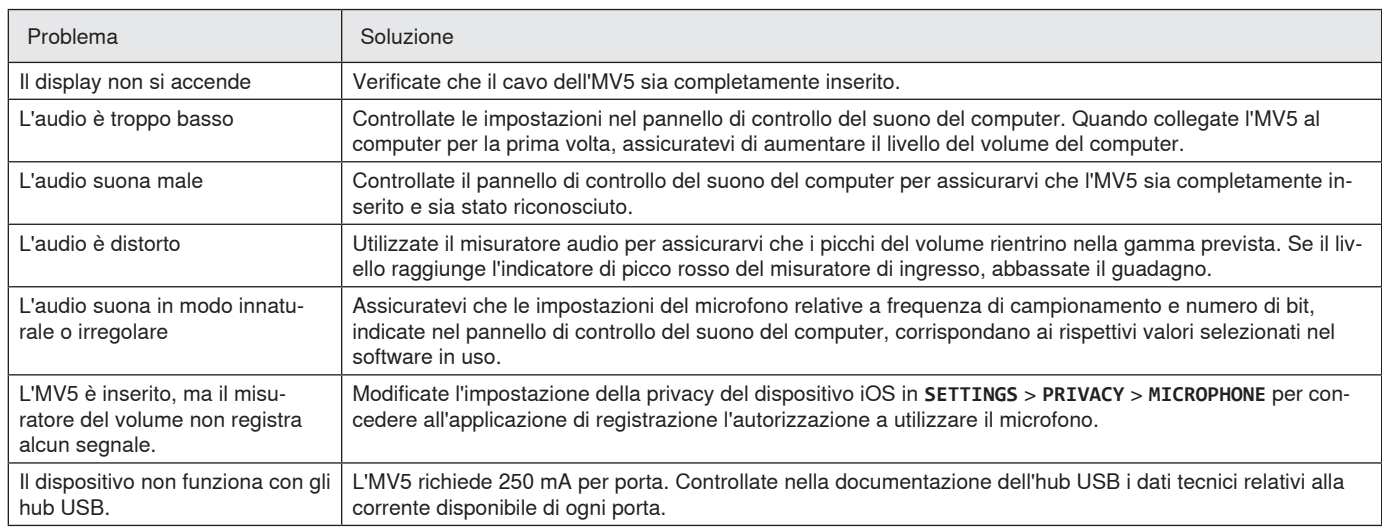

# Requisiti di sistema e compatibilità

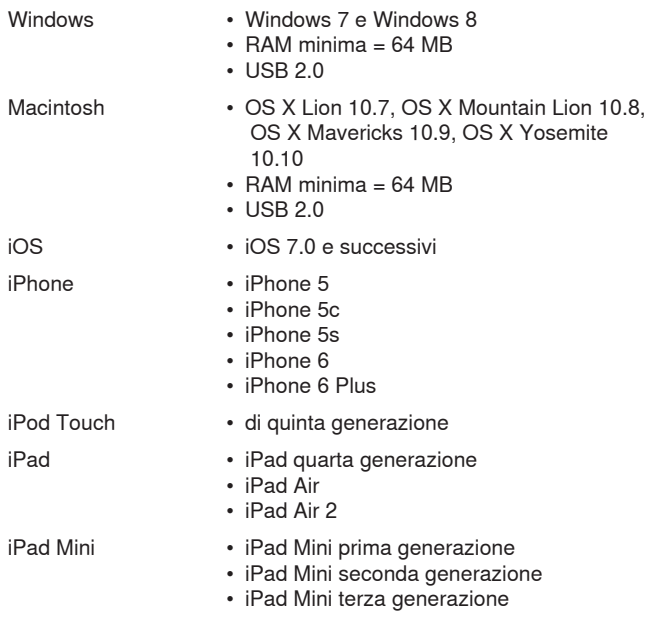

# Accessori in dotazione

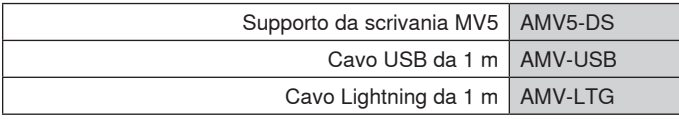

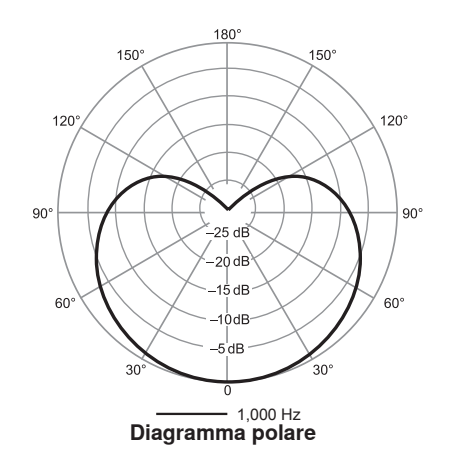

# Specifiche tecniche

**Con certificazione MFi**

Sì

**Modalità DSP (preimpostate)**

Voce/strumento/piatta

**Tipo di capsula** Condensatore a elettrete (16 mm)

### **Diagramma polare**

Unidirezionale (cardioide)

# **Attenuazione bit**

16-bit/24-bit

**Frequenza di campionamento** 44,1/48 kHz

### **Risposta in frequenza** 20 Hz - 20,000 Hz

# **Intervallo guadagno regolabile**

 $0 - +36$  dB

**Sensibilità**

-40 dBFS/Pa ad 1 kHz[1][2}

**Livello di pressione sonora (SPL) massimo** 130 dB di SPL [2]

**Uscita per cuffia**

3,5 mm

### **Alimentazione**

Alimentato tramite USB o Lightning

**Attenuazione dell'interruttore di silenziamento** Sì

**Cavalletto di supporto** In dotazione

### **Adattatore per supporto**

Filettatura 1/4"-20 (supporto a treppiede standard)

### **Alloggiamento**

PC/ABS

### **Peso netto**

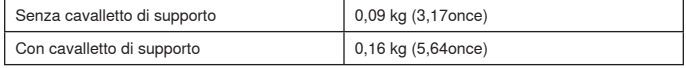

### **Dimensioni**

66 x 67 x 65 mm A x L x P

# **Dimensioni con cavalletto**

89 x 142 x 97 mm A x L x P

### **Cavo**

Cavo USB da 1 m/Cavo Lightning da 1 m (Solo modelli LTG) [1] 1 Pa=94 dB di SPL

[2]Con guadagno minimo, modalità piatta

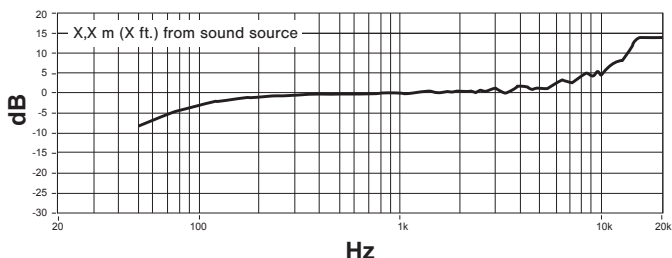

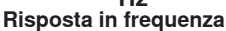

# Omologazioni

# **Avviso per gli utenti**

in base alle prove su di esso eseguite, si è determinata la conformità ai limiti relativi ai dispositivi digitali di Classe B, secondo la Parte 15 delle norme FCC. Tali limiti sono stati concepiti per fornire una protezione adeguata da interferenze pericolose in ambiente domestico. Questo apparecchio genera, utilizza e può irradiare energia a radiofrequenza e, se non installato ed utilizzato secondo le istruzioni, può causare interferenze dannose per le comunicazioni radio. Tuttavia, non esiste alcuna garanzia che, in una specifica installazione, non si verificheranno interferenze. Se questo apparecchio causasse interferenze dannose per la ricezione dei segnali radio o televisivi, determinabili spegnendolo e riaccendendolo, si consiglia di tentare di rimediare all'interferenza tramite uno o più dei seguenti metodi:

- Modificate l'orientamento dell'antenna ricevente o spostatela.
- aumentate la distanza tra l'apparecchio ed il ricevitore;
- collegate l'apparecchio ad una presa inserita in un circuito diverso da quello a cui è collegato il ricevitore;
- Per qualsiasi problema rivolgetevi al rivenditore o ad un tecnico radio/TV qualificato.

### **Etichetta di conformità alla norma ICES-003 della IC in Canada:**  CAN ICES-3 (B)/NMB-3(B)

**Nota:** La verifica della conformità presuppone che vengano impiegati i cavi in dotazione e raccomandati. Utilizzando cavi non schermati si possono compromettere le prestazioni relative alla compatibilità elettromagnetica.

Questo prodotto è conforme ai requisiti essenziali specificati nelle direttive pertinenti dell'Unione europea ed è contrassegnabile con la marcatura CE.

La Dichiarazione di conformità CE è reperibile sul sito: www.shure.com/ europe/compliance

Rappresentante europeo autorizzato: Shure Europe GmbH Sede per Europa, Medio Oriente e Africa Ufficio: EMEA Approval Jakob-Dieffenbacher-Str. 12 75031 Eppingen, Germania N. di telefono: 49-7262-92 49 0 Fax: 49-7262-92 49 11 4 E-mail: info@shure.de

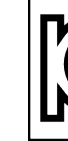

적합등록번호 (MSIP Certification no.) : MSIP-REM-SHU-MV5 기기 명칭 (Product Type) : 디지털 마이크 (Digital microphone) 모델명 (Model Name) : MV5 신청인/제조업체/원산지 (Manufacturer/COO) : Shure Electronics Co., Ltd. / China 수입업체 (Importer) : 삼아프로사운드㈜ (Sama ProSound Co., Ltd.)

 Le diciture "Made for iPod", "Made for iPhone" e "Made for iPad" indicano che un accessorio elettronico è stato progettato in modo da collegarsi espressamente all'iPod, all'iPhone o all'iPad, rispettivamente e che è stato certificato dallo sviluppatore conforme alle norme sulle prestazioni Apple. Apple non è responsabile del funzionamento di questo dispositivo né della sua conformità alle prescrizioni di sicurezza e alle normative. Tenete presente che l'utilizzo di questo accessorio con un dispositivo iPod, iPhone o iPad potrebbe incidere sulle prestazioni in modalità wireless.

iPad, iPhone, iPod, iPod classic, iPod nano, iPod touch e Retina sono marchi commerciali di Apple Inc., registrati negli Stati Uniti e in altri paesi. iPad Air e iPad mini sono marchi commerciali di Apple Inc. Il marchio "iPhone" è utilizzato su licenza di Aiphone K.K.

Mac® e Lightning® sono marchi registrati di Apple Inc.

# **Microfone USB**

O microfone Shure MV5 se conecta diretamente a um computador ou dispositivo móvel através de uma conexão USB ou Lightning®. Ideal para gravações caseiras ou podcasts, o MV5 tem modos predefinidos de gravação de voz e instrumentos para uma configuração fácil e rápida.

# **Recursos**

- **Design Compacto e Conveniente:** Este microfone discreto e durável é instalado no suporte de mesa Shure MV5 ou em qualquer suporte com adaptador roscado de 1/4".
- **Plug and Play:** O MV5 se torna o dispositivo de áudio ativo automaticamente quando é conectado a um dispositivo compatível com USB ou Lightning.
- **Modos Predefinidos:** Diminua o tempo de configuração com modos criados para uma série de aplicações. Você seleciona o modo de entrada e o ganho, a equalização e a compressão estarão prontos e configurados para ajudá-lo a obter um som de alta qualidade.

# Configuração Rápida

1. **Conecte o microfone a um computador ou dispositivo móvel. Use o cabo adequado (USB ou Lightning).** 

O LED de status verde indica uma conexão bem-sucedida.

**Observação:** Ao usar aplicativos como o Voice Memo, o LED não se acenderá até que Record seja pressionado.

### 2. **Verifique se o MV5 é o dispositivo de áudio selecionado.**

A maioria dos computadores e dispositivos de áudio detecta o MV5 automaticamente e o define como o dispositivo de áudio primário. Se as configurações do seu computador definirem outro dispositivo por padrão, abra o painel de controle de som e selecione o MV5. Para verificar rapidamente se o dispositivo foi reconhecido, conecte fones de ouvido à saída de áudio do MV5 e reproduza uma faixa de áudio. Se houver som, o microfone está funcionando corretamente.

**Observação:** Quando o MV5 está definido como dispositivo de áudio, toda a monitoração e reprodução do software de gravação vai para a saída para fone de ouvido do MV5.

### 3. **Use o botão MODE para selecionar o modo predefinido adequado para o seu aplicativo.**

Se o áudio estiver baixo demais ou provocar distorção, o ganho pode ser configurado manualmente. Entretanto, os modos não costumam precisar de ajustes de ganho adicionais. Consulte o tópico "Ajuste do Nível do Microfone" deste guia para ver detalhes.

### 4. **No seu aplicativo de gravação, selecione o MV5 como fonte de entrada.**

Consulte o guia do usuário do software para obter informações sobre como definir fontes de entrada.

5. **Grave.** 

O microfone está pronto para uso!

# Conexões e Controles

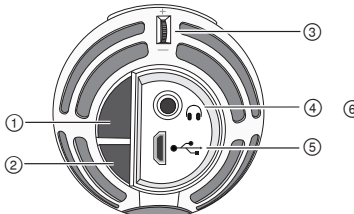

### **① Botão Mode Selection**

Pressione para alternar entre modos predefinidos

### **② Botão Mute**

Pressione para ativar o mudo da entrada do microfone.

### **③ Controle de Volume do Fone de Ouvido**

Ajusta o volume do fone de ouvido

# **④ Saída do Fone de Ouvido**

Conecte qualquer fone de ouvido com conector de 3,5 mm (1/8 pol.)

### **⑤ Porta Micro USB**

Use o cabo adequado (USB ou Lightning) para conectar o MV5 a um computador ou dispositivo móvel

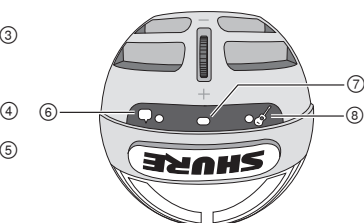

### **⑥ Modo Voice**

O indicador LED se acende quando este modo é selecionado

### **⑦ Indicador de Status**

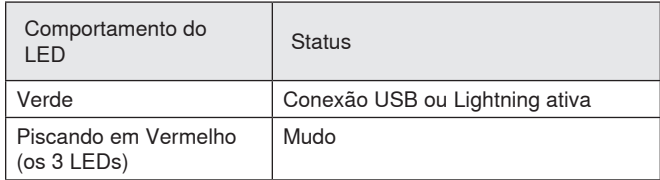

### **⑧ Modo Instrument**

O indicador LED se acende quando este modo é selecionado

**Observação:** O Modo Plano está acionado quando ambos os LEDs de modo estão apagados.

# Modos Predefinidos

Três modos selecionáveis ajustam configurações de ganho, equalização e dinâmica para garantir as melhores características de som para as suas necessidades de gravação.

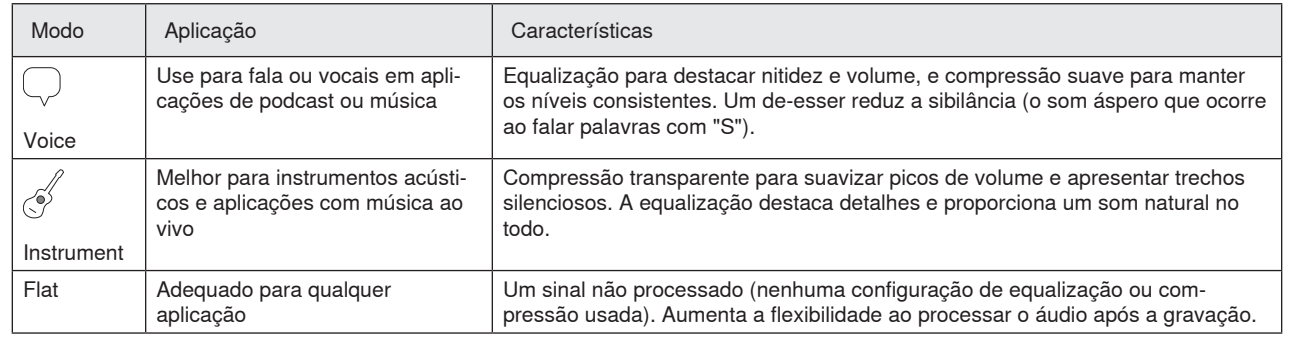

# Posicionamento

Esta seção sugere posições do microfone para casos de uso típicos. Lembre-se de que há várias maneiras eficazes de gravar determinada fonte. Teste o posicionamento e configurações do microfone para descobrir a melhor opção.

# **Gravação de Voz e Podcast**

Ajuste o microfone no modo de Voice. Fale diretamente na parte dianteira do microfone, entre 5 e 30 cm (2 e 12 polegadas) de distância dele. Falar mais perto do microfone resulta em maior resposta a graves, semelhante às vozes em uma transmissão de rádio. Faça ajustes de ganho adicionais se necessário.

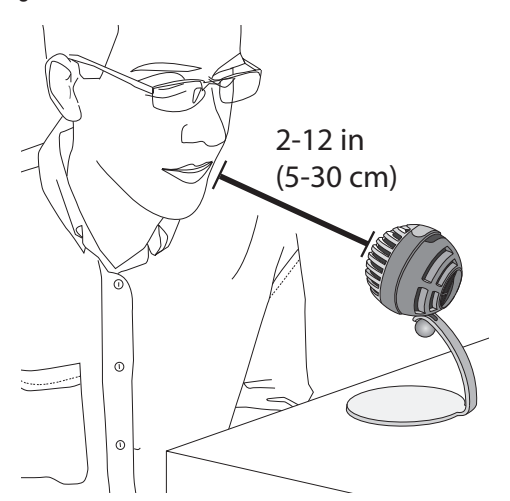

# **Música, Canto e Instrumentos Acústicos**

Para capturar fontes acústicas, como canto, violão acústico, percussão suave ou outros instrumentos musicais, use um posicionamento de microfone próximo. Inicie o Modo Instrument para obter os melhores resultados.

Aponte o microfone diretamente para a fonte sonora. Para uma única fonte, como um instrumento de cordas ou um vocalista, posicione o microfone de 15 a 30 cm (6 a 12 polegadas) de distância. Para um grupo pequeno ou um artista cantando e tocando um instrumento ao mesmo tempo, use uma distância de 0,6 m a 3 m (2 a 10 pés). Posicionar o microfone a uma distância maior resulta em mais som ambiente. Faça ajustes de ganho adicionais se necessário.

# **Bandas e Fontes Mais Altas**

Para gravar uma banda com bateria, instrumentos amplificados ou quaisquer outras fontes altas, inicie com o modo Instrument para obter o melhor resultado. Aponte o microfone para o grupo a uma distância de 1,83 a 4,6 m (6 a 15 pés). O posicionamento do microfone depende do tamanho da sala, do número de pessoas e do volume dos instrumentos. Se possível, caminhe pela sala e ouça para descobrir onde o som é melhor. Faça ajustes de ganho adicionais se necessário.

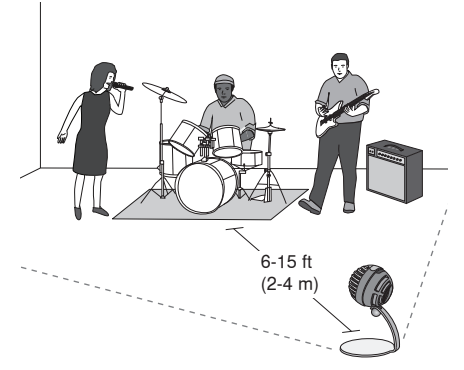

Para um único amplificador de guitarra elétrica, aponte o microfone para o centro do alto-falante, a uma distância de 0 a 45 cm (0 a 18 polegadas).

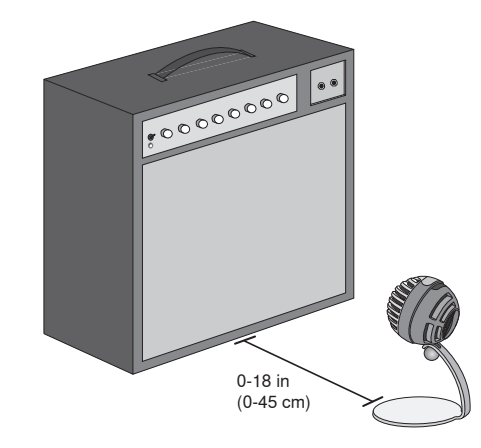

# **Outras Dicas**

A Shure oferece publicações educacionais sobre técnicas de gravação para instrumentos e aplicações específicas. Visite www.shure.com para obter mais informações.

# Ajuste do Nível do Microfone

Normalmente, o nível (ganho) do microfone não precisa de ajustes ao usar o modo predefinido adequado. No entanto, se houver distorção ou se o áudio estiver baixo demais, ajuste o nível do microfone no painel de controle de Áudio ou Som do seu computador ou dispositivo de gravação.

### **Lembre-se do seguinte:**

- Defina o nível do microfone antes de ajustar o volume do fone de ouvido.
- O volume do fone de ouvido não afeta o nível de sinal enviado ao computador.
- Use o botão de rolagem do microfone para ajustar o volume do fone de ouvido em um nível confortável. Não mude o ganho do microfone para ajustar o volume do fone de ouvido.

# **Ajuste do Nível do Fone de Ouvido**

O nível de monitoração do fone de ouvido é afetado pelo nível do dispositivo e pelo nível das configurações do computador. Aumente o volume do computador e ajuste facilmente os fones de ouvido por meio do botão de rolagem do MV5.

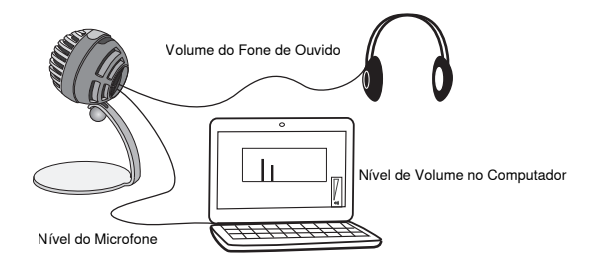

# **Acesso ao Painel de Controle**

### **Windows**

- a. Abra o painel de controle de som e selecione a guia **Gravação**.
- b. Abra o dispositivo **Shure MV5**.
- c. Na guia **Níveis**, ajuste o nível de ganho usando o controle deslizante.

### **Mac®**

- a. Abra o painel **Configuração de Áudio e MIDI**.
- b. Selecione o dispositivo **Shure MV5**.
- c. Clique em **Entrada** para ajustar o ganho usando o controle deslizante.

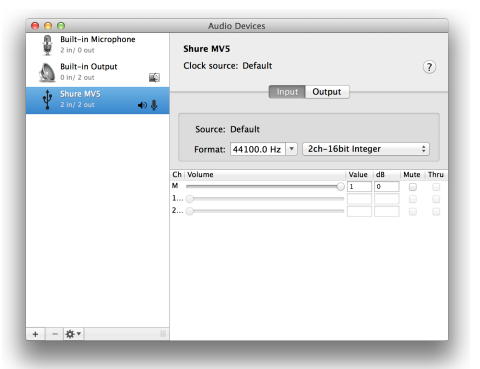

**Painel de configurações de áudio Mac**

# **Nível do Medidor de Entrada**

Se sua estação de trabalho de áudio digital ou software de gravação tiver medidores de entrada, ajuste o nível do microfone para que seu pico esteja entre -12 e -6 dB. Caso contrário, ouça o áudio para verificar se ele está alto o bastante e sem distorções.

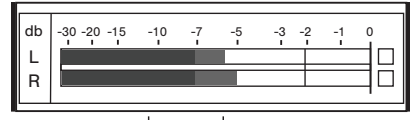

**Níveis de Pico**

A faixa ideal para os níveis de pico em um medidor comum é entre -12 e -6 dB.

# Ouvir Usando Fones de Ouvido

O conector de fone de ouvido fornece uma mistura igual do sinal do microfone direto e da reprodução de áudio do computador. Isso permite o ajuste conveniente do volume do fone de ouvido para ambos com apenas um controle, o botão de rolagem do MV5. Para ajustar a quantidade do áudio de reprodução relacionado ao sinal do microfone direto, use as configurações do computador ou do mixer DAW.

**Dica:** Ao conectar o microfone ao computador pela primeira vez, certifique-se de aumentar o nível de volume no painel de controle do som do computador para obter um sinal de áudio forte. Em seguida, ajuste o nível do fone de ouvido para uma monitoração confortável.

# Taxa de Amostragem e Intensidade de **Bits**

As configurações Taxa de Amostragem e Intensidade de Bits são encontradas em um menu suspenso no painel de controle de áudio ou som do seu computador. Essas variáveis podem ser ajustadas de acordo com as suas necessidades. Selecione uma taxa de amostragem menor para a gravação de podcasts, quando é importante ter um arquivo menor, para facilitar os downloads. Selecione uma taxa de amostragem maior para música e gravações mais dinâmicas.

**Dica:** Grave em uma taxa de amostragem maior e selecione M4A para obter um arquivo com a melhor qualidade de som em um tamanho de fácil manipulação.

**Dica para os usuários de PC:** Certifique-se que as configurações da taxa de amostragem e profundidade de bits do microfone, encontradas no painel de controle do som no computador, correspondam à taxa de amostragem e profundidade de bits selecionadas em seu software.

# Resolução de Problemas

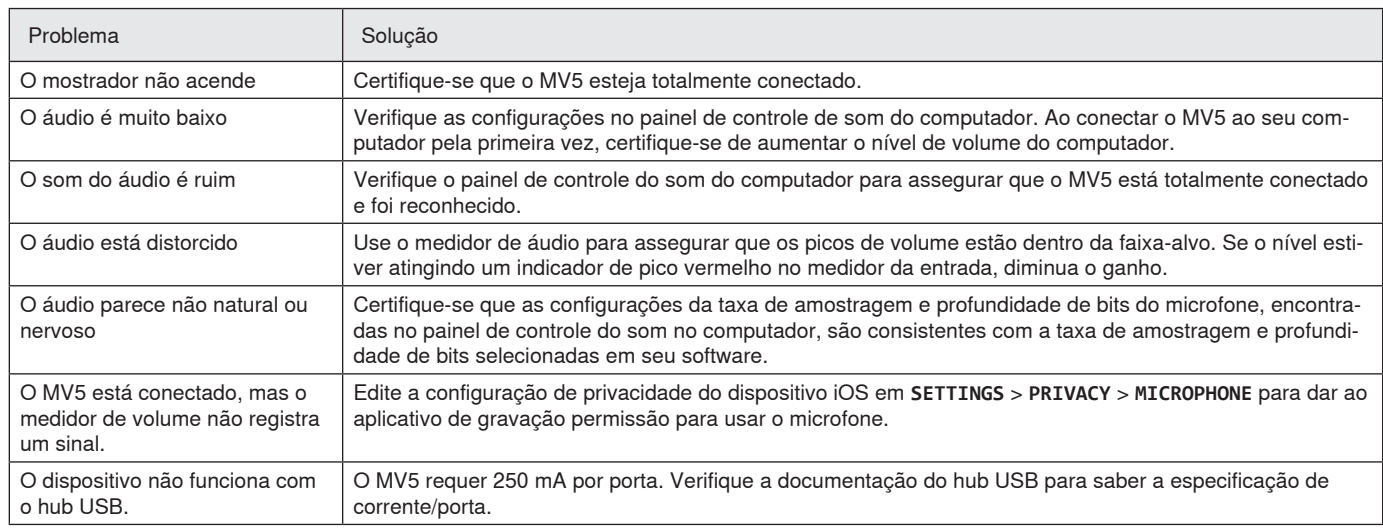

# Requisitos de Sistema e Compatibilidade

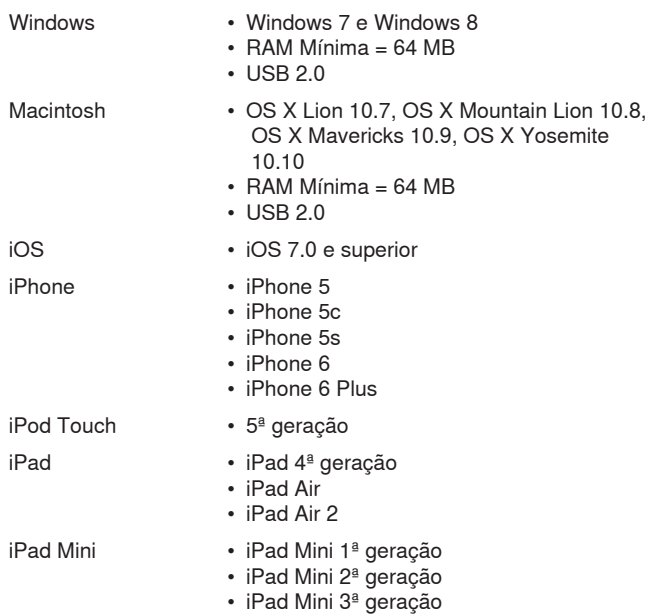

# Acessórios Inclusos

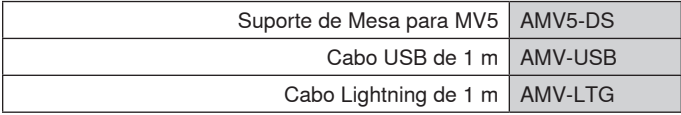

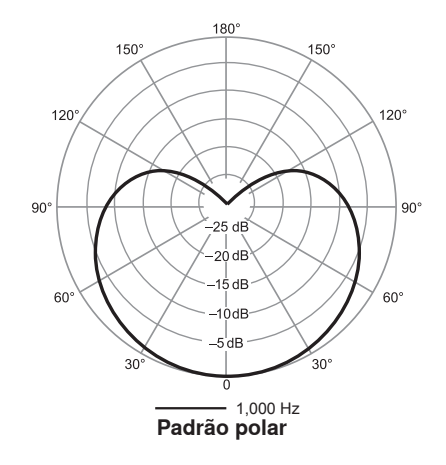

# Especificações

**Certificação MFi**

Sim **Modos DSP (Predefinições)** Voice/Instrument/Flat

**Tipo de cápsula**

Condensador a Eletreto (16 mm) **Padrão polar**

Unidirecional (Cardioide)

**Profundidade de bit**

16 bits/24 bits

**Taxa de amostragem** 44,1/48 kHz

**Resposta a Frequências** 20 Hz a 20,000 Hz

**Intervalo de ganho ajustável**  $0a + 36dB$ 

**Sensibilidade**

-40 dBFS/Pa a 1 kHz[1][2} **SPL máximo**

130 dB SPL [2]

**Saída do fone de ouvido** 3,5 mm (1/8")

# **Requisitos de Alimentação Elétrica**

Alimentação via USB ou Lightning

**Atenuação do interruptor de mudo** Sim

**Suporte de Montagem** Incluído

### **Adaptador de Pedestal**

Rosca 20 de 1/4 pol. (suporte tripé padrão)

### **Alojamento**

PC/ABS

### **Peso Líquido**

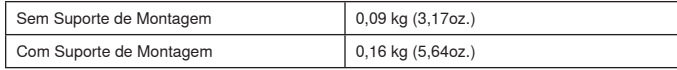

### **Dimensões**

66 x 67 x 65 mm A x L x P

**Dimensões com Suporte**

89 x 142 x 97 mm A x L x P

### **Cabo**

Cabo USB de 1 m/Cabo Lightning de 1 m (Somente modelos LTG) [1] 1 Pa=94 dB SPL

[2]Com Ganho Mínimo, Modo Flat

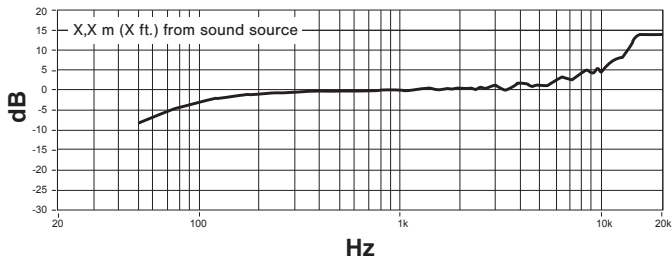

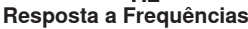

# **Certificações**

# **Informações para o usuário**

Este equipamento foi testado e está de acordo com os limites para um dispositivo digital Classe B, segundo a Parte 15 das Normas do FCC. Estes limites foram projetados para fornecer razoável proteção contra interferência prejudicial em uma instalação residencial. Este equipamento gera, usa e pode irradiar energia de radiofrequência e, se não for instalado e usado conforme as instruções, pode causar interferência prejudicial às comunicações de rádio. Entretanto, não há garantias de que não ocorrerão interferências em uma determinada instalação. Se este equipamento causar interferência prejudicial à recepção de rádio ou televisão, o que pode ser determinado ao desligar e ligar o equipamento, o usuário deve tentar corrigir a interferência tomando uma das seguintes medidas:

- Reoriente ou mude de lugar a antena receptora.
- Aumente a distância entre o equipamento e o receptor.
- Conecte o equipamento a uma tomada de um circuito diferente do circuito da tomada onde o receptor está conectado.
- Consulte o fabricante do equipamento ou um técnico de rádio/televisão experiente.

### **Selo de Conformidade ICES-003 da Indústria Canadense** CAN ICES-3 (B)/NMB-3(B)

**Observação:** O teste é baseado no uso dos tipos de cabos recomendados e fornecidos. O uso de outros tipos de cabos que não blindados (telados) pode degradar o desempenho da compatibilidade eletromagnética.

Atende a todos os requisitos essenciais das Diretivas Europeias relevantes e pode exibir a marca CE.

A Declaração de Conformidade da CE pode ser obtida em: www.shure. com/europe/compliance

Representante Autorizado Europeu: Shure Europe GmbH Headquarters Europe, Middle East & Africa Department: EMEA Approval Jakob-Dieffenbacher-Str. 12 75031 Eppingen, Alemanha Telefone: 49-7262-92 49 0 Fax: 49-7262-92 49 11 4 E-mail: info@shure.de

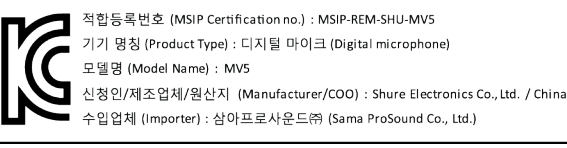

 "Made for iPod" (Fabricado para iPod), "Made for iPhone" (Fabricado para iPhone) e "Made for iPad" (Fabricado para iPad) significam que o acessório eletrônico foi projetado especificamente para ser conectado ao iPod, iPhone ou iPad, respectivamente, e foi certificado pelo desenvolvedor para atender os padrões de desempenho da Apple. A Apple não é responsável pela operação deste dispositivo ou de que ele cumpra normas de segurança e regulatórias. Observe que o uso deste acessório com o iPod, iPhone ou iPad pode afetar o desempenho sem fio.

iPad, iPhone, iPod, iPod classic, iPod nano, iPod touch, e Retina são marcas comerciais da Apple Inc., registradas nos EUA e em outros países. iPad Air e mini-iPad são marcas comerciais da Apple Inc. A marca iPhone é usado com uma licença da Aiphone K.K.

Mac® e Lightning® são marcas registradas da Apple Inc.

# **Микрофон USB**

Микрофон Shure MV5 подключается непосредственно к компьютеру или мобильному устройству с помощью соединения USB или Lightning®. Микрофон MV5 идеально подходит для записи или подкастинга в домашних условиях. Микрофон оснащен предустановленными режимами записи голоса и инструментов для быстрой и простой настройки.

# **Основные особенности**

- **Удобная компактная конструкция.** Этот изящный и надежный микрофон устанавливается на настольную стойку Shure MV5 или на любую стойку через адаптер с резьбой 1/4 дюйма.
- **Режим автоматического конфигурирования.** Микрофон MV5 автоматически становится активным аудиоустройством при подключении к USB- или Lightning-совместимому устройству.
- **Предустановленные режимы.** Режимы, предназначенные для самых разных применений, сводят к минимуму время настройки микрофона. После выбора режима входа значения усиления, частотной коррекции, сжатия устанавливаются автоматически для получения высококачественного звука.

# Быстрая настройка

1. **Подключите кабель к компьютеру или мобильному устройству. Используйте соответствующий кабель (USB или Lightning).** 

Загорится зеленый светодиодный индикатор, указывающий на успешное подключение.

**Примечание.** При использовании таких приложений, как Voice Memo, светодиодный индикатор загорится только после начала записи.

### 2. **Убедитесь в том, что микрофон MV5 выбран в качестве аудиоустройства.**

Большинство компьютеров и мобильных устройств автоматически распознают микрофон MV5 и устанавливают его в качестве основного аудиоустройства. Если в компьютере по умолчанию используется другое аудиоустройство, откройте панель управления звуковыми устройствами и выберите микрофон MV5. Чтобы быстро убедиться в том, что устройство распознано, подключите наушники к аудиовыходу микрофона MV5 и воспроизведите звуковую дорожку. Если звук слышен в наушниках, то микрофон работает надлежащим образом.

**Примечание.** Если микрофон MV5 установлен в качестве аудиоустройства, то сигналы для мониторинга и воспроизведения из программного обеспечения записи будет выводиться через выход для наушников микрофона MV5.

### 3. **Используйте кнопку MODE для выбора предустановленного режима, соответствующего применению.**

Если звук слишком тихий или искажен, установите усиление вручную. Обычно регулировка усиления для предустановленных режимов не требуется. Дополнительные сведения см. в разделе «Настройка усиления микрофона» этого руководства.

### 4. **В приложении записи выберите микрофон MV5 в качестве источника входного сигнала.**

Для получения информации о назначении источников входного сигнала см. руководство пользователя имеющегося программного обеспечения.

# 5. **Запись.**

Микрофон готов к использованию!

# Органы управления и подключения

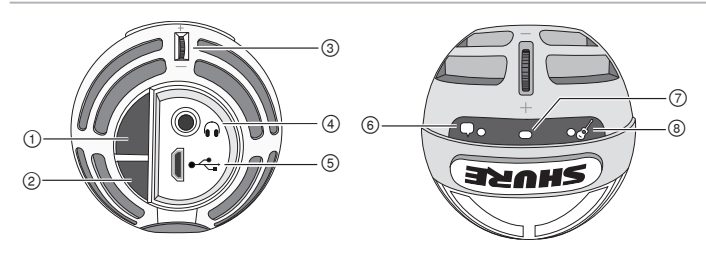

### **① Кнопка выбора режима**

Нажмите, чтобы переключаться между предустановленными режимами

### **② Кнопка приглушения звука**

Нажмите, чтобы заглушить вход микрофона

### **③ Регулятор громкости наушников**

Регулировка громкости наушников

### **④ Выход для наушников**

Подключите наушники со штекером 3,5 мм

### **⑤ Разъем Micro USB**

Используйте соответствующий кабель (USB или Lightning) для подключения микрофона MV5 к компьютеру или мобильному устройству

### **⑥ Режим голоса**

На выбор этого режима укажет загоревшийся светодиодный индикатор

### **⑦ Индикатор состояния**

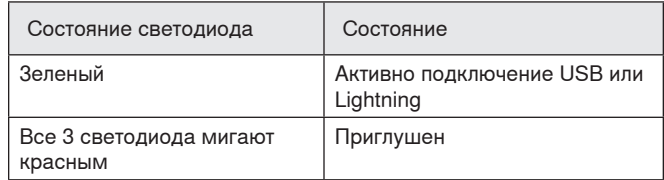

### **⑧ Режим инструмента**

На выбор этого режима укажет загоревшийся светодиодный индикатор

**Примечание.** Когда оба светодиода выключены, действует режим Flat (Без обработки)

# Режимы предварительной настройки

Три режима предварительной настройки усиления, частотной коррекции и динамического диапазона позволяют выбрать наилучшие характеристики звука для удовлетворения требований к записи.

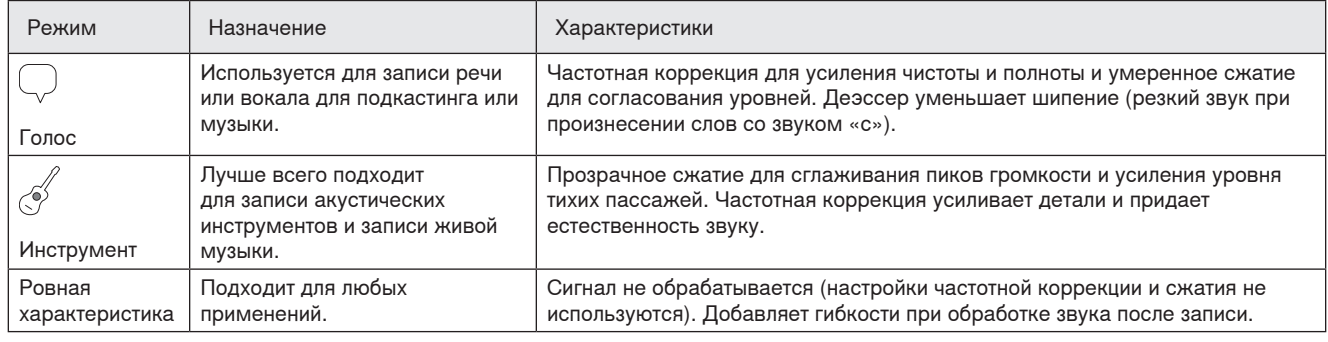

# Размещение

В этом разделе предлагается размещение микрофона для типичных применений. Существует множество вариантов записи каждого источника. Поэкспериментируйте с размещением микрофона и настройками для поиска наилучшего варианта.

# **Запись подкастов и голоса**

Настройте микрофон на режим Voice (Голос). Говорите в переднюю часть микрофона с расстояния 5–30 см. Меньшее расстояние увеличивает низкочастотную характеристику аналогично голосу при радиовещании. Если нужно, дополнительно подстройте усиление.

# **Оркестры и источники громкого звука**

При записи оркестра с ударными, с усиливаемыми инструментами и другими громкими источниками для получения наилучших результатов начните с инструментального режима. Направьте микрофон на группу с расстояния 1,83 – 4,6 м. Расположение микрофона зависит от размера помещения, количества людей, громкости инструмента. По возможности пройдитесь по помещению и найдите точку с наилучшим звучанием. Если нужно, дополнительно подстройте усиление.

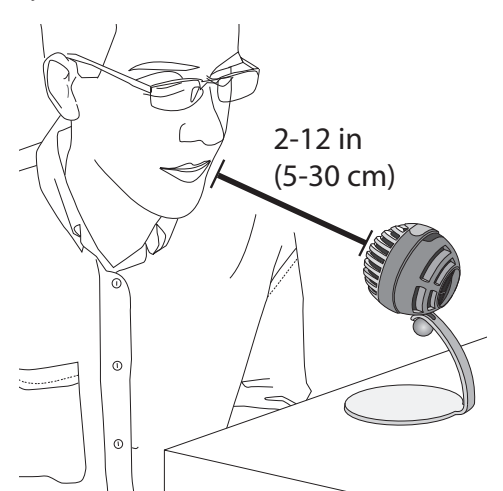

# **Музыка, пение, акустические инструменты**

Для приема акустических источников, таких как пение, акустическая гитара, мягкая перкуссия или другие музыкальные инструменты, располагайте микрофон близко к источнику. Для получения наилучших результатов начните с инструментального режима.

Направляйте микрофон на источник звука. Для одного источника, например струнного инструмента или вокалиста, устанавливайте микрофон на расстоянии 15–30 см. Для небольшой группы или исполнителя, который одновременно поет и играет на музыкальном инструменте, используйте расстояние 0,6–3 м. Установка микрофона на большем расстоянии приводит к записи фонового звука. Если нужно, дополнительно подстройте усиление.

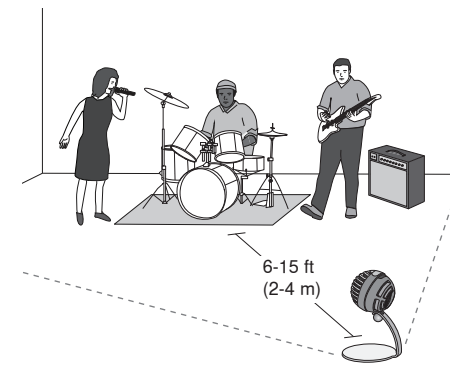

При наличии одного усилителя электрогитары направьте микрофон на центр динамика с расстояния 0–45 см.

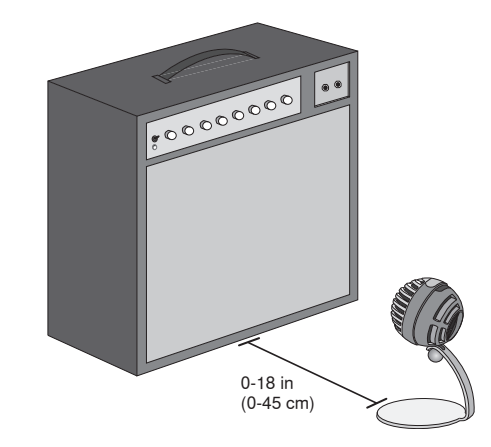

# **Дополнительные советы**

Shure предлагает дополнительные учебные публикации о способах записи определенных инструментов в разных условиях. Дополнительную информацию см. на сайте www.shure.com.

# Регулировка уровня микрофона

Уровень (усиление) микрофона обычно не требует регулировки при использовании подходящего предустановленного режима. Однако при наличии искажений или слишком тихого звука можно отрегулировать уровень микрофона на панели управления звуковыми устройствами компьютера или устройства записи.

### **Учитывайте следующие аспекты.**

- Установите уровень микрофона перед тем, как отрегулировать громкость наушников.
- Громкость наушников не влияет на уровень сигнала, передаваемого на компьютер.
- Установите комфортный уровень громкости наушников с помощью дискового регулятора на микрофоне. Не изменяйте усиление микрофона для регулировки громкости наушников.

# **Настройка громкости наушников**

На громкость мониторинга через наушники влияют настройки уровня устройства и компьютера. Поднимите уровень громкости компьютера, и вы легко отрегулируете наушники регулятором MV5.

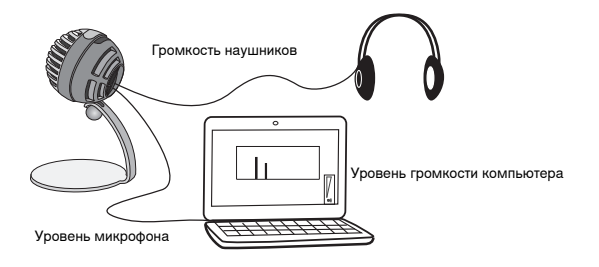

# **Доступ к панели управления**

### **Windows**

- a. Откройте панель управления звуковыми устройствами и перейдите на вкладку **Recording** (Запись).
- b. Откройте устройство **Shure MV5**.
- c. На вкладке **Levels** (Уровни) отрегулируйте уровень усиления ползунком.

### **Mac®**

- a. Откройте панель **Audio Midi Settings** (Настройка Audio-Midi).
- b. Выберите устройство **Shure MV5**.
- c. Щелкните **Input** (Вход), чтобы отрегулировать усиление ползунком.

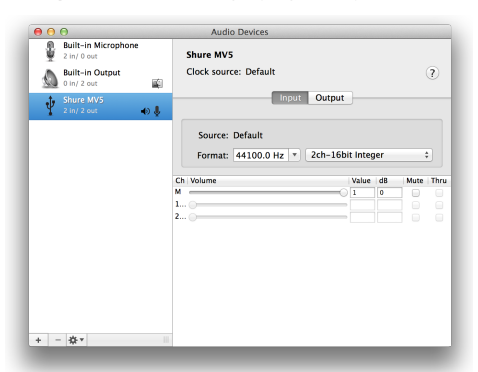

**Панель Mac настройки звука**

# **Уровень измерителя входа**

Если в рабочей станции цифровой звукозаписи или в программном обеспечении записи имеются измерители входа, отрегулируйте уровень микрофона для получения пиков в диапазоне от –12 до –6 дБ. В противном случае прослушайте звук и убедитесь, что он достаточно громкий и не искажен.

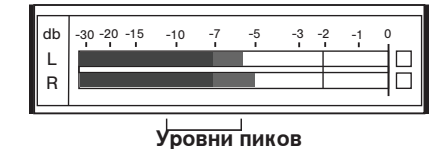

Диапазон пиковых уровней для типового измерителя определен предельными значениями –12 и –6 дБ.

# Прослушивание через наушники

Разъем наушников обеспечивает одинаковое смешение при прямом сигнале микрофона и при воспроизведении звука с компьютера. Это дает вам удобную возможность регулировать громкость наушников одним и тем же средством управления, регулятором MV5. Чтобы отрегулировать интенсивность воспроизводимого звука относительно прямого сигнала микрофона, воспользуйтесь настройками компьютера или микшера DAW.

**Совет.** При первом подключении микрофона к компьютеру обязательно поднимите уровень громкости на панели управления звуком компьютера для получения сильного звукового сигнала. Затем настройте уровень наушников для комфортного мониторинга.

# Частота дискретизации и разрядность

Частота дискретизации и битовая глубина настраиваются через раскрывающееся меню в аудиосистеме или на панели управления звуком компьютера. Эти переменные можно изменить требуемым образом. Выберите пониженную частоту дискретизации для записи подкастов, если важно уменьшить размер файлов для упрощения их загрузки. Выберите повышенную частоту дискретизации для музыки и динамичных записей.

**Совет.** Записывайте с более высокой частотой дискретизации и спуститесь на mp3. Это даст файл приемлемого размера с высочайшим качеством звука.

**Совет пользователям ПК.** Убедитесь, что настройки частоты дискретизации и битовой глубины микрофона на панели управления звуком компьютера соответствуют настройкам этих параметров, выбранным в вашей программе.

# Поиск и устранение неисправностей

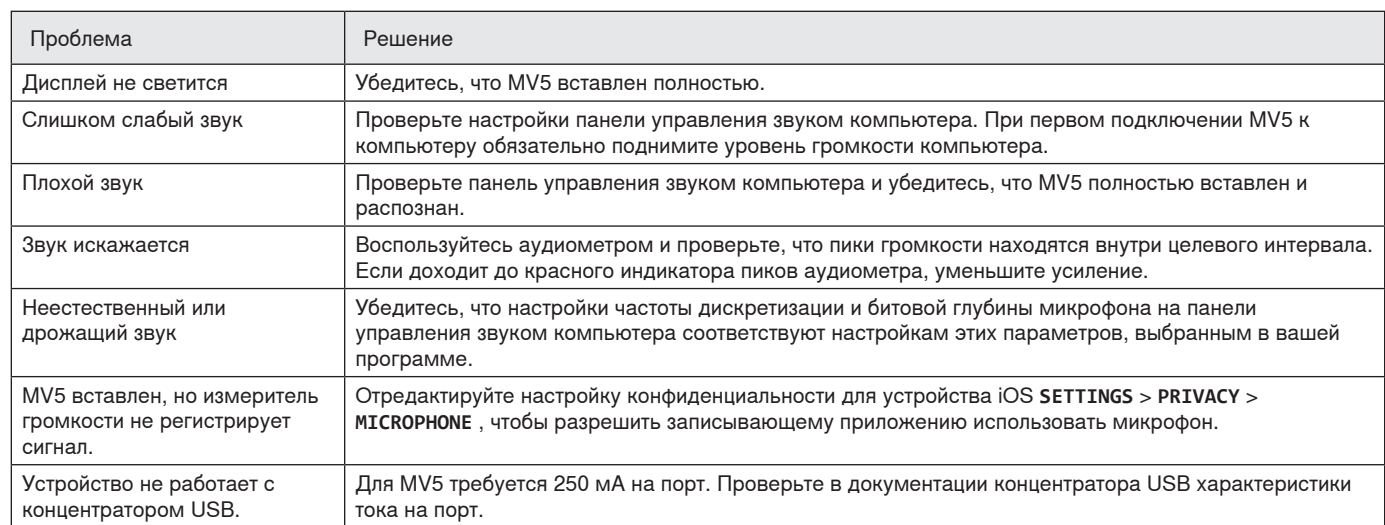

# Требования к системе и совместимости

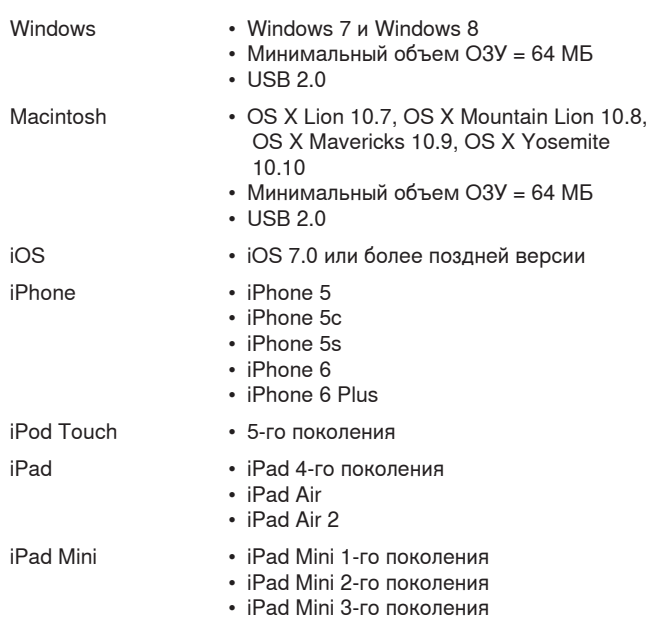

# Принадлежности, входящие в комплект

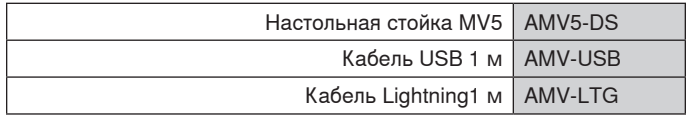

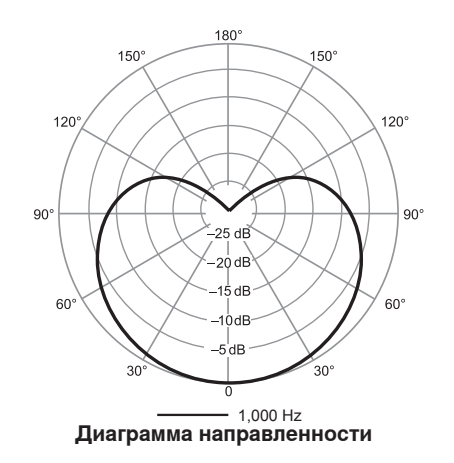

# Технические характеристики

### **Сертификат MFi**

Да

**Режимы DSP (предварительные настройки)** Голос/инструмент/без обработки

### **Тип картриджа**

Электретный конденсатор (16 мм)

# **Диаграмма направленности**

Однонаправленная (кардиоидная)

### **Разрядность**

16-битовый/24-битный

**Частота дискретизации** 44,1/48 кГц

**Амплитудно-частотная характеристика** 20 Гц до 20,000 Гц

# **Диапазон настройки усиления**

0 до +36 дБ

**Чувствительность**

### -40 dBFS/Pa при 1 кГц[1][2}

**Максимальный уровень звукового давления (УЗД)**

130 дБ УЗД [2]

### **Выход для наушников**

3,5 мм

### **Питание**

Питание через кабель USB или Lightning

### **Ослабление выключателя звука**

Да

# **Стойка**

Прилагается

### **Адаптер для стойки**

1/4 дюйма, резьба 20 витков на дюйм (стандартное крепление на штатив)

### **Корпус**

ПВХ/полимерный

### **Масса нетто**

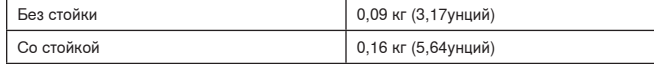

### **Размеры**

66 x 67 x 65 мм В x Ш x Г

### **Размеры со стойкой**

89 x 142 x 97 мм В x Ш x Г

### **Кабель**

Кабель USB длиной 1 м/Кабель Lightning длиной 1 м (Только для моделей LTG) [1] 1 Pa=94 дБ УЗД

[2]При минимальном усилении, без обработки

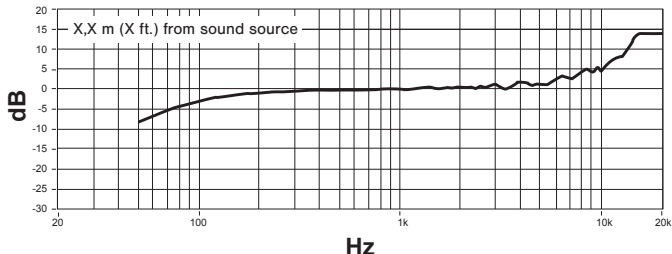

**Амплитудно-частотная характеристика**

# Сертификация

# **Информация для пользователя**

Данное оборудование прошло испытания, и было установлено, что оно соответствует пределам для цифрового устройства класса В согласно части 15 Правил FCC. Эти пределы определены исходя из обеспечения обоснованного уровня защиты от вредных помех при установке в жилых зданиях. Это оборудование генерирует, использует и может излучать высокочастотную энергию; если его установка осуществляется не в соответствии с инструкциями, оно может создавать вредные помехи для радиосвязи. Однако нет гарантии, что при конкретной установке помехи не возникнут. Если оборудование создает вредные помехи приему радио- или телевизионных передач, в чем можно убедиться, включая и выключая оборудование, пользователю рекомендуется устранить помехи одной или несколькими из следующих мер:

- Измените ориентацию или переместите приемную антенну.
- Увеличьте расстояние между оборудованием и приемником.
- Подключите оборудование к розетке, находящейся не в той цепи, к которой подсоединен приемник.
- Обратитесь за помощью к дилеру или опытному радио- или телевизионному технику.

### **Знак соответствия стандарту Industry Canada ICES-003:** CAN ICES-3 (B)/NMB-3(B)

**Примечание.** Тестирование проводилось с использованием входящих в комплект и рекомендуемых типов кабелей. Использование неэкранированных кабелей может ухудшить характеристики ЭМС.

Это изделие удовлетворяет существенным требованиям всех соответствующих директив ЕС и имеет разрешение на маркировку CE.

Декларацию соответствия CE можно получить по следующему адресу: www.shure.com/europe/compliance

Уполномоченный европейский представитель: Shure Europe GmbH Headquarters Europe, Middle East & Africa Department: EMEA Approval Jakob-Dieffenbacher-Str. 12 75031 Eppingen, Germany Телефон: 49-7262-92 49 0 Факс: 49-7262-92 49 11 4 Email: info@shure.de

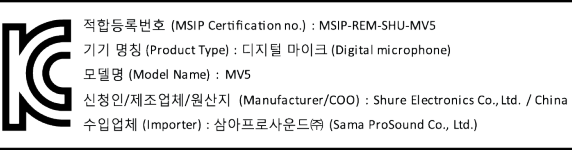

 Надписи «Made for iPod», «Made for iPhone» и «Made for iPad» означают, что электронное устройство специально рассчитано на подключение к iPod, iPhone или iPad и что соответствие стандартам рабочих характеристик Apple сертифицировано разработчиком. Apple не несет ответственности за работу этого устройства или его соответствие стандартам безопасности и регулятивным стандартам. Имейте в виду, что использование этого приспособления с iPod, iPhone или iPad может повлиять на работу беспроводного устройства.

iPad, iPhone, iPod, iPod classic, iPod nano, iPod touch и Retina являются товарными знаками Apple Inc., зарегистрированными в США и других странах. iPad Air и iPad mini являются товарными знаками Apple Inc. Товарный знак «iPhone» используется по лицензии от Aiphone K.K.

 Mac® и Lightning® являются зарегистрированными товарными знаками Apple Inc.

# **USB-Mikrofon**

Das Shure Mikrofon MV5 wird über eine USB- oder eine Lightning®-Verbindung direkt an einen Computer oder ein mobiles Gerät angeschlossen. Das MV5 eignet sich ideal für Home Recording oder Podcasting Anwendungen und bietet voreingestellte Gesangs- und Instrumentenaufnahmemodi zur schnellen und einfachen Konfiguration.

# **Technische Eigenschaften**

- **Praktisches, kompaktes Design:** Dieses elegante und robuste Mikrofon wird auf dem Tischstativ für das Shure MV5 oder auf einem beliebigen Stativ mit einem 6,3-mm-Gewindeadapter montiert.
- **Plug & Play:** Das MV5 wird automatisch als Audiogerät aktiviert, wenn es in ein USB- oder Lightning-kompatibles Gerät eingesteckt wird.
- **Preset-Modi:** Durch die Modi, die für unterschiedliche Anwendungen optimiert wurden, sind keine komplizierten Einstellungen notwendig. Sie wählen den Modus aus, woraufhin Gain, Entzerrung und Komprimierung fertig eingestellt sind, um eine bestmögliche Audioqualität zu erzielen.

# Schnelles Einrichten

1. **Das Mikrofon an einen Computer oder ein mobiles Gerät anschließen. Hierzu das passende Kabel verwenden (USB oder Lightning).** 

Die grüne Status-LED zeigt eine erfolgreiche Verbindung an.

**Hinweis:** Bei Verwendung von Apps, wie z. B. Voice Memo, leuchtet die LED nicht auf, bis die Aufnahme aktiviert wird.

### 2. **Überprüfen, ob das MV5 als Audiogerät ausgewählt wurde.**

Die meisten Computer und mobilen Geräte erkennen das MV5 automatisch und weisen es als primäres Audiogerät zu. Falls Ihre Computereinstellungen standardmäßig ein anderes Gerät zuweisen, muss das MV5 in den Systemeinstellungen manuell als Standard ausgewählt werden. Eine schnelle Überprüfung, ob das MV5 als aktives Gerät gesetzt wurde, kann durch das Abspielen eines Audiofiles im Kopfhöreranschluss des MV5 vorgenommen werden. Falls Sie den Klang hören können, funktioniert das Mikrofon einwandfrei. **Hinweis:** Wenn das MV5 als Audiogerät zugewiesen ist, werden alle Monitor- und Wiedergabesignale von der Aufnahmesoftware an den Kopfhörerausgang des MV5 geleitet.

### 3. **Mittels der Schaltfläche MODE den Preset-Modus auswählen, der sich für Ihre Anwendung eignet.**

Falls das Audiosignal zu leise ist oder Verzerrung verursacht, kann der Gain manuell konfiguriert werden. Allerdings erfordern die Modi üblicherweise keine zusätzlichen Gain-Einstellungen. Siehe Details hierzu unter dem Thema "Einstellen des Mikrofonpegels" in dieser Anleitung.

### 4. **In Ihrer Aufnahmeanwendung das MV5 als Eingabequelle auswählen.**

Siehe entsprechende Informationen über das Zuweisen von Eingabequellen in Ihrer Software-Bedienungsanleitung.

### 5. **Aufnehmen.**

Das Mikrofon ist nun betriebsbereit!

# Anschlüsse und Bedienelemente

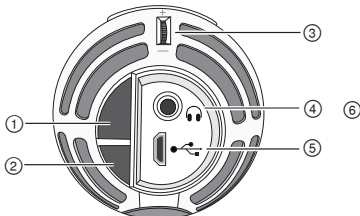

### **① Modus-Auswahltaste**

Drücken, um zwischen den Preset-Modi umzuschalten.

### **② Stumm-Taste**

Zum Stummschalten des Mikrofoneingangs drücken.

### **③ Kopfhörer-Lautstärkeregler**

Dient zur Einstellung der Kopfhörerlautstärke.

### **④ Kopfhörerausgang**

Beliebige Kopfhörer mit einem 3,5-mm-Anschluss verwenden.

### **⑤ Mikro-USB-Anschluss**

Das zweckmäßige Kabel (USB oder Lightning) zum Anschließen des MV5 an einen Computer oder ein mobiles Gerät verwenden.

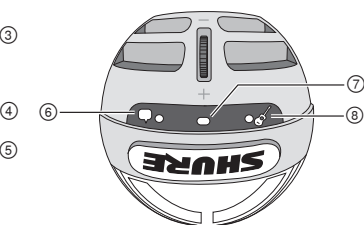

### **⑥ Sprachmodus**

Die LED-Anzeige leuchtet auf, wenn dieser Modus ausgewählt ist.

### **⑦ Statusanzeige**

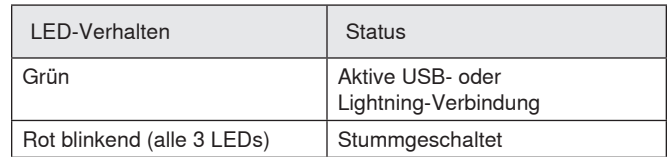

### **⑧ Instrumentenmodus**

Die LED-Anzeige leuchtet auf, wenn dieser Modus ausgewählt ist.

**Hinweis:** Der Flat-Modus ist eingeschaltet, wenn keine der beiden Modus-LEDs leuchten.

# Preset-Modi

Drei wählbare Modi passen die Einstellungen für Gain, Entzerrung und Dynamik an, um die besten Klangeigenschaften für Ihre Aufnahmezwecke zu erzielen.

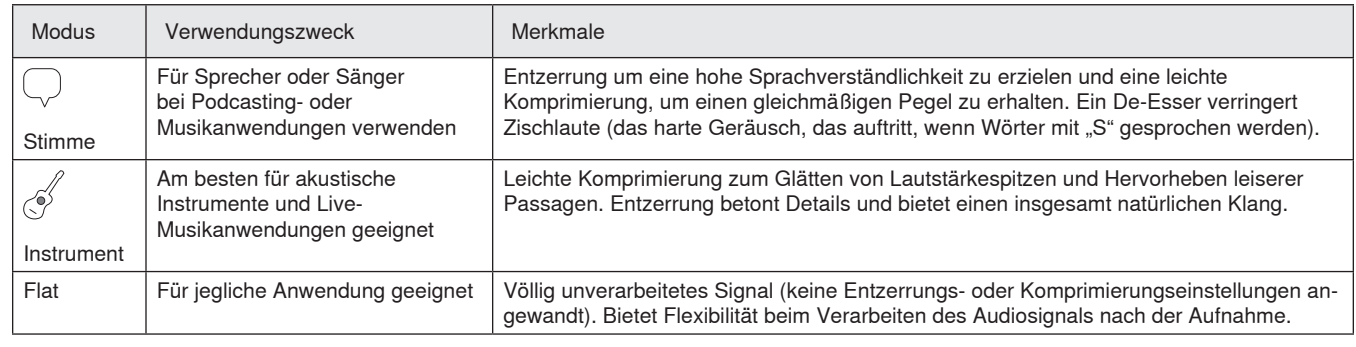

# Aufstellung

Dieser Abschnitt enthält Empfehlungen zur Mikrofonaufstellung für typische Einsatzsituationen. Dabei ist zu beachten, dass es viele effektive Möglichkeiten zum Aufnehmen einer bestimmten Klangquelle gibt. Experimentieren Sie mit der Mikrofonaufstellung und den Einstellungen, um herauszufinden, was am besten funktioniert.

# **Podcast- und Sprachaufnahmen**

Das Mikrofon auf den Stimmmodus einstellen. Im Abstand von 5-30 cm direkt in die Vorderseite des Mikrofons sprechen. Wird näher beim Mikrofon gesprochen, werden die tiefen Frequenzen angehoben, was zu einer waren, vollen Stimme führt. Bei Bedarf weitere Gain-Einstellungen vornehmen.

2-12 in

# **Bands und lautere Klangquellen**

Zum Aufnehmen einer Band mit Schlagzeug, verstärkten Instrumenten oder anderen lauten Quellen mit dem Instrumentenmodus beginnen, um optimale Ergebnisse zu erzielen. Das Mikrofon im Abstand von etwa 2 bis 5 m auf die Band richten. Die Mikrofonaufstellung hängt von der Raumgröße, der Anzahl der Personen und der Lautstärke der Instrumente ab. Falls möglich, den Raum abschreiten und darauf achten, wo der Sound am besten klingt. Bei Bedarf weitere Gain-Einstellungen vornehmen.

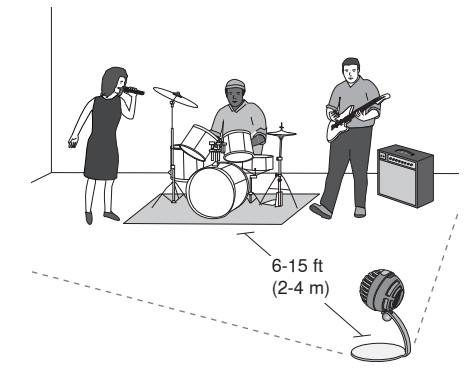

Bei der Abnahme einer einzelnen E-Gitarre das Mikrofon im Abstand von 0 – 45 cm vor dem Lautsprecher platzieren.

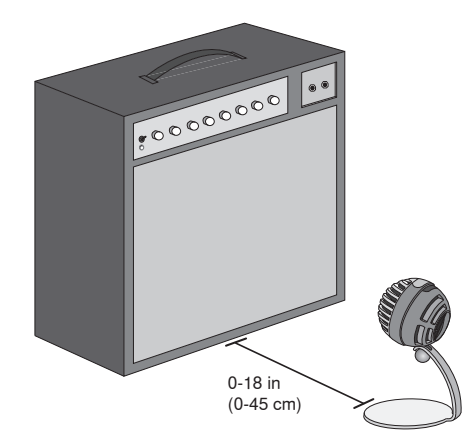

# **Weitere Tipps**

Shure bietet weitere Schulungsmaterialien zu Aufnahmeverfahren für spezielle Instrumente und Anwendungen an. Weitere Informationen sind im Internet unter www.shure.de zu finden.

# (5-30 cm)

 $\odot$ 

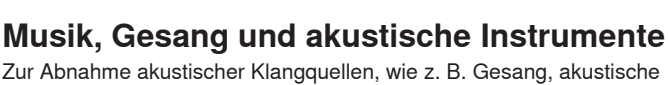

Gitarre, sanftere Schlaginstrumente oder andere Musikinstrumente, das Mikrofon nahe an der Klangquelle positionieren. Mit dem Instrumentenmodus beginnen, um optimale Ergebnisse zu erzielen.

Das Mikrofon direkt auf die Klangquelle richten. Für eine einzelne Schallquelle, wie z. B. ein Streichinstrument oder einen Sänger, das Mikrofon 15 bis 30 cm entfernt aufstellen. Für ein kleines Ensemble oder einen Musiker, der zugleich singt und ein Instrument spielt, einen Abstand von etwa 0,5 bis 3 m wählen. Wird das Mikrofon weiter weg platziert, gelangt mehr Raumanteil in das Signal. Bei Bedarf weitere Gain-Einstellungen vornehmen.

# Einstellen des Mikrofonpegels

Der Mikrofonpegel (Gain) muss normalerweise nicht eingestellt werden, wenn ein geeigneter Preset-Modus verwendet wird. Wenn Sie allerdings Verzerrung hören oder das Audiosignal zu leise ist, kann der Mikrofonpegel in der Audio- bzw. Sound-Systemsteuerung Ihres Computers oder Aufzeichnungsgeräts angepasst werden.

### **Dabei ist Folgendes zu beachten:**

- Den Mikrofonpegel einstellen, bevor die Kopfhörer-Lautstärke angepasst wird.
- Die Kopfhörer-Lautstärke wirkt sich nicht auf den Signalpegel aus, der an den Computer gesendet wird.
- Die Kopfhörer-Lautstärke mittels der Rändelscheibe am Mikrofon auf einen angenehmen Pegel einstellen. Den Mikrofon-Gain nicht ändern, um die Kopfhörer-Lautstärke anzupassen.

# **Einstellen des Kopfhörerpegels**

Der Kopfhörer-Monitoringpegel wird durch den Geräte- und Computer-Einstellungspegel beeinflusst. Die Computer-Lautstärke erhöhen und den Kopfhörer einfach mittels der MV5-Rändelscheibe anpassen.

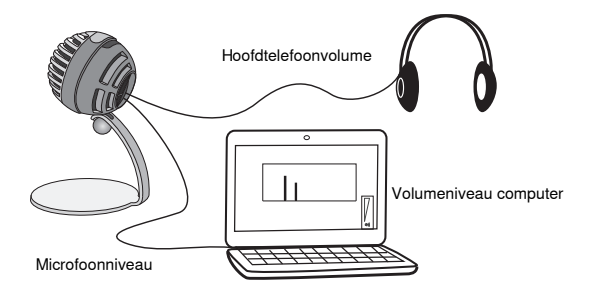

# **Zugriff auf die Systemsteuerung**

### **Windows**

- a. Öffnen Sie die Sound-Systemsteuerung und wählen Sie die Registerkarte **Aufnahme** aus.
- b. Öffnen Sie das Gerät **Shure MV5**.
- c. Unter der Registerkarte **Pegel** stellen Sie den Verstärkungspegel mit dem Schieberegler ein.

### **Mac®**

- a. Öffnen Sie das Fenster **Audio-Midi-Einstellungen**.
- b. Wählen Sie das Gerät **Shure MV5** aus.
- c. Klicken Sie auf **Eingabe**, um den Gain mit dem Schieberegler einzustellen.

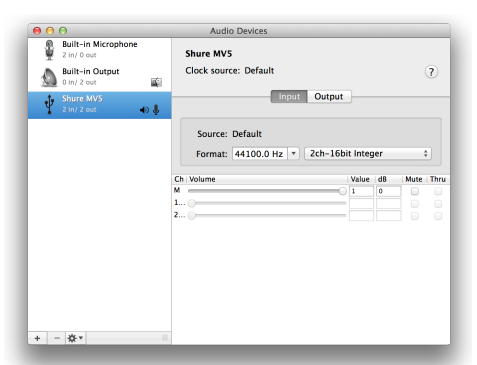

**Mac-Fenster Audioeinstellungen**

# **Pegel der Eingangspegelanzeigen**

Falls Ihre Audio-Software über Eingangspegelanzeigen verfügt, den Mikrofonpegel so einstellen, dass er Spitzen zwischen -12 und -6 dB erreicht. Andernfalls einfach das Audiosignal abhören, um sicherzustellen, dass es laut genug ist und nicht verzerrt wird.

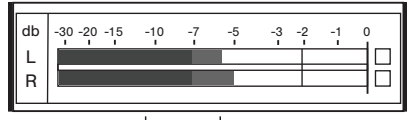

**Spitzenwert-Pegel**

Der Sollbereich für Spitzenwert-(Clipping)-Pegel auf einer typischen Pegelanzeige beträgt zwischen -12 und -6 dB.

# Abhören am Kopfhörer

Die Kopfhörerbuchse bietet ein ausgewogenes Mischverhältnis zwischen dem direkten Mikrofonsignal und der Audio-Wiedergabe vom Rechner. Dies ermöglicht Ihnen auf praktische Weise, die Kopfhörer-Lautstärke für beide Signale mit nur einem Regler einzustellen. Zum Einstellen des Wiedergabe-Audiosignals im Verhältnis zum direkten Mikrofonsignal die Computer-Softwareeinstellungen verwenden.

**Tipp:** Beim Anschließen des Mikrofons an den Computer zunächst darauf achten, dass der Lautstärkepegel in der Sound-Systemsteuerung des Computers erhöht wird, um ein korrektes Audiosignal zu erhalten. Anschließend den Kopfhörer auf einen komfortablen Monitoringpegel einstellen.

# Abtastrate und Bittiefe

Die Einstellungen für Abtastrate und Bittiefe befinden sich in einem Dropdownmenü in der Audio- bzw. Sound-Systemsteuerung Ihres Computers. Sie können diese Variablen bedarfsgemäß einstellen. Wählen Sie eine niedrigere Abtastrate, um eine geringe Dateigröße zu erzielen. Um eine bessere Klangqualität zu erzielen, wählen Sie eine höhere Abtastrate aus.

**Tipp:** Um eine hohe Audioqualität bei geringer Dateigröße zu erzielen, empfehlen wir die Aufnahme mit hoher Abtastrate und Bittiefe und spätere Konvertierung in das mp3 Format.

**Tipp für PC-Benutzer:** Die Einstellungen von Abtastrate und Bittiefe müssen sowohl in der Systemsteuerung sowie in der verwendeten Aufnahmesoftware übereinstimmen, da sonst Störungen in der Aufnahme möglich sind.

# **Störungssuche**

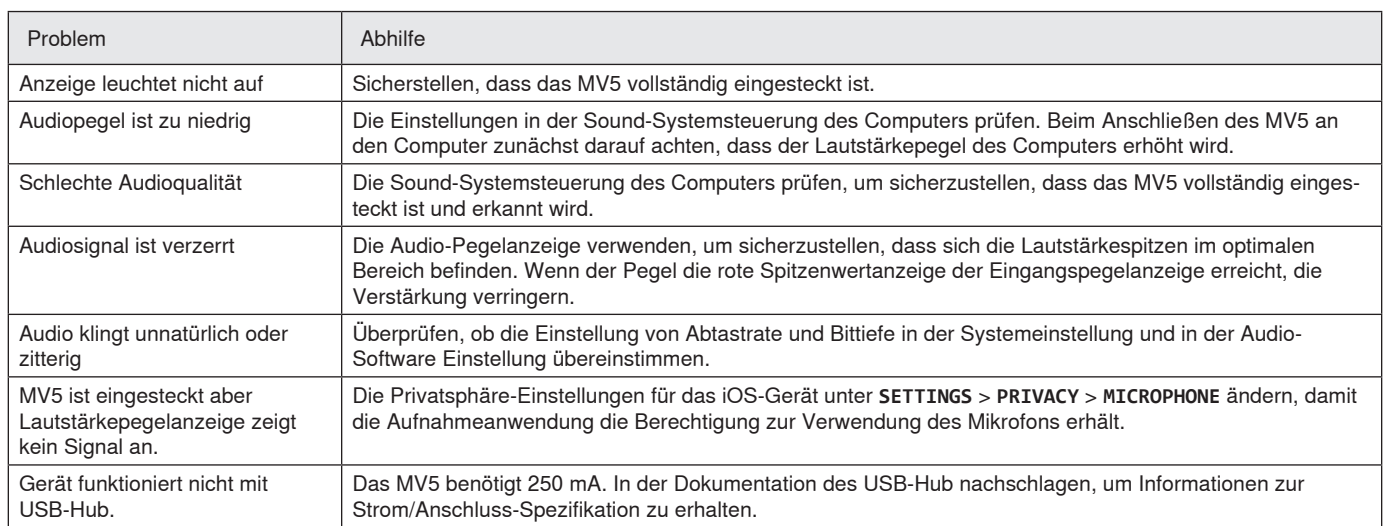

# Systemanforderungen und Kompatibilität

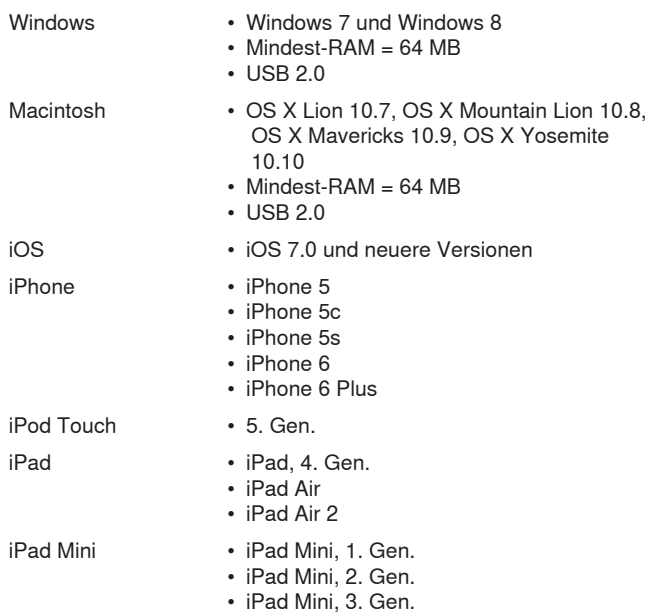

# Mitgeliefertes Zubehör

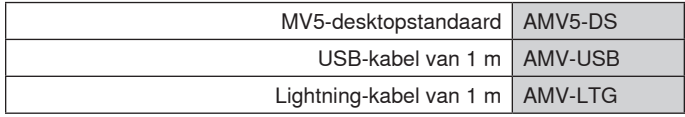

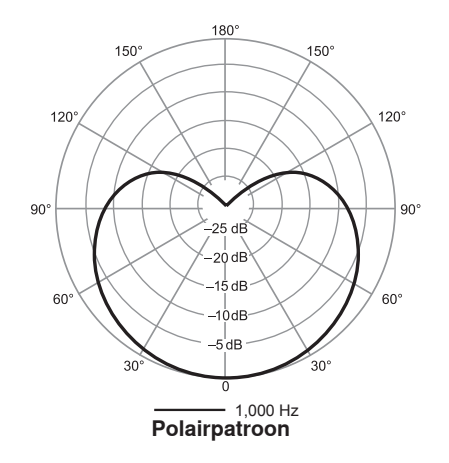

# Technische Daten

**MFi-gecertificeerd**

Ja

**DSP-modi (voorinstellingen)** Vocaal/instrument/vlak

**Type capsule**

Elektreetcondensator (16 mm)

### **Polairpatroon**

Unidirectioneel (cardioïde)

### **Bitdiepte** 16-bit/24-bits

**Bemonsteringssnelheid** 44,1/48 kHz

# **Frequentiekarakteristiek**

20 Hz tot 20,000 Hz

### **Instelbaar versterkingsbereik** 0 tot +36 dB

**Gevoeligheid**

-40 dBFS/Pa bij 1 kHz[1][2}

**Maximum-SPL**

# 130 dB SPL [2]

**Hoofdtelefoonuitgang** 3,5 mm (1/8")

### **Voedingsvereisten**

Gevoed via USB of Lightning

**Dempingsschakelaarverzwakking** Ja

# **Montagestandaard**

Inbegrepen

### **Adapter voor standaard**

Schroefdraad 1/4 inch 20 (standaard driepootvoet)

### **Behuizing**

PC/ABS

### **Nettogewicht**

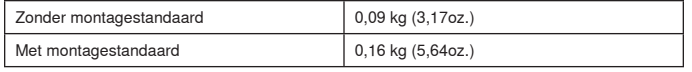

### **Afmetingen**

66 x 67 x 65 mm H x B x D

### **Afmetingen inclusief standaard**

89 x 142 x 97 mm H x B x D

### **Kabel**

USB-kabel van 1 m/Lightning-kabel van 1 m (Alleen LTG-modellen) [1] 1 Pa=94 dB SPL

[2]Bij minimale versterkingsfactor, vlakke modus

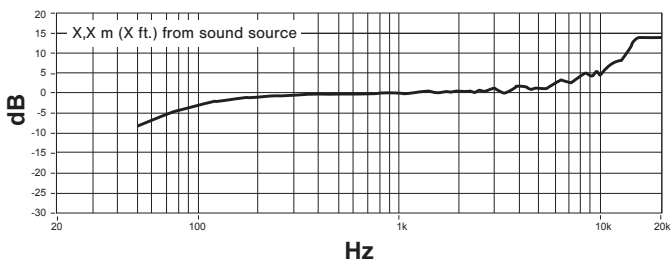

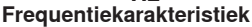

# Zulassungen

# **Informationen für den Benutzer**

Dieses Gerät wurde geprüft und entspricht den Grenzwerten für ein digitales Gerät der Klasse B gemäß Teil 15 der Richtlinien der US-Fernmeldebehörde (FCC). Diese Grenzwerte sollen einen angemessenen Schutz gegen störende Interferenzen in Wohngebieten bieten. Dieses Gerät erzeugt und arbeitet mit HF-Energie und kann diese ausstrahlen; wenn es nicht gemäß den Anweisungen installiert und verwendet wird, kann es störende Interferenzen mit dem Funkverkehr verursachen. Allerdings wird nicht gewährleistet, dass es bei einer bestimmten Installation keine Interferenzen geben wird. Wenn dieses Gerät störende Interferenzen beim Radio- und Fernsehempfang verursacht (was durch Aus- und Anschalten des Geräts festgestellt werden kann), wird dem Benutzer nahe gelegt, die Interferenz durch eines oder mehrere der folgenden Verfahren zu beheben:

- Die Empfangsantenne anders ausrichten oder anderswo platzieren.
- Den Abstand zwischen dem Gerät und dem Empfänger vergrößern.
- Das Gerät an eine Steckdose eines Netzkreises anschließen, der nicht mit dem des Empfängers identisch ist.
- Den Händler oder einen erfahrenen Radio- und Fernsehtechniker zu Rate ziehen.

### **Konformitätskennzeichnung Industry Canada ICES-003:** CAN ICES-3 (B)/NMB-3(B)

**Hinweis:** Die Prüfung beruht auf der Verwendung der mitgelieferten und empfohlenen Kabeltypen. Bei Verwendung von nicht abgeschirmten Kabeltypen kann die elektromagnetische Verträglichkeit beeinträchtigt werden.

Dieses Produkt entspricht den Grundanforderungen aller relevanten Richtlinien der Europäischen Union und ist zur CE-Kennzeichnung berechtigt.

Die CE-Übereinstimmungserklärung ist erhältlich bei: www.shure.com/ europe/compliance

Bevollmächtigter Vertreter in Europa: Shure Europe GmbH Zentrale für Europa, Nahost und Afrika Abteilung: EMEA-Approval Jakob-Dieffenbacher-Str. 12 75031 Eppingen, Deutschland Telefon: +49 7262 9249-0 Telefax: +49 7262 9249-114 E-Mail: info@shure.de

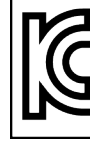

적합등록번호 (MSIP Certification no.) : MSIP-REM-SHU-MV5 기기 명칭 (Product Type) : 디지털 마이크 (Digital microphone) 모델명 (Model Name) : MV5 신청인/제조업체/원산지 (Manufacturer/COO) : Shure Electronics Co., Ltd. / China 수입업체 (Importer) : 삼아프로사운드㈜ (Sama ProSound Co., Ltd.)

 "Made for iPod", "Made for iPhone" en "Made for iPad" betekenen dat een elektronisch accessoire is ontworpen om specifiek te worden aangesloten op respectievelijk een iPod, iPhone of iPad en door de ontwikkelaar gecertificeerd is om te voldoen aan de prestatienormen van Apple. Apple is niet verantwoordelijk voor de werking van dit apparaat of de naleving ervan met veiligheids- en regelgevingsnormen. Denk eraan dat het gebruik van dit accessoire met een iPod, iPhone of iPad de draadloze prestaties nadelig kunnen beïnvloeden.

iPad, iPhone, iPod, iPod classic, iPod nano, iPod touch en Retina zijn handelsmerken van Apple Inc., gedeponeerd in de VS en andere landen. iPad Air en iPad mini zijn handelsmerken van Apple Inc. Het handelsmerk "iPhone" wordt gebruikt met een licentie van Aiphone K.K.

Mac® und Lightning® sind eingetragene Marken von Apple Inc.

# USBマイクロホン

Shure MV5マイクロホンは、USBまたはLightning®を経由してコンピューターや携帯機器に直接接続できます。ホームレコーディングやポッドキャスティングに最 適なMV5は、プリセットされた音声用と楽器用の録音モードにより素早く簡単に設定することができます。

# 特長

- コンパクトで使いやすいデザイン:スマートで耐久性の高いマイクロホンは、Shure MV5デスクトップスタンド、あるいは1/4インチねじアダプターを使用するこ とでいずれのスタンドにも取り付け可能です。
- · プラグアンドプレイ:MV5をUSBまたはLightning対応デバイスに接続すると、自動的にアクティブなオーディオデバイスとなります。
- プリセットモード:さまざまな用途向けにデザインされたプリセットモードを使ってセットアップ時間を短縮できます。入力モードとゲインを選択するだけで、イ コライザーとコンプレッサーは高品質のサウンドが得られように設定されます。

# クイックセットアップ

1. マイクロホンをコンピューターまたは携帯機器に接続します。適合するケーブル(USBまたはLightning)を選んでください。

正常に接続されるとステータスLEDがグリーンに点灯します。

注:ボイスメモといったアプリを使用している場合には、録音が開始されるまでLEDは点灯しません。

# 2. MV5がオーディオデバイスとして選択されていることを確認します。

ほとんどのコンピューターと携帯機器では、MV5は自動的に検出され、プライマリーオーディオデバイスとして設定されます。お使いのコンピューターの初期設 定により別のデバイスが選択されている場合には、サウンドのコントロールパネルを開きMV5を選択します。デバイスが認識されているかを素早く確認する には、MV5のオーディオ出力にヘッドホンを接続し音楽を再生してみます。音が聴こえれば、マイクロホンは正常に機能しています。 注:MV5がオーディオデバイスに割り当てられている場合、録音ソフトウェアからのモニターと再生音はすべてMV5のヘッドホン出力に送られます。

### 3. **MODE** ボタンを使って用途に合ったプリセットモードを選びます。

音量が小さすぎたり、歪みがあったりする場合には、ゲインを手動で調整できます。通常は、各モードともゲイン調整を加える必要はありません。詳細につい ては、このガイドの「マイクロホンのレベル調節」のセクションを参照してください。

### 4. 録音アプリケーションで、入力ソースとしてMV5を選択します。

入力ソースの選択に関する詳細は、お使いのソフトウェアのユーザーガイドをご覧ください。

5. 録音しましょう。

マイクロホンの使用準備ができました!

# 接続と操作

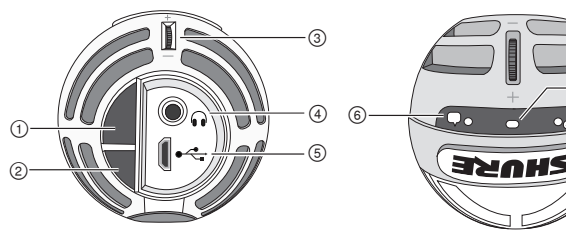

### ① モード選択ボタン

このボタンを押すとプリセットモードが切り替わります

② ミュートボタン

押すと、マイクロホン入力がミュート(消音)されます

③ ヘッドホンの音量コントロール ヘッドホンの音量を調節します

# ④ ヘッドホン出力

3.5 mmのコネクター付きのヘッドホンを接続します

# ⑤ マイクロUSBポート

適合するケーブル(USBまたはLightning)を使用してMV5をコンピュータ ーまたは携帯機器に接続します

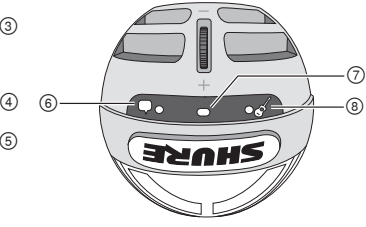

### ⑥ ボイスモード

ボイスモードが選ばれると、このLEDインジケーターが点灯します

### ⑦ ステータスインジケーター

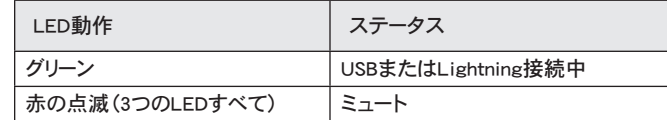

### ⑧ 楽器モード

楽器モードが選ばれると、このLEDインジケーターが点灯します 注:フラットモードのときには、2つのモードLEDが両方ともオフとなります。

# プリセットモード

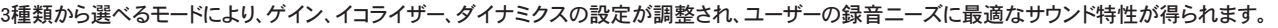

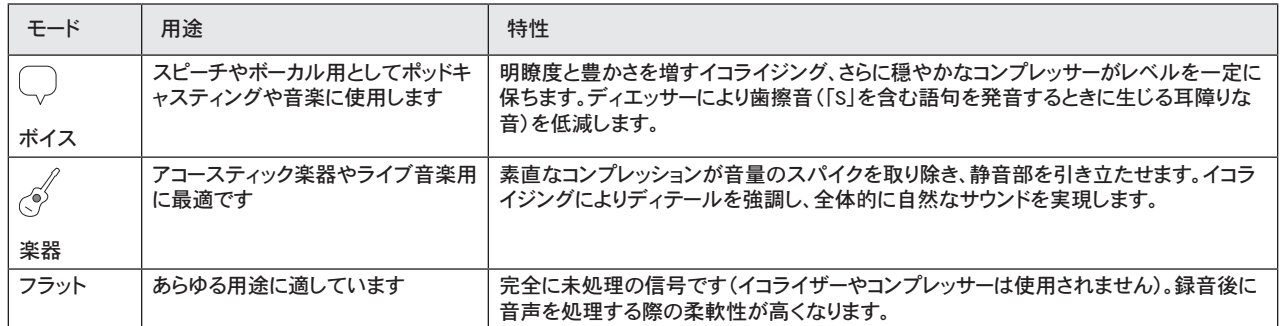

# 設置

このセクションでは一般的な事例におけるマイクロホンの設置方法を説明し ます。与えられた音源を録音するには数多くの効果的な方法があることを心 に留めておいてください。マイクロホンの設置と設定をいろいろ試して最善の 方法を見つけてください。

# ポッドキャストとボーカルの録音

マイクロホンをボイスモードにします。5~30 cmの距離からマイクロホンの正 面に向かってまっすぐに話します。マイクロホンに口を近づけて話すと低域が 増して、ラジオ放送の音声のようになります。必要に応じてゲイン調節を行い ます。

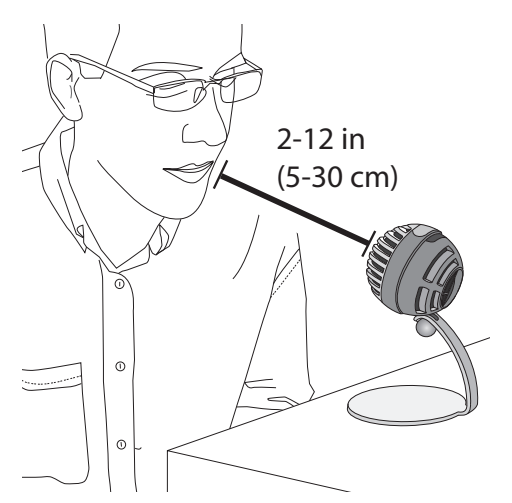

# 音楽、歌声、アコースティック楽器

歌声、アコースティックギター、ソフト パーカッションなどのアコースティックな 音源の録音を行う際は、マイクロホンを音源の近くに設置します。最善の結果 を得るには、楽器モードを使用します。

マイクロホンを音源にまっすぐ向けます。弦楽器やボーカルなど、音源が1つ の場合は、マイクロホンは15~30 cm離して設置します。小さなグループまた は楽器を弾きながら歌う演奏者の場合は、距離を0.6m~3 mにします。離れ た位置にマイクロホンを設置すると、より多くの室内環境音が反映されます。 必要に応じてゲイン調節を行います。

# バンドおよび音量の大きい音源

ドラム、アンプを使用する楽器、あるいは大音量の音源を伴うバンドの演奏を 録音は、楽器モードを使用すると最善の結果が得られます。1.8~4.6 mの距 離からマイクロホンを演奏者グループに向けます。マイクロホンの設置場所 は、部屋の大きさ、人数、楽器の音量により調整します。可能であれば、部屋の 中を歩き回って最も良い音が聴こえる場所を見つけます。必要に応じてゲイ ン調節を行います。

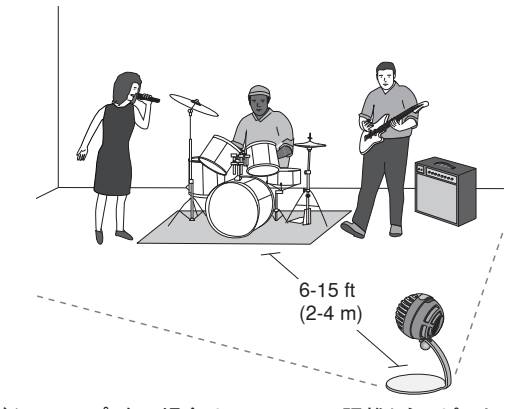

エレキギター アンプ1台の場合は、0~45 cmの距離からスピーカーの中央に マイクロホンを向けます。

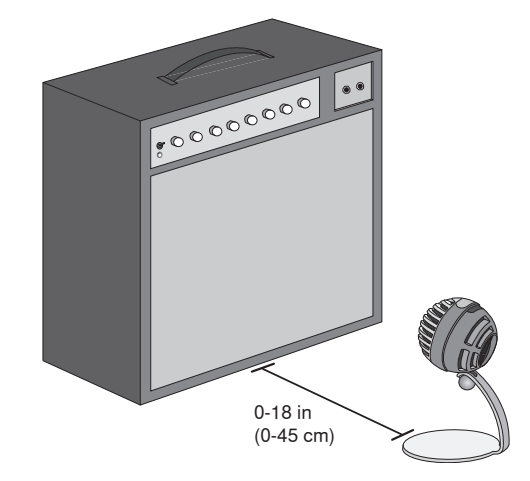

# その他のヒント

Shureでは、他にも個別の楽器や用途の録音テクニックに関する資料を提供 しています。詳細はwww.shure.comをご覧ください。

# マイクロホンのレベル調節

マイクロホンのレベル(ゲイン)は、適切なプリセットモードを使用していれば 通常は調節する必要はありません。ただし、音が歪んだり音量が低すぎる場 合には、コンピューターのサウンドコントロールパネルまたは録音デバイスでマ イクロホンのレベル調節を行います。

# 以下の点を心に留めておいてください。

- ヘッドホンの音量を調節する前に、マイクロホンのレベルを設定します。
- ヘッドホンの音量は、コンピューターに送られる信号のレベルには影響しま せん。
- マイクロホンのサムホイールを使用し、ヘッドホンの音量を適切なレベルに 調節します。ヘッドホンの音量を調節するために、マイクロホンのゲインを 変更してはいけません。

# 入力メーターのレベル

お使いのデジタルオーディオワークステーションまたは録音ソフトウェアが入 力メーターを備えている場合には、ピークが-12~-6 dBになるようにマイクロホ ン レベルを調節します。入力メーターを備えていない場合は、音声を聴いて 音量が十分であり歪みがないことを確認します。

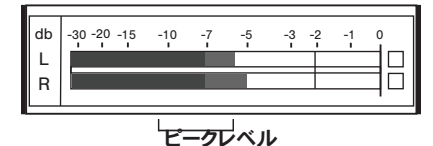

通常のメーターでのピークレベルの設定目標範囲は、-12~-6 dBです。

# ヘッドホンのレベル調節

ヘッドホンのモニタリングレベルは、デバイスおよびコンピューターでの設定レ ベルの影響を受けます。コンピューターでの音量を上げておくと、MV5のサム ホイールを使用して簡単にヘッドホンの音量を調節できます。

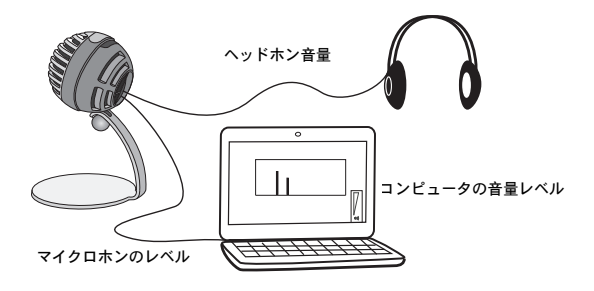

# ヘッドホンでのリスニング

ヘッドホンジャックからは、マイクロホンから直接得られる信号と、コンピュータ ーで再生されるオーディオの両方が均等に出力されます。これにより、MV5の ひとつのサムホイールで両音源のヘッドホン音量を簡単に調節できます。マ イクロホンからの直接の信号を基準にして再生オーディオ音量を調節するに は、コンピューターまたはDAWミキサーの設定を使用します。

ヒント:マイクロホンをコンピューターに初めて接続するときは、十分に大きな オーディオ信号を得るために、必ずコンピューターのサウンドのコントロールパ ネルで音量レベルを上げてください。その後、モニタリングを快適に行うため にヘッドホンレベルを調節します。

# コントロールパネルへのアクセス

### Windows

- a. サウンドのコントロールパネルを開き、[録音] タブを選択します。
- b. [Shure MV5] デバイスを開きます。
- c. [レベル] タブで、スライダーを使用してゲイン量を調節します。

### Mac®

- a. [Audio Midi設定] パネルを開きます。
- b. [Shure MV5] デバイスを選択します。
- c. [入力] をクリックし、スライダーを使用してゲインを調節します。

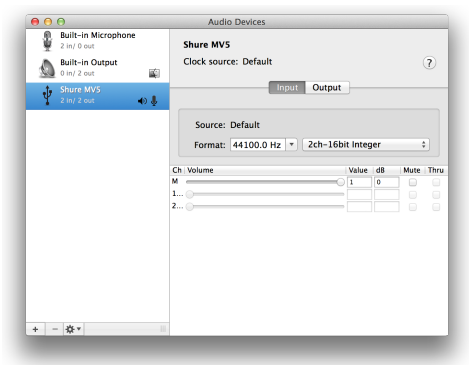

Macのオーディオ設定パネル

# サンプリングレートおよびビット深度

サンプルレートとビット深度は、お使いのコンピュータのオーディオとサウンド のコントロールパネルのメニューで設定できます。これらの値は、ユーザーの ニーズに合わせて調節が可能です。ポッドキャスト録音で、容易にダウンロー ドできるようファイルを小さくすることが重要である場合には、サンプルレート を低く設定します。音楽やダイナミックな録音を行う場合は、サンプルレート を高くします。

ヒント:高いサンプルレートで録音し、m4aファイルにすることで扱いやすいサ イズの高音質なファイルが得られます。

**PCユーザー向けのヒント**:コンピューターのサウンド コントロールパネルにある マイクロホンのサンプルレートとビット深度設定が、お使いのソフトウェアで選 択されているサンプルレートとビット深度と一致していることを確認します。

# トラブルシューティング

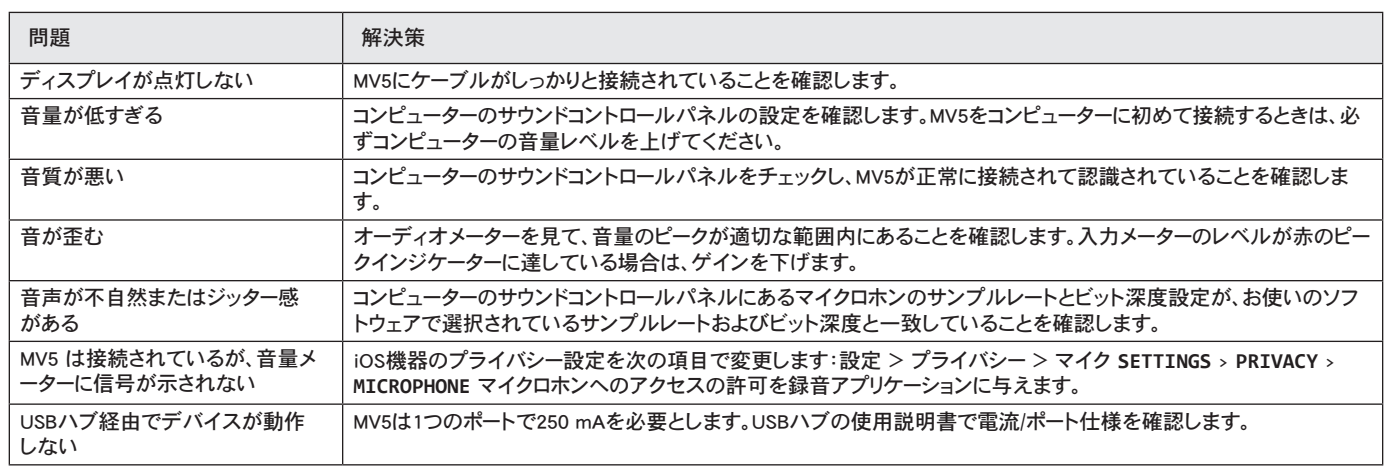

# システム要件および互換性

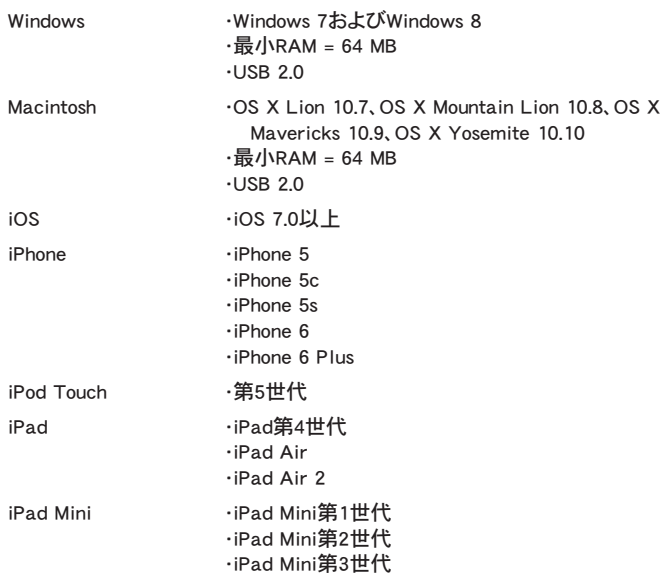

# 付属のアクセサリー

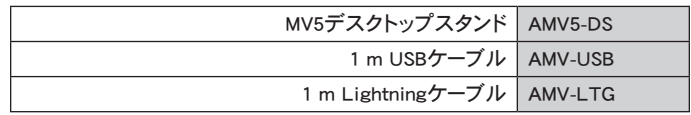

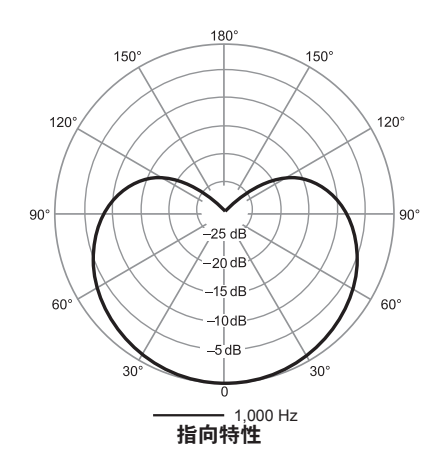

# 仕様

MFi認証取得済

はい

DSPモード(プリセット)

音声/楽器/フラット

カートリッジタイプ エレクトレットコンデンサー (16 mm)

# 指向特性

単一指向性(カーディオイド)

# ビット深度

16ビット/24ビット サンプリングレート

44.1/48 kHz 周波数特性

# 20 Hz  $\sim$  20,000 Hz

調整可能なゲイン範囲

### $0 \sim +36$ dB

感度

-40 dBFS/Pa @1 kHz[1][2}

### 最大SPL

130 dB SPL [2]

ヘッドホン出力 3.5 mm

### 使用電源

USBまたはLightningケーブルにより電源供給

ミュートスイッチアッテネーション はい

マウントスタンド

付属

# スタンドアダプター

1/4インチ20スレッド (標準三脚マウント)

### 外装

PC/ABS

### 質量

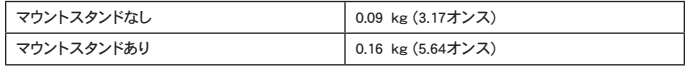

# 寸法

66 x 67 x 65 mm 高さ×幅×奥行き

### スタンド付きでの寸法

89 x 142 x 97 mm 高さ×幅×奥行き

### ケーブル

1 m USBケーブル/1 m Lightningケーブル (LTGモデルのみ) [1] 1 Pa=94 dB SPL

[2]最小ゲイン、フラットモードの場合

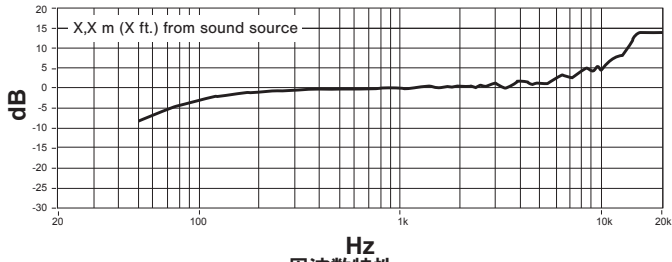

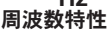

# 認証

# ユーザーへのお知らせ

本機器はテストされFCC規定パート15に則りクラスBデジタル機器に限定的 に適合します。この制限は、住宅地域において設置する場合に有害な電波干 渉から保護するためのものです。本機器は電磁波を発生・使用し、放射するこ とがあります。取扱説明書に従って設置、使用しないと無線通信に電波干渉 が起こす可能性があります。あるいは設置状況に関わらず障害を引き起こす 可能性もあります。本機器によりラジオやテレビの受信に電波干渉が起こるよ うであれば(これは、機器の電源を一度切ってから入れるとわかります)、以下 の手段を1つまたはいくつかを用いて電波干渉を防いでください。

- 受信アンテナの向きまたは位置を変更する。
- 機器と受信機の設置間隔を広げる。
- 受信機を接続しているコンセントとは別の回路にあるコンセントに機器を 接続する。
- 販売店または熟練したラジオ/テレビ技術者に相談する。

産業のカナダICES-003コンプライアンスレベル:CAN ICES-3 (B)/NMB-3(B)

メモ:テストは、同梱および推奨のケーブル使用に基づきます。シールド(スク リーン)型以外のケーブルを使用した場合はEMC性能が低下します。

本製品は、関連するすべての欧州指令の基本的要件を満たし、CEマークに適 合しています。

CE適合宣言書は以下より入手可能です: www.shure.com/europe/ compliance

ヨーロッパ認可代理店: Shure Europe GmbH ヨーロッパ、中東、アフリカ地域本部: 部門:EMEA承認 Jakob-Dieffenbacher-Str.12 75031 Eppingen, Germany TEL:49-7262-92 49 0 FAX:49-7262-92 49 11 4 Eメール:info@shure.de

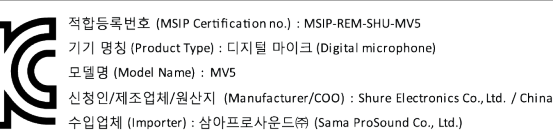

 「iPod用に製造」、「iPhone用に製造」、および「iPad用に製造」とは、 電子アク セサリーがiPod、iPhone、またはiPadそれぞれの接続専用にデザインされ、Appleのパフォーマンス基準に合うよう開発者によって認定されたことを表して います。Apple社は、本機器の作動または安全基準および規制基準の順守に ついて責任を負いません。iPod、iPhone、またはiPadでの本アクセサリー製品 の使用により無線性能に影響が及ぶ可能性があることにご留意ください。

iPad、iPhone、iPod、iPod classic、iPod nano、iPod touch、およびRetinaはApple Inc.の商標であり、米国および他の国々で登録されています。iPad Airおよび iPad miniはApple Inc.の商標です。iPhoneの商標は、アイホン株式会社のライ センスに基づき使用されています。

Mac®およびLightning®は、Apple Inc.の登録商標です。

# **USB 마이크**

Shure MV5 마이크는 USB 또는 Lightning® 연결을 통해 컴퓨터나 모바일 장치에 직접 연결됩니다. 가정용 레코딩 또는 방송용으로 적합한 MV5는 빠 르고 간편한 구성의 프리셋 음성 및 악기 녹음 모드를 지원합니다.

# **기능**

- **편리한 컴팩트 디자인:** Shure MV5 데스크탑 스탠드 또는 1/4" 스레드 어댑터로 어느 스탠드에나 설치할 수 있는 세련되고 튼튼한 마이크 마운트.
- **플러그 앤 플레이:** MV5는 USB 또는 Lightning 호환 기기에 꽂으면 자동으로 활성화되는 오디오 장치입니다.
- **프리셋 모드:** 다양한 용도로 설계된 모드로 설정 시간을 최소화합니다. 입력 모드를 선택하면 게인, 이퀄라이제이션, 압축이 준비되며 설정을 통해 양질의 사운드를 얻을 수 있습니다.

# 빠른 설정

1. **마이크를 컴퓨터 또는 모바일 장치에 연결합니다. 알맞는 케이블을 사용합니다(USB 또는 Lightning).** 

녹색 상태의 LED는 연결 성공을 표시합니다.

**주:** Voice Memo와 같은 앱을 사용하는 경우, LED는 레코딩이 시작된 후에만 점등됩니다.

### 2. **MV5를 오디오 장치로 선택했는지 확인합니다.**

대부분의 컴퓨터와 모바일 장치는 자동으로 MV5를 감지하고 주 오디오 장치로 설정합니다. 컴퓨터 설정이 기본적으로 다른 장치를 선택하도록 설 정된 경우, 사운드 제어판을 열고 MV5를 선택합니다. 장치가 인식되었는지 신속하게 확인하려면 헤드폰을 MV5 오디오 출력에 꽂고 오디오 트랙 을 재생합니다. 사운드가 들리면 마이크가 올바르게 작동하고 있는 것입니다.

**주:** MV5가 오디오 장치로 할당되면 레코딩 소프트웨어의 모든 모니터링 및 재생이 MV5의 헤드폰 출력으로 전달됩니다.

### 3. **MODE 버튼을 사용하여 맞는 프리셋 모드를 선택합니다.**

오디오 음량이 너무 낮거나 왜곡이 발생하는 경우 게인을 수동으로 조절할 수 있습니다. 그러나, 일반적으로 모드에 대한 추가적인 게인 조절이 필 요하지 않습니다. 자세한 내용은 이 설명서의 "마이크 레벨 조절하기" 항목을 참조하십시오.

# 4. **레코딩 응용 프로그램에서 MV5를 입력 소스로 선택합니다.**

입력 소스 할당에 관한 정보는 소프트웨어 사용 설명서를 참조합니다.

5. **레코딩을 실시합니다.** 

마이크를 사용할 준비가 되었습니다.

# 연결 및 제어

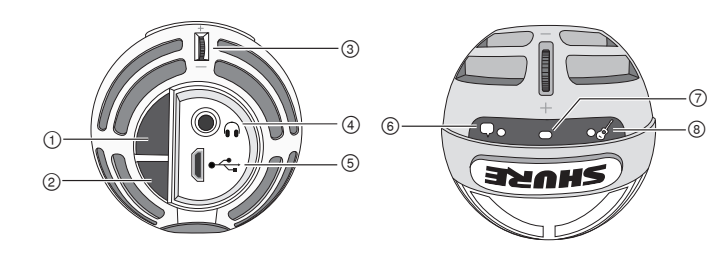

### **① 모드 선택 버튼**

프리셋 설정 모드를 전환하려면 누릅니다.

### **② 음소거 버튼**

마이크 입력을 음소거하려면 누릅니다.

# **③ 헤드폰 볼륨 제어**

헤드폰 볼륨을 조절합니다.

# **④ 헤드폰 출력**

헤드폰에 3.5 mm(1/8인치) 커넥터를 연결합니다.

### **⑤ 마이크로 USB 포트**

기기에 해당하는 케이블(USB 또는 Lightning)을 사용하여 MV5를 컴퓨터 또는 모바일 장치에 연결합니다.

### **⑥ 보이스 모드**

이 모드를 선택하면 LED 표시기가 켜집니다.

### **⑦ 상태 표시등**

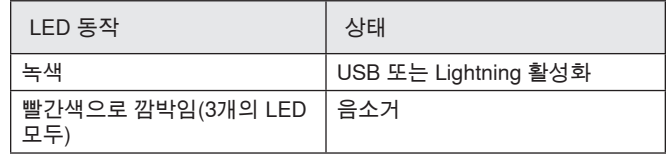

### **⑧ 악기 모드**

이 모드를 선택하면 LED 표시기가 켜집니다.

**주:** 플랫 모드는 두 모드의 LED가 꺼졌을 때 활성화됩니다.

# 프리셋 모드

세 가지 선택 모드로 게인, 이퀄라이제이션, 다이내믹 모드에 대한 설정을 조절하여 레코딩 요구에 가장 적합한 사운드 특성을 전달합니다.

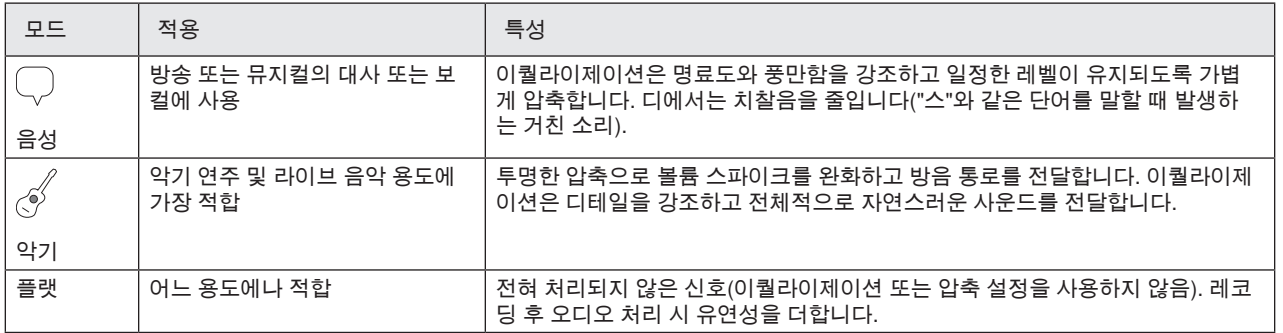

# 배치방법

본 섹션에서는 용도별로 대표적인 마이크 배치방법에 대해서 설명하고 있습니다. 다양하고 효과적인 방법들로 녹음할 수 있다는 점을 잊지 말아 주십시오. 여러 방법으로 마이크를 배치해보고, 가장 좋은 방법을 찾으시 는 것을 권합니다.

# **방송 및 보이스 레코딩**

마이크를 음성 모드로 설정합니다. 마이크 바로 앞에서 2~12인치(5~30 cm) 떨어진 위치에서 말합니다. 마이크에 점점 다가가 말할수록 라디오 방송의 음성과 비슷하게 저역대 응답이 높아집니다. 필요한 경우 게인을 추가로 조정합니다.

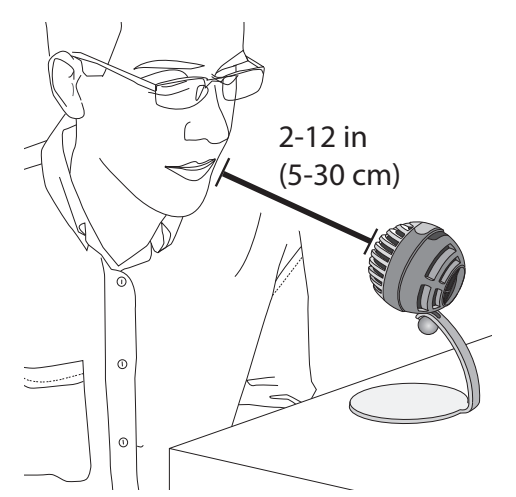

# **음악, 노래 및 악기**

보컬, 어쿠스틱 기타, 소프트 타악기, 그 외 악기와 같은 음향 소스를 수 음하려면 마이크를 가까이 배치합니다. 최적의 결과를 얻으려면 악기 모 드로 시작하십시오.

마이크가 소스를 직접 향하도록 합니다. 현악기나 보컬리스트와 같은 단 일 소스인 경우 마이크를 6~12인치(15~30 cm) 떨어진 위치에 배치합니 다. 노래를 하거나 악기를 동시에 연주하는 소규모 그룹 또는 공연자인 경우 2~10피트(0.6~3 m) 거리를 사용합니다. 마이크를 최대한 멀리 배치 하면 주변 사운드가 높아집니다. 필요한 경우 게인을 추가로 조정합니다.

# **밴드 및 소리 큰 소스**

드럼, 증폭 악기, 그 외 소리 큰 소스의 밴드를 레코딩하는 경우 최적의 결 과를 얻으려면 악기 모드로 시작하십시오. 마이크가 6~15피트(1.83~4.6 m) 떨어진 위치에서 그룹을 향하도록 배치합니다. 마이크 배치방법은 녹 음실의 크기, 사람 수, 기기 볼륨에 따라 달라집니다. 가능한 경우 녹음실 을 돌아다니면서 사운드를 듣고 가장 잘 들리는 곳을 찾으십시오. 필요한 경우 게인을 추가로 조정합니다.

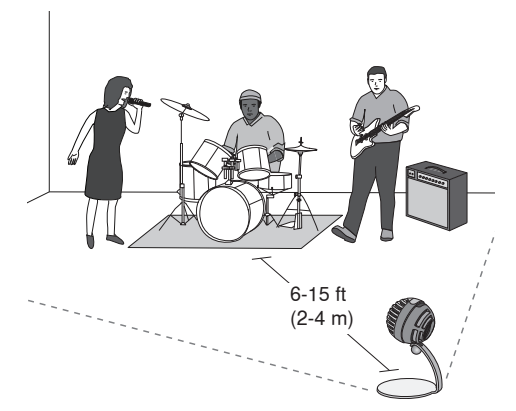

일렉트릭 기타 앰프 1대를 녹음하는 경우 0~18인치(0~45 cm) 거리에서 마이크가 스피커 중앙을 향하도록 합니다.

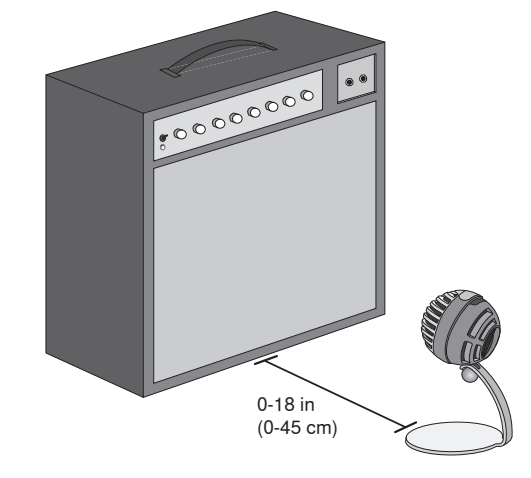

# **기타 요령**

Shure는 특정 기기 및 용도별 레코딩 기법에 관한 교육자료를 제공합니 다. www.shure.com 에서 더욱 자세한 정보를 얻으십시오.

# 마이크 레벨 조절

적절한 프리셋 모드를 사용한다면 일반적으로 마이크 레벨(게인)을 조절 할 필요가 없습니다. 그러나, 왜곡이 들리거나 음량이 너무 낮은 경우에 는 컴퓨터 또는 레코딩 장치의 오디오 또는 사운드 제어판에서 마이크 레 벨을 조절하십시오.

# **주의 사항:**

- 마이크 레벨은 헤드폰 볼륨을 조정하기 전에 설정하십시오.
- 헤드폰 볼륨은 컴퓨터에 전달되는 신호 레벨에 영향을 미치지 않습니 다.
- 마이크의 섬휠을 사용하여 헤드폰 볼륨을 원하는 레벨로 조절하십시 오. 헤드폰 볼륨을 조절하기 위해 마이크 게인을 변경하지 마십시오.

# **입력 레벨**

디지털 오디오 워크스테이션 또는 레코딩 소프트웨어에 입력계가 있는 경우, 피크가 -12 ~ -6 dB가 되도록 마이크 레벨을 조절합니다. 또는 오디 오를 듣고 음량이 충분히 크고 왜곡이 일어나지 않는지 확인합니다.

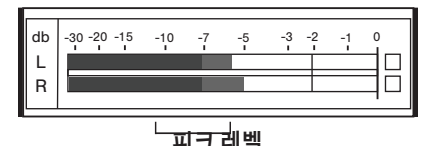

일반적인 입력계에서 피크 레벨의 목표 범위는 -12 ~ -6 dB입니다.

# **헤드폰 레벨 조절하기**

헤드폰 모니터링 레벨은 장치 레벨과 컴퓨터 설정 레벨의 영향을 받습니 다. MV5 섬휠을 통해 컴퓨터 볼륨을 높이고 헤드폰을 간편하게 조절할 수 있습니다.

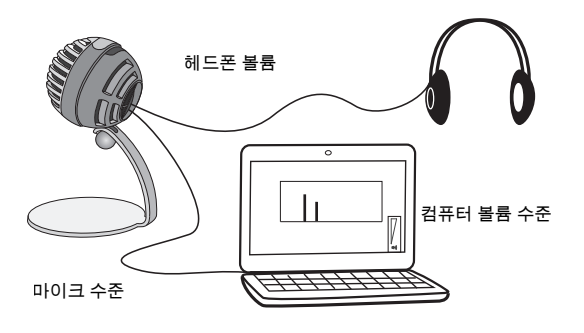

# 헤드폰을 통해 듣기

헤드폰 잭은 직접적 마이크 신호와 컴퓨터의 오디오 재생을 균등하게 혼 합합니다. MV5의 섬휠을 통해 두 장치의 헤드폰 불륨을 편리하게 조절할 수 있습니다. 직접 마이크 신호에 대한 재생 오디오 양을 조정하려면 컴 퓨터 또는 DAW 믹서 설정을 사용합니다.

**팁:** 마이크를 컴퓨터에 처음 연결하는 경우, 컴퓨터의 사운드 제어판의 볼륨 레벨이 강한 오디오 신호에 맞게 올라가는지 확인하십시오. 그런 다 음 헤드폰 레벨을 모니터링에 알맞게 조절하십시오.

# **제어판 액세스**

### **Windows**

- a. 사운드 제어판을 열고 **Recording** 탭을 선택합니다.
- b. **Shure MV5** 장치를 엽니다.
- c. **Levels** 탭 아래에서 슬라이더를 사용하여 게인 레벨을 조절합니다.

### **Mac®**

- a. **Audio Midi Settings** 패널을 엽니다.
- b. **Shure MV5** 장치를 선택합니다.
- c. **Input**을 클릭하고 슬라이드를 사용하여 게인을 조절합니다.

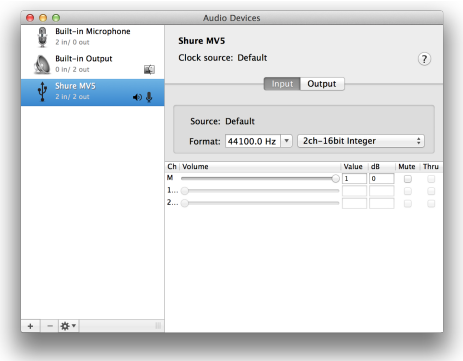

**Mac 오디오 설정 패널**

# 샘플링 레이트 및 비트 깊이

샘플링 레이트 및 비트 깊이 설정은 컴퓨터의 오디오 또는 사운드 제어판 의 드롭다운 메뉴에 있습니다. 필요에 따라 이 설정을 조절할 수 있습니 다. 간편하게 다운로드하는 것이 중요한 방송 혹은 레코딩 시에는 낮은 샘플링 레이트를 선택합니다. 음악 및 보다 동적인 레코딩 시에는 높은 샘플링 레이트를 선택합니다.

**팁:** 높은 샘플레이트로 녹음을 하여 MP3 음원을 바운스하면, 그만큼 고 품질의 사운드를 구현할 수 있습니다.

**PC 사용자를 위한 팁:** 사운드 제어판에서 마이크의 샘플레이트와 비트 레이트가 사용하고 계시는 소프트웨어의 설정과 동일한지 확인하십시 오.

# 문제 해결

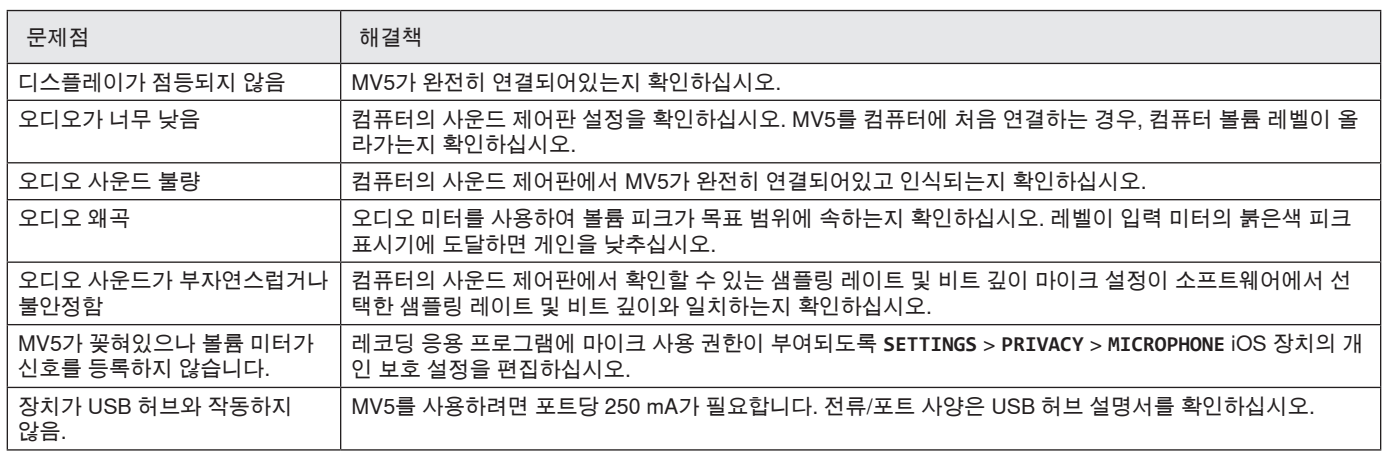

# 시스템 요구 사항 및 호환성 Windows • Windows 7 및 Windows 8 • 최소 RAM = 64 MB • USB 2.0 Macintosh • OS X Lion 10.7, OS X Mountain Lion 10.8, OS X Mavericks 10.9, OS X Yosemite 10.10 • 최소 RAM = 64 MB • USB 2.0 iOS • iOS 7.0 이상 iPhone • iPhone 5 • iPhone 5c • iPhone 5s • iPhone 6 • iPhone 6 Plus iPod Touch • 5세대 iPad • iPad 4세대 • iPad Air • iPad Air 2 iPad Mini • iPad Mini 1세대 • iPad Mini 2세대 • iPad Mini 3세대

# 기본 제공 액세서리

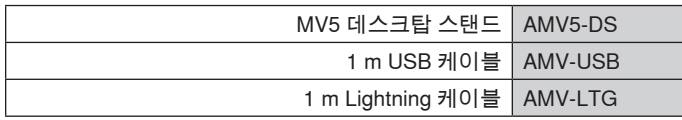

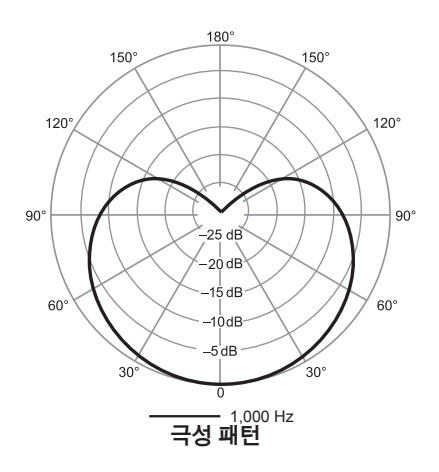

# 사양

**MFi 인증**

예

**DSP 모드(사전 설정)** 음성/악기/플랫

**카트리지 유형**

일렉트릿 콘덴서 (16 mm)

**극성 패턴**

단일지향성 (카디오이드)

# **비트 깊이**

16비트/24 비트 **샘플링 레이트**

44.1/48 kHz

**주파수 응답**

20 Hz ~ 20,000 Hz

### **조정가능한 게인 범위**  $0 \sim +36$  dB

**감도**

-40 dBFS/Pa 1 kHz에서[1][2}

### **Maximum SPL**

130 dB SPL [2]

**헤드폰 아웃풋** 3.5 mm (1/8")

### **전력 사양**

USB 또는 Lightning을 통한 전원 공급

**뮤트 스위치 감쇠** 예

**마운팅 스탠드** 구성

**스탠드 어댑터**

1/4인치 20스레드 (표준형 삼각대 마운트)

**외장 케이스**

PC/ABS

### **순중량**

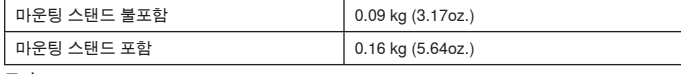

# **크기**

66 x 67 x 65 mm 높이 x 폭 x 깊이

# **스탠드 포함 치수**

89 x 142 x 97 mm 높이 x 폭 x 깊이

# **케이블**

1 m USB 케이블/1 m Lightning 케이블 (LTG 모델만 해당)

[1] 1 Pa=94 dB SPL

[2]최소 게인, 플랫 모드

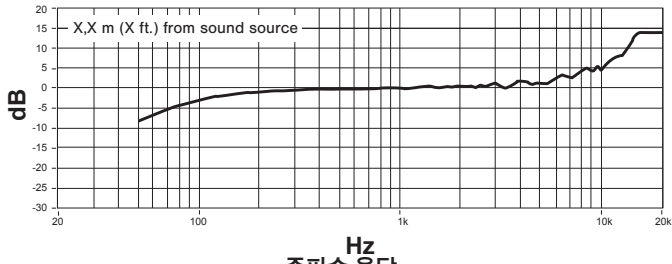

**주파수 응답**

# 인증

# **사용자 정보**

본 장비는 FCC 규정 Part 15에 따른 Class B 디지털 장치에 대한 제한사 항 준수 시험을 거쳤으며 해당 제한사항을 준수하는 것으로 인정되었습 니다. 이러한 제한은 주택에서 설치할 때 유해한 간섭으로부터 적절한 보 호를 제공하기 위해 고안되었습니다. 본 장비는 무선 주파수 에너지를 발 생시키고, 사용하며, 방출할 수 있으며, 해당 지침에 따라 설치 및 사용되 지 않을 경우, 무선 통신에 유해한 간섭을 일으킬 수 있습니다. 하지만, 그 간섭이 어떤 특별한 설치에서 발생하지 않을 것이라는 보장은 없습니 다. 본 장비를 끄고 켤 때에 라디오나 TV 수신에 유해한 간섭을 발생시키 는 것으로 파악되면, 사용자는 다음 조치 중 하나 이상을 수행하여 그 간 섭을 교정하시기 바랍니다:

- 수신 안테나의 방향을 바꾸거나 위치를 바꿉니다.
- 장비와 수신기 사이의 거리를 더 멀리합니다.
- 장비를 수신기가 연결되어 있는 것과 다른 회로의 콘센트에 연결합니 다.
- 도움이 필요하시면 판매점이나 라디오/TV 기술자에게 문의하십시오.

**Industry Canada ICES-003 규정준수 레이블:** CAN ICES-3 (B)/ NMB-3(B)

**주:** 시험은 제공되는 권장 유형의 케이블을 사용하는 것을 조건으로 이루 어졌습니다. 차폐(스크린) 케이블 이외의 다른 유형의 케이블을 사용하 면 EMC 성능이 저하될 수 있습니다.

이 제품은 관련된 모든 유럽 지침의 필수 요건을 충족하며 CE 마크를 사 용할 자격이 있습니다.

CE 적합성 선언은 다음 사이트에서 확인할 수 있습니다: www.shure. com/europe/compliance

공인 유럽 대리점: Shure Europe GmbH 유럽, 중동, 아프리카 본부 부서: EMEA 승인 Jakob-Dieffenbacher-Str. 12 75031 Eppingen, Germany 전화: 49-7262-92 49 0 팩스: 49-7262-92 49 11 4 이메일: info@shure.de

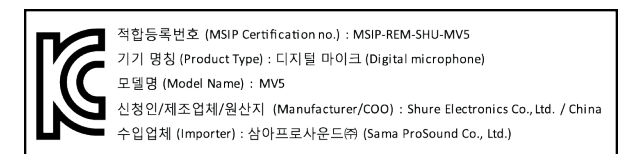

 "Made for iPod," "Made for iPhone" 및 "Made for iPad"는 각각 iPod, iPhone 또는 iPad에 연결되도록 설계되어 Apple 성능 표준을 충족하 는 것으로 개발자에 의해 인증된 전자 액세서리를 의미합니다. Apple 은 이 장치의 작동 또는 안전 및 규제 표준에 대한 부합성을 책임지지 않습니다. iPod, iPhone 또는 iPad와 이 액세서리들을 함께 사용할 경 우 무선 성능에 영향이 있을 수 있습니다.

iPad, iPhone, iPod, iPod classic, iPod nano, iPod touch 및 Retina는 미국과 기타 국가에서 Apple Inc.의 등록 상표입니다. iPad Air와 iPad mini는 Apple Inc.의 상표입니다. 상표 "iPhone"은 Aiphone K.K.로부 터 라이센스를 받아 사용되었습니다.

Mac® 및 Lightning®은 Apple Inc.의 등록 상표입니다.

# **SB 话筒**

Shure MV5 话筒通过 USB 或 Lightning® 连接直接连接到计算机或移动设备。MV5 具备预先调好的话音和乐器记录模式,便于快速、轻松地配置, 非常适合家庭录音或播客。

# **特点**

- **便捷、紧凑的设计:**这款圆滑、耐用的话筒安装在 Shure MV5 桌面支架或任何具有 1/4 英寸螺纹接头的支架上。
- 即插即用: 当插入 USB 或 Lightning 兼容设备时, MV5 自动成为活跃音频设备。
- 预设模式:利用专为各种应用设计的模式最大限度减少设置时间。您选择输入模式,增益、均衡和压缩都设置好,以便帮助您实现高质量声音。

# 快速设置

1. **将话筒连接到计算机或移动设备。使用适合的缆线(USB 或 Lightning)。** 

绿色状态 LED 指明成功连接。

**注意:**当使用 Voice Memo 等应用时,在开始录音之前,LED 将不会点亮。

2. **确认 MV5 是所选的音频设备。** 

大部分计算机和移动设备会自动检测 MV5 并将它指定为主音频设备。如果您的计算机设置默认为另一个设备,请打开声音控制面板并选择 MV5。 若要快速核实设备已被识别,请将耳机插入 MV5 音频输出口并播放音轨。如果您可听到声音,则话筒运行正常。 **注意:**当 MV5 被指定为音频设备时,来自记录软件的所有监听和回放均传递到 MV5 的耳机输出。

- 
- 3. **使用 MODE 按钮来选择适合您的应用的预设模式。**

如果音频太安静或造成失真,可手动配置增益。但是,这些模式通常不需要额外的增益调节。请参阅本指南中的"调节话筒电平"主题以了解详情。

4. **在您的录音应用程序中,选择 MV5 作为输入源。** 

请查阅软件的使用手册,了解有关设定输入源的信息。

5. **录音。** 

话筒已准备好随时可用!

# 连接和控制

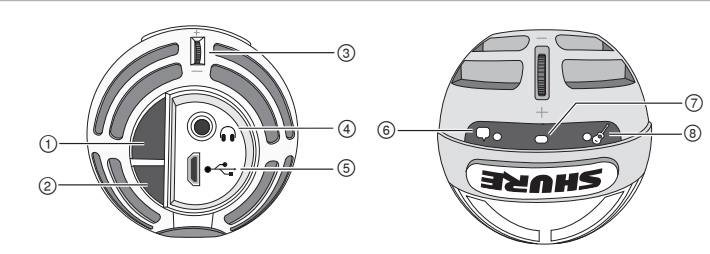

### **① 模式选择按钮**

按下以在预设模式之间切换

- **② 静音按钮**
- 按下可使话筒输入静音

# **③ 耳机音量控制** 调节耳机音量

# **④ 耳机输出**

插入任何带有 3.5 毫米 (1/8 英寸)接头的耳机

### **⑤ Micro USB 端口**

使用适合的缆线 (USB 或 Lightning) 将 MV5 连接到计算机或移动 设备

### **⑥ 话音模式**

当选定此模式时,LED 指示灯亮起

# **⑦ 状态指示灯**

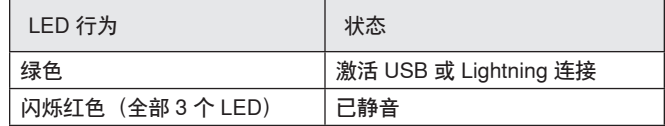

### **⑧ 乐器模式**

当选定此模式时,LED 指示灯亮起

# **注意:**当两个模式 LED 都熄灭时,切换至平坦模式。

# 预设模式

三种可选择的模式用于调节增益、均衡和动态设置,为您的录音需求产生最佳声音特性。

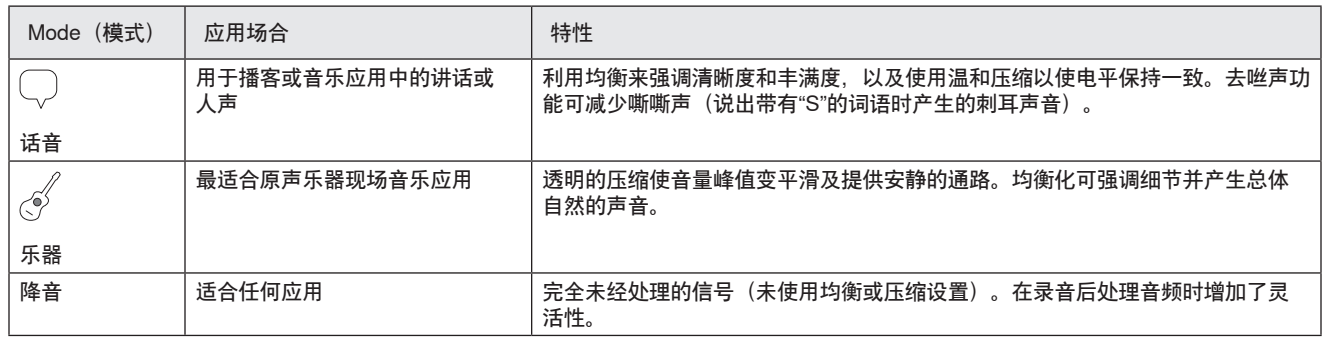

# 放置

此节为典型使用情况下的话筒摆放提供建议。请记住,有许多有效方式 来记录给定的音源。试验不同的话筒摆放和设置,找到最适合的设置。

# **播客和录音**

将话筒设置为话音模式。直接在话筒前方讲话,距离 2-12 英寸 (5-30 厘 米)远。更靠近话筒讲话可产生更低频的响应,类似于无线电广播中的 声音。如有需要,进行额外的增益调节。

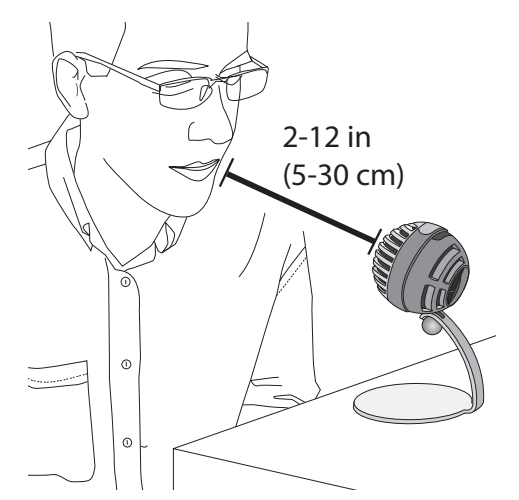

# **音乐、歌唱和原声乐器**

若要捕获原声音源(例如歌唱、原声吉他、温和打击乐器或其他乐器) ,请使用靠近的话筒摆放方式。从乐器模式开始,以便获得最佳效果。

将话筒直接对准声音源。对于单个音源(例如弦乐器或声乐家),请将 话筒摆放在 6 至 12 英寸(15 至 30 厘米)远的位置。对于一个小群体 或同时歌唱和演奏乐器的表演者,使用 2 至 10 英尺 (0.6 至 3 米) 的距 离。将话筒摆放到更远的位置,可产生更空旷的声音。如有需要,进行 额外的增益调节。

# **乐队和更大声的音源**

若要录制带有鼓声、放大乐器声或任何其他更大声音源的乐队声音,请 从乐器模式开始,以便获得最佳效果。请将话筒朝向乐队,距离为 6 至 15 英尺(1.83 至 4.6 米)。话筒的摆放取决于房间的大小、人数和乐器 音量。如有可能,在房间内四处走动并聆听,找出声音效果的最好的位 置。如有需要,进行额外的增益调节。

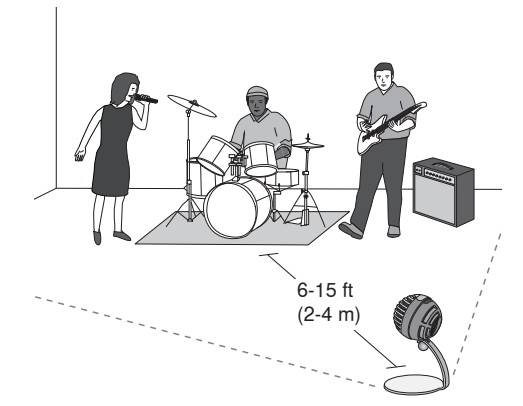

对于单个电吉他放大器,请将话筒朝向扬声器的中心,距离为 0 至 18 英 寸(0 至 45 厘米)。

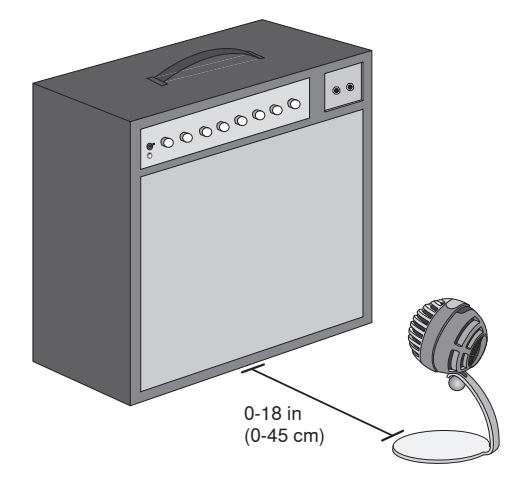

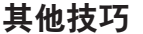

Shure 提供有关特定乐器和应用的录音技术的附加教育出版物。如需了 解详细信息,请访问 www.shure.com。

# 调节话筒电平

当使用适合的预设模式时,话筒电平(增益)通常不需要调节。然而, 如果您听到失真或音频声音太低,则可在计算机或录音设备的"音频"或" 声音"控制面板中调节话筒电平。

### **牢记以下事项:**

- 在调节耳机音量之前先设置话筒电平。
- 耳机音量不会影响发送到计算机的信号电平。
- 使用话筒上的指轮将耳机音量调节为舒适的水平。切勿通过更改话筒 增益来调节耳机音量。

# **输入电平表**

如果您的数字音频工作站或录音软件有输入电平表,调节话筒电平以使 其峰值介于 -12 和 -6 dB 之间。否则, 只需聆听音频以确保它足够大声 且不失真。

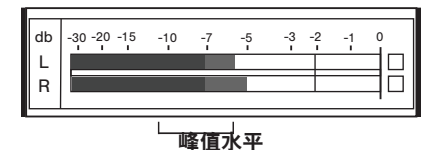

典型电平表上的峰值水平的目标范围介于 -12 和 -6 dB 之间。

# **调节耳机电平**

耳机监听电平会受到设备和计算机设置电平的影响。提高计算机的音 量, 然后可轻松地通过 MV5 指轮调节耳机音量。

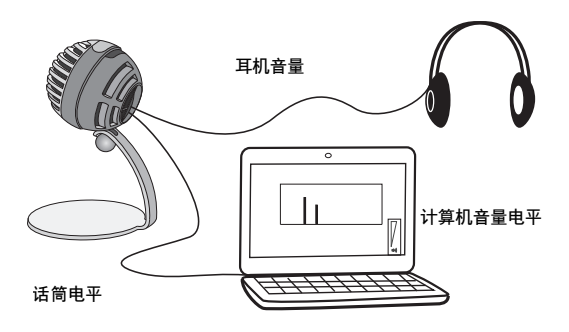

# 通过耳机聆听

耳机插孔均匀混合话筒直接信号和来自计算机的音频回放。这样可让您 使用 MV5 上的指轮,为这两个音源方便地调节耳机音量。若要相对于 话筒直接信号调节回放音频的音量,请使用计算机或 DAW 混音器设置。

**提示:**第一次将话筒连接到计算机时,确保在计算机声音控制面板中提 高音量水平,以获得强大的音频信号。然后调节耳机电平以实现舒适地 监听。

# **访问控制面板**

### **Windows**

- a. 打开声音控制面板并选择**录音**选项卡。
- b. 打开 **Shure MV5** 设备。
- c. 在**电平**选项卡下面,使用滑块调节增益水平。

### **Mac®**

- a. 打开**音频 Midi 设置**面板。
- b. 选择 **Shure MV5** 设备。
- c. 单击**输入**以使用滑块调节增益。

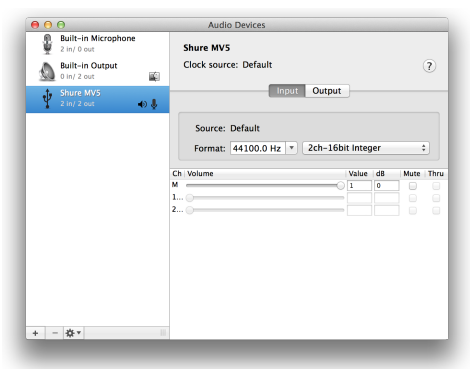

**Mac 音频设置面板**

# 采样率和位深度

采样率和位深度设置可在计算机上的"音频"或"声音"控制面板中的下拉菜 单中找到。您可调节这些变量以适合您的需求。当需要获得较小的文件 以方便下载时,为播客录音选择较低的采样率。对于音乐和更有活力的 录音,选择较高的采样率。

**提示:**在较高的采样率录制,然后降低到 M4A,文件会得到最好的音 质,且大小可控。

**PC 用户提示:**确保在计算机声音控制面板中找到的话筒采样率和位深度 设置与软件中所选的采样率和位深度匹配。

# 故障排除

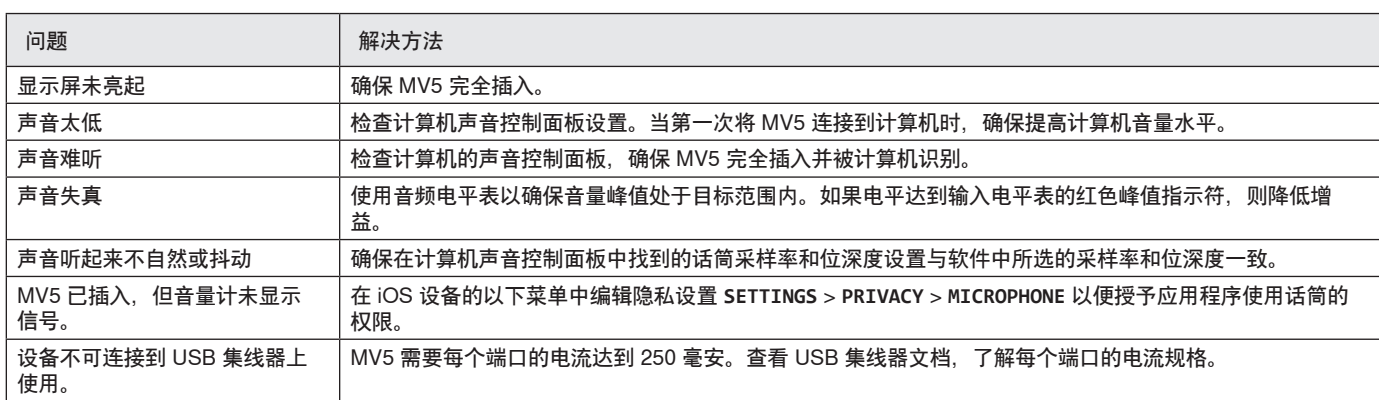

# 系统要求和兼容性

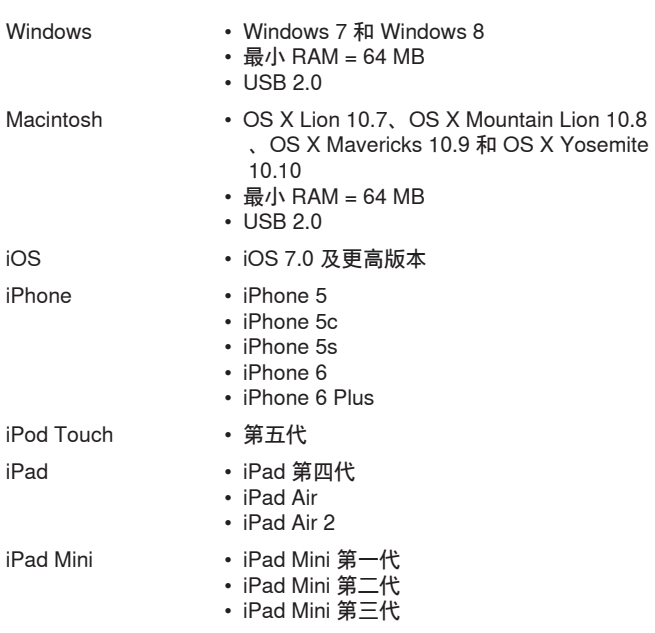

# 提供的附件

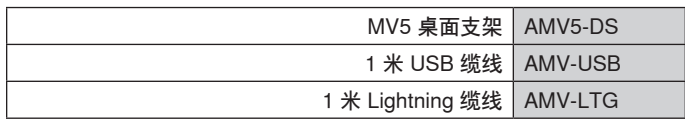

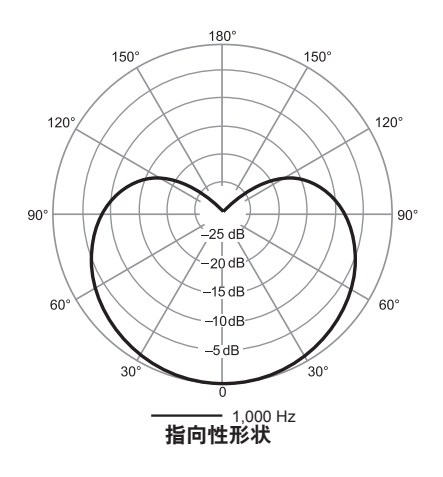

# 规格

**MFi 认证**

是

**DSP 模式(预设)**

话音/乐器/平坦 **话筒头类型**

驻极体电容器 (16 毫米)

**指向性形状**

单向(心形)

# **位深度**

16 位/24 位

# **采样率**

44.1/48 千赫茲 **频率响应**

20 赫兹 到 20,000 赫兹

# **可调增益范围**

0 到 +36 dB

### **灵敏度**

-40 dBFS/Pa 1 千赫下[1][2}

### **最大声压级**

130 分贝声压级 [2]

### **耳机输出**

3.5 毫米(1/8 英寸)

### **电源要求**

通过 USB 或 Lightning 提供电力

**静音开关衰减**

# 是

**安装架** 已随附

**话筒座转接器** 1/4 英寸 20 螺纹 (标准三角架)

### **外壳**

PC/ABS

### **净重**

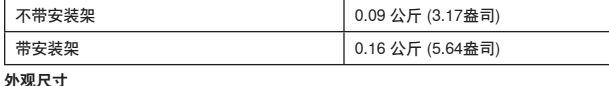

66 x 67 x 65 毫米 高度 x 宽度 x 深度

# **带安装架的尺寸**

89 x 142 x 97 毫米 高度 x 宽度 x 深度

### **缆线**

1 米 USB 缆线/1 米 Lightning 缆线 (仅 LTG 型号) [1] 1 Pa=94 分贝声压级

[2]最低增益、平坦模式

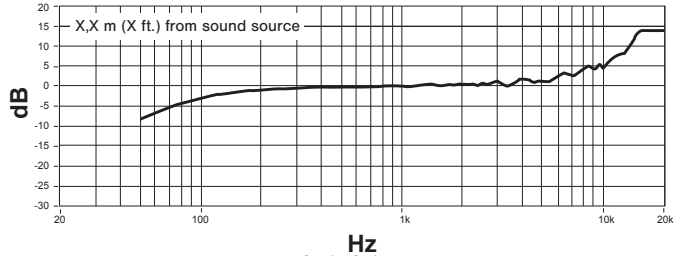

**频率响应**

# 认证

# **用户信息**

本设备已经过测试,符合 FCC 法规第 15 章有关 B 类数字设备的限制。 这些限制专适用于在住宅内安装此设备,能够为用户提供免受有害干扰 影响的足够保护。本设备产生、使用并可能发射无线电频率能量,如果 没有按照要求安装和使用设备,可能会对无线电通讯产生有害干扰。但 是,并不保证本设备在特定的安装情况下不产生干扰。如果本设备确实 对收音机或电视机的接收产生有害干扰,可以通过关闭本设备然后再打 开的方法来确定干扰,建议用户通过以下一种或多种方法自行排除此干 扰。

- 调整接收天线的方向或位置。
- 增大设备和接收机之间的距离。
- 将设备连接到与接收机不同的电路插座。
- 可以向经销商或有经验的无线电/电视工程师咨询以寻求帮助。

**加拿大工业部 ICES-003 合规标签:**CAN ICES-3 (B)/NMB-3(B)

**注意:**测试过程是使用提供和推荐的线缆类型进行的。使用非屏蔽类型 的线缆可能会降低电磁兼容性能。

本产品符合所有相关欧盟法规的基本要求,并且允许使用 CE 标志。

可从以下地址获得"CE 符合性声明": www.shure.com/europe/ compliance

授权的欧洲代表: Shure Europe GmbH 欧洲、中东、非洲总部 部门:欧洲、中东、非洲批准部 Jakob-Dieffenbacher-Str.12 75031 Eppingen, Germany 电话:49-7262-92 49 0 传真:49-7262-92 49 11 4 电子邮件:info@shure.de

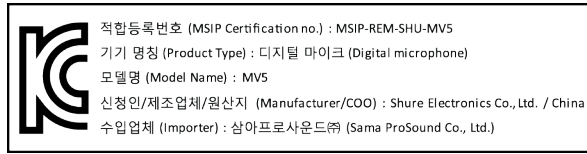

 "Made for iPod"、"Made for iPhone"和"Made for iPad"表示专门设计为 用于分别与 iPod、iPhone 或 iPad 连接的电子产品,并且经过开发商的 认证,符合 Apple 性能标准。Apple 不对此设备的运行或其是否符合安 全和管控标准责任。请注意,将此配件与 iPod、iPhone 或 iPad 一起使 用可能会影响无线性能。

iPad、iPhone、iPod、iPod classic、iPod nano、iPod touch 和 Retina 是 Apple Inc. 在美国和其他国家或地区的的注册商标。iPad Air 和 iPad mini 是 Apple Inc.的注册商标。"iPhone"是从 Aiphone K.K. 获得使用许 可证的商标。

Mac® 和 Lightning® 是 Apple Inc. 的注册商标。

# **USB 話筒**

Shure MV5 話筒透過 USB 或 Lightning® 連接直接連接到電腦或移動裝置。MV5 具備預先調好的話音和樂器記錄模式,便於快速、輕鬆地配置,非 常適合家庭錄音或播客。

# **特性**

- **便捷、緊湊的設計:**這款圓滑、耐用的話筒安裝在 Shure MV5 桌面支架或任何具有 1/4 英吋螺紋接頭的支架上。
- 即插即用: 當插入 USB 或 Lightning 相容裝置時, MV5 自動成為活躍音訊裝置。
- **預設模式:**利用專為各種應用設計的模式最大限度減少設定時間。您選擇輸入模式,增益、均衡和壓縮都設定好,以便幫助您實現高品質聲音。

# 快速設定

1. **將話筒連接到電腦或移動裝置。使用適合的纜線(USB 或 Lightning)。** 

綠色狀態 LED 指明成功連接。

**注意:**當使用 Voice Memo 等應用時,在開始錄音之前,LED 將不會點亮。

2. **確認 MV5 是所選的音訊裝置。** 

大部分電腦和移動裝置會自動檢測 MV5 並將它指定為主音訊裝置。如果您的電腦設定預設為另一個裝置,請開啟聲音控制面板並選擇 MV5。若要 快速核實裝置已被識別,請將耳機插入 MV5 音訊輸出口並播放音軌。如果您可聽到聲音,則話筒運行正常。 **注意:**當 MV5 被指定為音訊裝置時,來自記錄軟體的所有監聽和重播均傳遞到 MV5 的耳機輸出。

3. **使用 MODE 按鈕來選擇適合您的應用的預設模式。** 

如果音訊太安靜或造成失真,可手動配置增益。但是,這些模式通常不需要額外的增益調節。請參閱本指南中的「調節話筒電平」主題以瞭解詳 情。

4. **在您的錄音應用程式中,選擇 MV5 作為輸入源。** 

請查閱軟體的使用指南,瞭解有關設定輸入源的資訊。

5. **錄音。** 

話筒已準備好隨時可用!

# 連接和控制

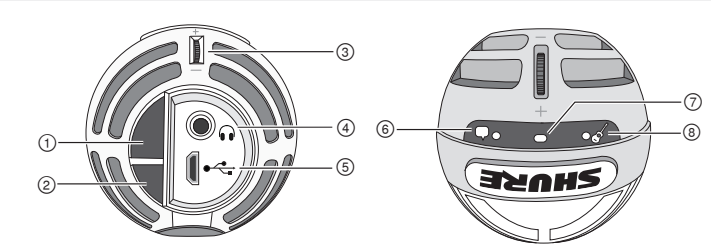

### **① 模式選擇按鈕**

按下以在預設模式之間切換

**② 靜音按鈕** 按下可使話筒輸入靜音

# **③ 耳機音量控制**

# 調節耳機音量

**④ 耳機輸出** 插入任何帶有 3.5 毫米 (1/8 英时)接頭的耳機

### **⑤ Micro USB 埠**

使用適合的纜線 (USB 或 Lightning) 將 MV5 連接到電腦或移動裝 置

### **⑥ 話音模式**

當選定此模式時,LED 指示燈亮起

### **⑦ 狀態指示燈**

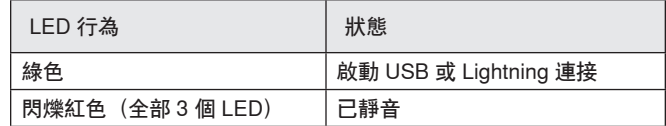

### **⑧ 樂器模式**

當選定此模式時,LED 指示燈亮起

# **注意:**當兩個模式 LED 都熄滅時,切換至平坦模式。

# 預設模式

三種可選擇的模式用於調節增益、均衡和動態設定,為您的錄音需求產生最佳聲音特性。

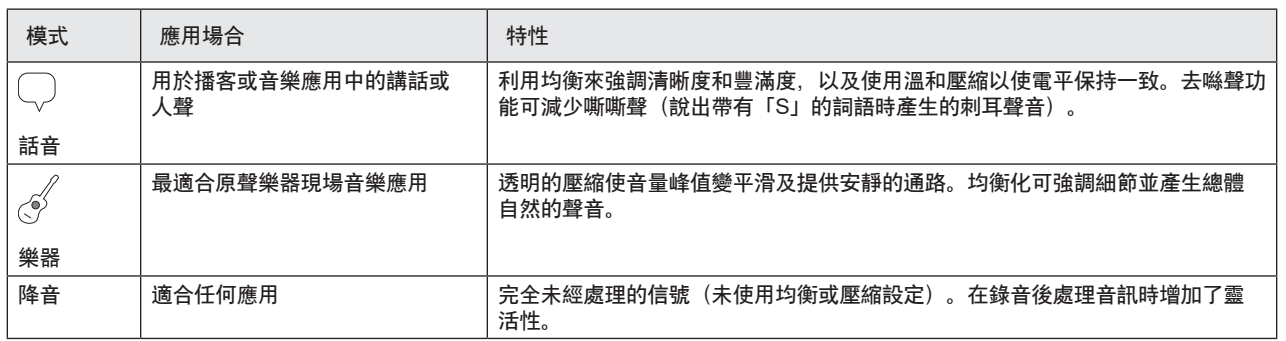

# 擺放

此節為典型使用情況下的話筒擺放提供建議。請記住,有許多有效方式 來記錄給定的音源。試驗不同的話筒擺放和設定,找到最適合的設定。

# **播客和錄音**

將話筒設定為話音模式。直接在話筒前方講話,距離 2-12 英吋 (5-30 公 釐)遠。更靠近話筒講話可產生更低頻的響應,類似於無線電廣播中的 聲音。如有需要,進行額外的增益調節。

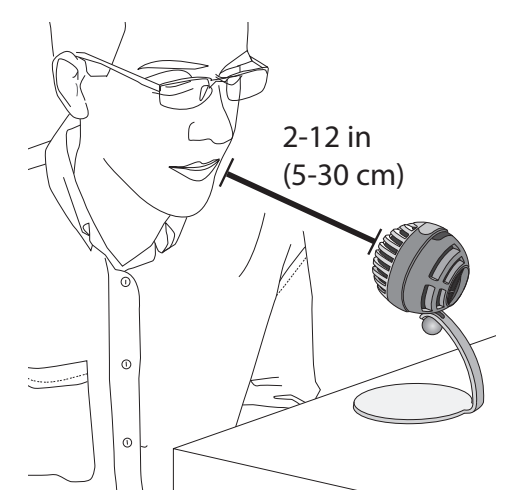

# **音樂、歌唱和原聲樂器**

若要捕獲原聲音源(例如歌唱、原聲吉他、溫和打擊樂器或其他樂器) ,請使用靠近的話筒擺放方式。從樂器模式開始,以便獲得最佳效果。

將話筒直接對準聲音源。對於單個音源(例如絃樂器或聲樂家),請將 …<br>話筒擺放在 6 至 12 英吋(15 至 30 公釐)遠的位置。對於一個小群體或 同時歌唱和演奏樂器的表演者,使用 2 至 10 英尺 (0.6 至 3 公尺) 的距 離。將話筒擺放到更遠的位置,可產生更空曠的聲音。如有需要,進行 額外的增益調節。

# **樂隊和更大聲的音源**

若要錄製帶有鼓聲、放大樂器聲或任何其他更大聲音源的樂隊聲音,請 從樂器模式開始,以便獲得最佳效果。請將話筒朝向樂隊,距離為 6 至 15 英尺(1.83 至 4.6 公尺)。話筒的擺放取決於房間的大小、人數和樂 器音量。如有可能,在房間內四處走動並聆聽,找出聲音效果的最好的 位置。如有需要,進行額外的增益調節。

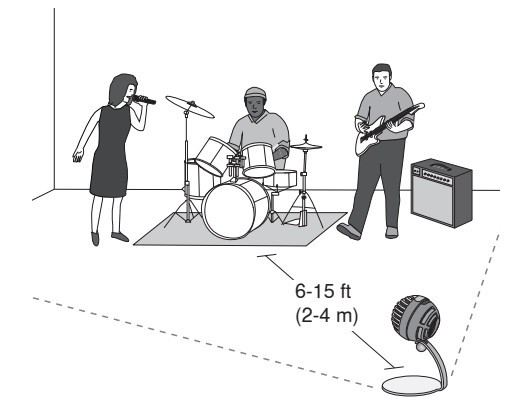

對於單個電吉他放大器,請將話筒朝向揚聲器的中心,距離為 0 至 18 英 吋(0 至 45 公釐)。

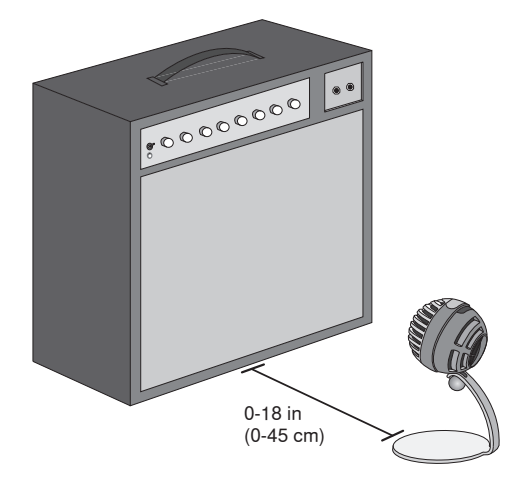

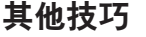

Shure 提供有關特定樂器和應用的錄音技術的附加教育出版物。如需瞭 解詳細資訊,請造訪 www.shure.com。

# 調節話筒電平

當使用適合的預設模式時,話筒電平(增益)通常不需要調節。然而, 如果您聽到失真或音訊聲音太低,則可在電腦或錄音裝置的「音訊」或 「聲音」控制面板中調節話筒電平。

### **牢記以下事項:**

- 在調節耳機音量之前先設定話筒電平。
- 耳機音量不會影響發送到電腦的信號電平。
- 使用話筒上的指輪將耳機音量調節為舒適的水平。切勿透過變更話筒 增益來調節耳機音量。

# **輸入電平表**

如果您的數位音訊工作站或錄音軟體有輸入電平表,調節話筒電平以使 其峰值介於 -12 和 -6 dB 之間。否則,只需聆聽音訊以確保它足夠大聲 且不失真。

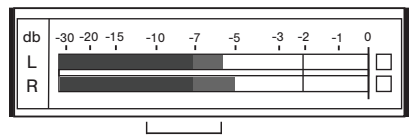

**峰值水平**

典型電平表上的峰值水平的目標範圍介於 -12 和 -6 dB 之間。

# **調節耳機電平**

耳機監聽電平會受到裝置和電腦設定電平的影響。提高電腦的音量,然 後可輕鬆地通過 MV5 指輪調節耳機音量。

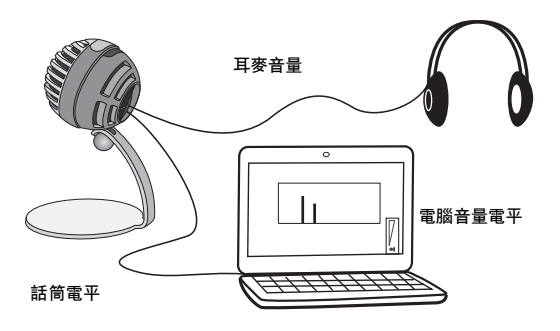

# 透過耳機聆聽

耳機插孔均勻混合話筒直接信號和來自電腦的音訊重播。這樣可讓您使 用 MV5 上的指輪,為這兩個音源方便地調節耳機音量。若要相對於話筒 直接信號調節重播音訊的音量,請使用電腦或 DAW 混音器設定。

**技巧:**第一次將話筒連接到電腦時,確保在電腦聲音控制面板中提高音 量水平,以獲得強大的音頻信號。然後調節耳機電平以實現舒適地監 聽。

# **存取控制面板**

### **Windows**

- a. 開啟聲音控制面板並選擇**錄音**標籤。
- b. 開啟 **Shure MV5** 裝置。
- c. 在**電平**標籤下面,使用滑塊調節增益水平。

### **Mac®**

- a. 開啟**音訊 Midi 設定**面板。
- b. 選取 **Shure MV5** 裝置。
- c. 按一下**輸入**以使用滑塊調節增益。

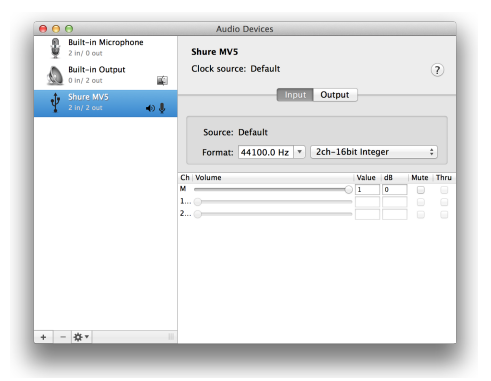

**Mac 音訊設定面板**

# 採樣率和位深度

採樣率和位深度設定可在電腦上的「音訊」或「聲音」控制面板中的下 拉功能表中找到。您可調節這些變數以適合您的需求。當需要獲得較小 的檔案以方便下載時,為播客錄音選擇較低的採樣率。對於音樂和更有 活力的錄音,選擇較高的採樣率。

**技巧:**在較高採樣率下錄音,然後轉換為 M4A,獲得具有最高音質且大 小可控的檔案。

**PC 使用者提示:**確保在電腦聲音控制面板中找到的話筒採樣率和位深度 設定,與軟體中所選的採樣率和位深度一致。

# 故障排除

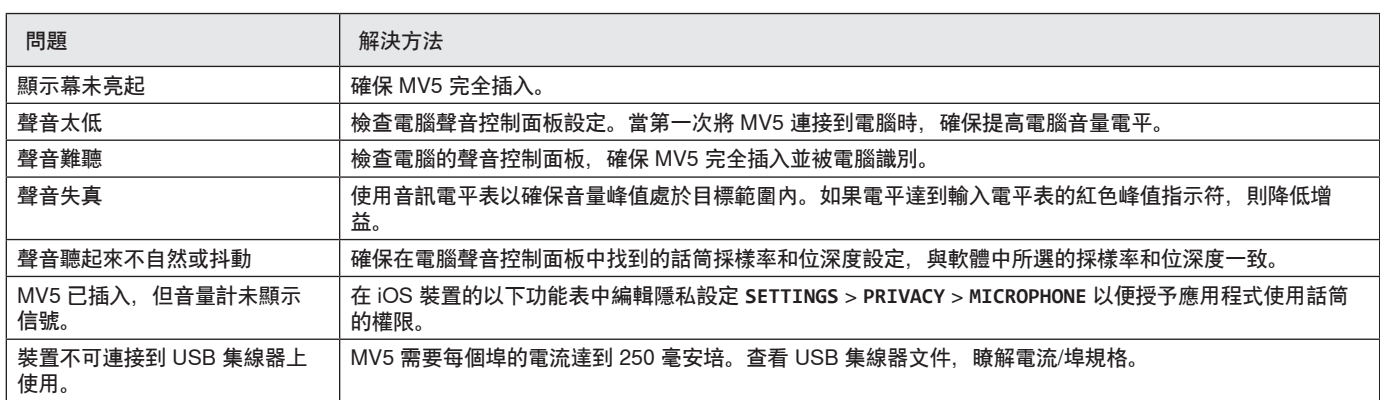

# 系統要求和相容性

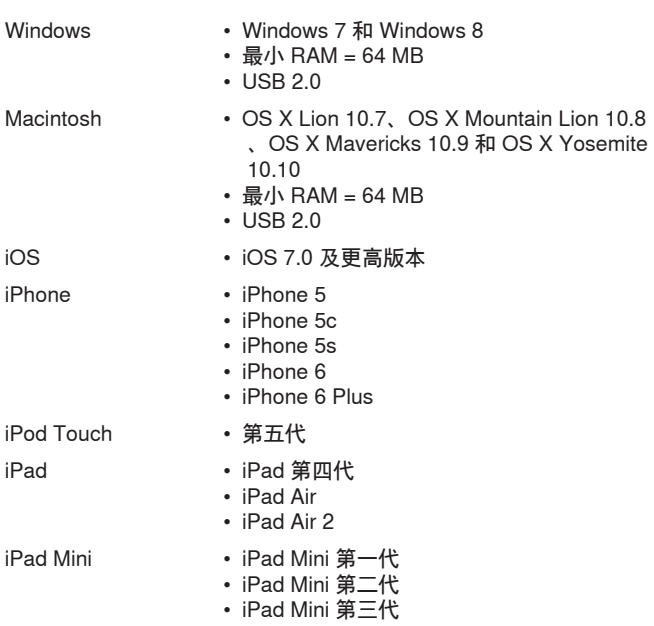

# 提供的附件

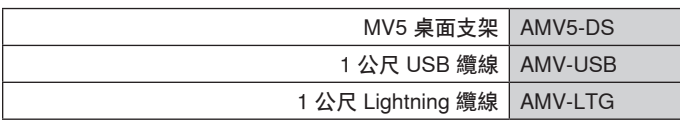

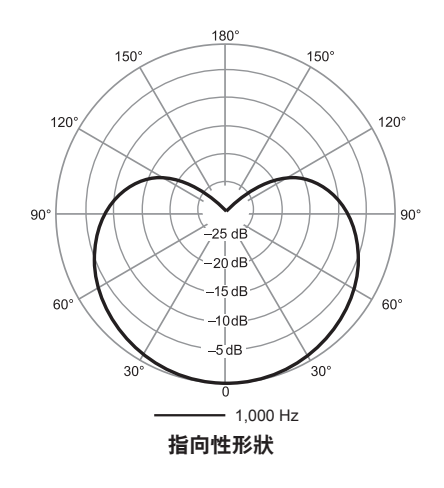

# 規格

**MFi 認證**

是

**DSP 模式(預設)**

話音/樂器/平坦 **話筒頭類型**

駐極體電容器 (16 毫米)

**指向性形狀**

# 單向(心形)

**位深度**

### 16 位/24 位

**採樣率**

44.1/48 千赫

# **頻率響應**

20 赫茲 到 20,000 赫茲

### **可調增益範圍** 0 到 +36 dB

**靈敏度**

-40 dBFS/Pa 1 千赫下[1][2}

### **最大聲壓級**

130 分貝聲壓級 [2]

### **耳機輸出**

3.5 毫米(1/8 英寸)

### **電源要求**

透過 USB 或 Lightning 提供電力

**靜音開關衰減**

# 是

**安裝架** 已隨附

**話筒座轉接器** 1/4 英吋 20 螺紋 (標準三角架)

### **外殼**

PC/ABS

### **淨重**

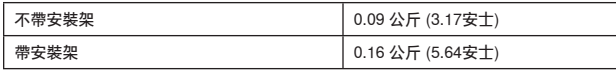

# **外觀尺寸**

66 x 67 x 65 毫米 高度 x 寬度 x 深度

# **帶安裝架的尺寸**

89 x 142 x 97 毫米 高度 x 寬度 x 深度

# **纜線**

1 公尺 USB 纜線/1 公尺 Lightning 纜線 (僅 LTG 型號) [1] 1 Pa=94 分貝聲壓級

### [2]最低增益、平坦模式

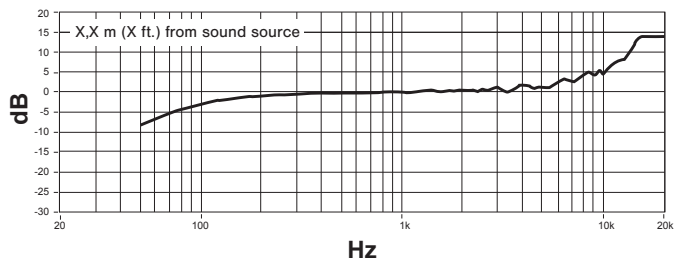

**頻率響應**

# 認證

# **用戶資訊**

本設備已經過測試,符合 FCC 法規第 15 章有關 B 類數位設備的限制。 這些限制專適用於在住宅內安裝此設備,能夠為用戶提供免受有害幹擾 影響的足夠保護。本設備產生、使用並可能發射無線電頻率能量,如果 沒有按照要求安裝和使用設備,可能會對無線電通訊產生有害幹擾。但 是,並不保證本設備在特定的安裝情況下不產生幹擾。如果本設備確實 對收音機或電視機的接收產生有害幹擾,可以通過關閉本設備然後再打 開的方法來確定幹擾,建議用戶通過以下一種或多種方法自行排除此幹 擾。

- 調整接收天線的方向或位置。
- 增大設備和接收機之間的距離。
- 將設備連接到與接收機不同的電路插座。
- 可以向經銷商或有經驗的無線電/電視工程師咨詢以尋求幫助。

**加拿大工業部 ICES-003 合規標籤:** CAN ICES-3 (B)/NMB-3(B)

**注意:**測試是使用提供的和推薦的纜線類型完成的。使用其它無屏蔽的 纜線類型可能會降低 EMC 性能

This product meets the Essential Requirements of all relevant European directives and is eligible for CE marking.

可從以下地址獲得"CE 符合性聲明": www.shure.com/europe/ compliance

### 歐盟授權代表:

Shure Europe GmbH 歐洲、中東、非洲總部 部門:歐洲、中東、非洲批准部 Jakob-Dieffenbacher-Str.12 75031 Eppingen, Germany 電話:49-7262-92 49 0 傳真:49-7262-92 49 11 4 Email: info@shure.de

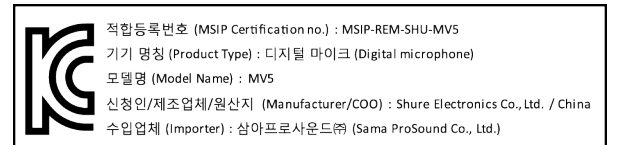

 「Made for iPod」、「Made for iPhone」和「Made for iPad」表示專 門設計為分別與 iPod、iPhone 或 iPad 連接的電子產品,並且經過開發 商的認證,符合 Apple 效能標準。Apple 不對此裝置的執行或其是否符 合安全和管控標準負責任。請注意,將此配件與 iPod、iPhone 或 iPad 一起使用可能會影響無線效能。

iPad、iPhone、iPod、iPod classic、iPod nano、iPod touch 和 Retina 是 Apple Inc. 在美國和其他國家/地區註冊的商標。iPad Air 和 iPad mini 是 Apple Inc 的商標。商標「iPhone」與 Aiphone K.K. 的許可證配 合使用。

Mac ®和 Lightning® 是 Apple Inc. 的注冊商標

# **Mikrofon USB**

Mikrofon Shure MV5 terhubung langsung ke komputer atau perangkat mobile melalui port USB atau Lightning®. Ideal untuk perekaman atau pun podcasting di rumah, MV5 menawarkan fitur mode perekaman vokal dan instrumen yang sudah terprogram, sehingga konfigurasinya berlangsung cepat dan mudah.

# **Fitur**

- **Desain Nyaman dan Ringkas:** Mikrofon yang apik dan awet ini dapat dipasang di penyangga Shure MV5 desktop atau di sembarang penyangga dengan adaptor yang berukuran ulir 1/4".
- **Pasang dan Pakai:** MV5 otomatis menjadi perangkat audio aktif ketika dimasukkan ke perangkat yang kompatibel dengan port USB atau port Lightning.
- **Mode Terprogram:** Mengurangi waktu penyiapan karena sudah tersedia mode untuk berbagai penggunaan. Anda tinggal memilih mode input, lalu penguatan, ekualisasi, dan kompresi akan langsung siap membantu Anda menghasilkan suara berkualitas tinggi.

# Pengaturan Cepat

1. **Hubungkan mikrofon ke komputer atau perangkat mobile. Gunakan kabel yang sesuai (USB atau Lightning).** 

LED status berwarna hijau, menandakan koneksi telah berhasil.

**Catatan:** Sewaktu menggunakan aplikasi seperti Voice Memo, LED tidak akan menyala sebelum Record (Rekam) diaktifkan.

### 2. **Pastikan MV5 sudah dipilih sebagai perangkat audio.**

Hampir semua komputer dan perangkat mobile akan otomatis mendeteksi MV5 dan menetapkannya sebagai perangkat audio utama. Jika pengaturan komputer Anda menetapkan perangkat lain, bukalah panel kontrol suara dan pilih MV5 sebagai perangkat audio utama. Cara cepat untuk mengetahui dikenali tidaknya perangkat adalah dengan menghubungkan headphone ke output audio MV5 dan memainkan sebuah track audio. Jika terdengar suara, maka mikrofon berfungsi dengan baik.

**Catatan:** Jika MV5 ditetapkan sebagai perangkat audio, semua pemantauan dan playback dari perangkat lunak perekaman akan tertuju ke output headphone dari MV5.

### 3. **Gunakan tombol MODE untuk memilih mode program yang sesuai dengan keperluan.**

Jika audio terlalu lirih atau memicu distorsi, Anda dapat mengatur penguatan secara manual. Namun, mode-mode yang sudah terprogram ini biasanya tidak memerlukan penyetelan penguatan lagi. Lihat topik "Menyesuaikan Level Mikrofon" di panduan ini untuk keterangan selengkapnya.

### 4. **Dalam aplikasi perekaman Anda, pilih MV5 sebagai sumber input.**

Baca panduan pengguna perangkat lunak Anda untuk mengetahui cara menetapkan sumber input.

5. **Rekam.** 

Mikrofon siap digunakan!

# Koneksi dan Kontrol

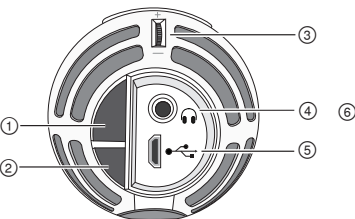

### **① Tombol Pemilih Mode**

Tekan untuk beralih-alih mode terprogram

# **② Tombol Bisu**

Tekan untuk mensenyapkan input mikrofon

### **③ Kontrol Volume Headphone**

Digunakan untuk menyetel volume headphone

### **④ Output Headphone**

Hubungkan dengan sembarang headphone yang dilengkapi konektor 3,5 mm (1/8 inci)

### **⑤ Port Micro USB**

Gunakan kabel yang sesuai (USB atau Lightning) untuk menghubungkan MV5 ke komputer atau perangkat mobile

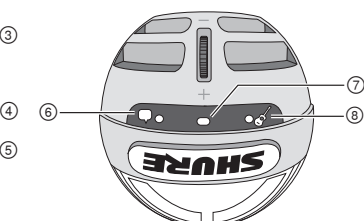

### **⑥ Mode Vokal**

Indikator LED menyala jika mode ini dipilih

### **⑦ Indikator Status**

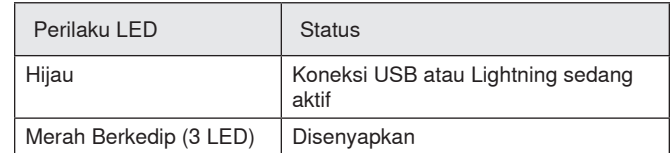

### **⑧ Mode Instrumen**

Indikator LED menyala jika mode ini dipilih

**Catatan:** Mode Flat (Datar) diaktifkan jika kedua LEDmode mati.

# Mode Terprogram

Tersedia tiga mode pilihan pengaturan penguatan, ekualisasi, dan dinamika untuk menghasilkan karakteristik suara terbaik bagi keperluan perekaman Anda.

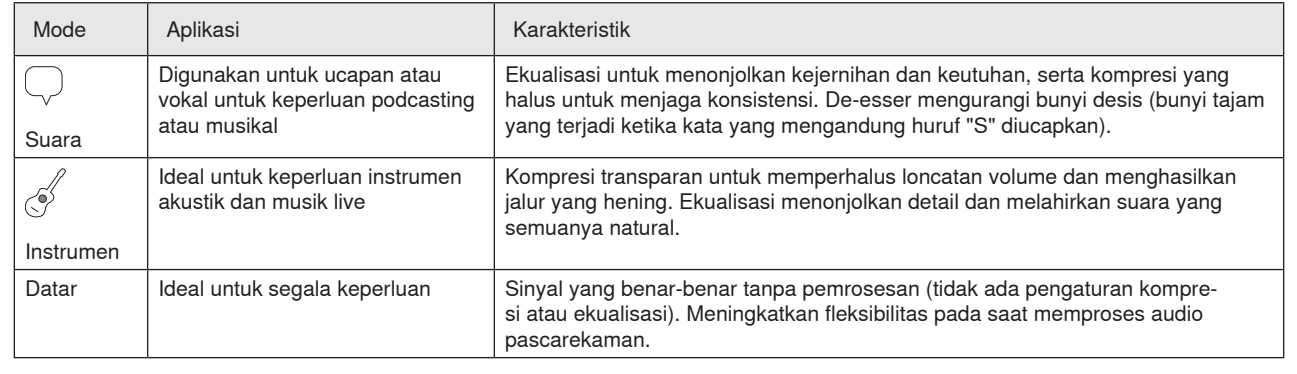

# Penempatan

Bagian ini berisi saran penempatan mikrofon menurut keperluan pemakaian pada umumnya. Perlu diingat bahwa ada banyak sekali cara untuk merekam suatu sumber. Bereksperimenlah dengan beragam penempatan dan pengaturan mikrofon untuk menemukan hasil terbaik.

# **Podcasting dan Perekaman Vokal**

Atur mikrofon ke mode Voice (Suara). Bicaralah langsung di depan mikrofon, dalam jarak 5-30 cm (2-12 inci). Berbicara terlalu dekat ke mikrofon akan memicu bass yang lebih besar, sama dengan vokal pada siaran radio. Lakukan penyesuaian penguatan lagi jika perlu.

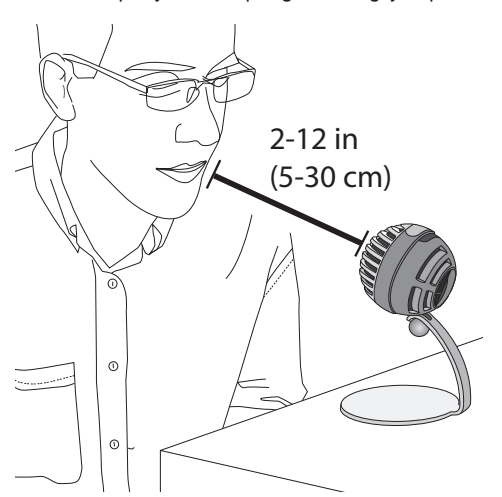

# **Musik, Bernyanyi, dan Instrumen Akustik**

Untuk menangkap sumber akustik, seperti nyanyian, gitar akustik, perkusi ringan, atau instrumen musik lainnya, letakkan mikrofon pada jarak dekat. Mulailah dengan mode Instrument (Instrumen) untuk hasil terbaik.

Arahkan mikrofon langsung ke sumber bunyi. Jika sumbernya hanya satu, misalnya sebuah instrumen dawai atau seorang vokalis, letakkan mikrofon sejauh 15 hingga 30 cm (6 hingga 12 inci). Untuk kelompok kecil atau penampil yang bernyanyi dan sekaligus memainkan instrumen, letakkan mikrofon sejauh 0,6 hingga 3 m (2 hingga 10 kaki). Penempatan mikrofon yang lebih jauh menghasilkan suara ruangan yang lebih ambien. Lakukan penyesuaian penguatan lagi jika perlu.

# **Band dan Sumber-sumber yang Lebih Lantang**

Untuk merekam band dengan drum, instrumen yang memakai amplifier, atau sumber lainnya yang keras, mulailah dengan mode Instrument (Instrumen) untuk hasil terbaik. Arahkan mikrofon ke grup tersebut dengan jarak 1,83 hingga 4,6 m (6 hingga 15 kaki). Penempatan mikrofon menyesuaikan ukuran ruangan, jumlah orang, dan volume instrumen. Jika memungkinkan, berkelilinglah di ruangan dan dengarkan di mana letak yang menghasilkan bunyi terbaik. Lakukan penyesuaian penguatan lagi jika perlu.

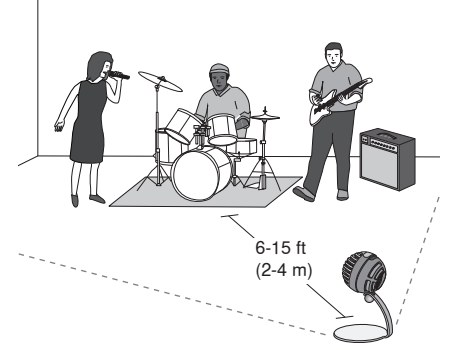

Untuk satu amplifier gitar elektrik, arahkan mikrofon ke tengah speaker pada jarak 0 hingga 45 cm (0 hingga 18 inci).

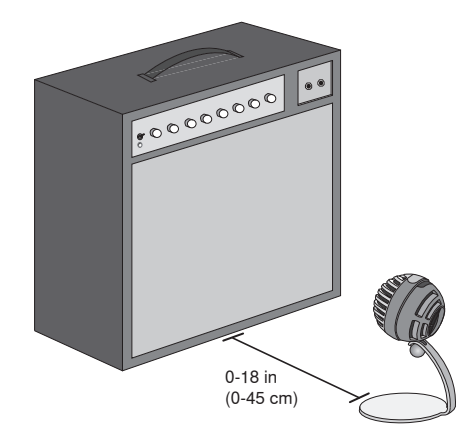

# **Kiat Lainnya**

Shure menyediakan berbagai materi edukatif seputar teknik perekaman untuk instrumen dan aplikasi tertentu. Kunjungi www.shure.com untuk informasi lebih lengkap.

# Menyesuaikan Level Mikrofon

Level (penguatan) mikrofon biasanya tidak memerlukan penyesuaian apabila sudah menggunakan mode terprogram yang benar. Akan tetapi, jika terdengar bunyi distorsi, atau audio yang dihasilkan terlalu lirih, sesuaikan level mikrofon di panel kontrol Audio atau Sound pada komputer atau peralatan perekaman yang Anda miliki.

### **Perhatikan hal berikut ini baik-baik:**

- Atur level mikrofon sebelum menyesuaikan volume headphone.
- Volume headphone tidak memengaruhi level sinyal yang dikirim ke komputer.
- Gunakan thumbwheel pada mikrofon untuk menyesuaikan volume headphone hingga diperoleh level yang nyaman. Jangan ubah penguatan mikrofon untuk menyesuaikan volume headphone.

# **Menyesuaikan Level Headphone**

Level pemantauan headphone dipengaruhi oleh perangkat dan level pengaturan komputer. Naikkan volume komputer Anda dan sesuaikan headphone dengan mudah melalui thumbwheel MV5.

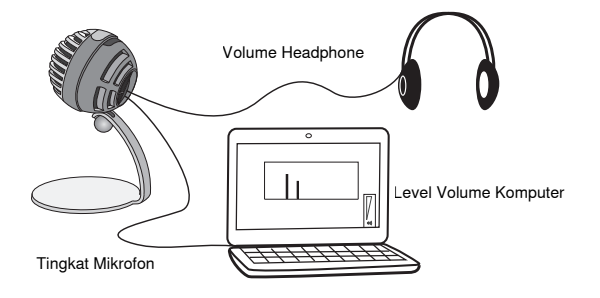

# **Level Meter Input**

Jika stasiun kerja audi digital atau perangkat lunak perekaman Anda dilengkapi meter input, sesuaikan level mikrofon sehingga puncaknya berada di antara -12 dan -6 dB. Atau, cukup dengarkan audionya untuk memastikan tingkat kelantangannya cukup dan tidak timbul distorsi.

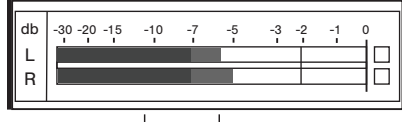

**Level Puncak**

Rentang sasaran terkait level puncak pada meter tersebut umumnya adalah antara -12 dan -6 dB.

# Mendengarkan Melalui Headphone

Jack headphone memberikan paduan sinyal mikrofon langsung dan pemutaran audio dari komputer yang setara. Hal ini memungkinkan Anda dengan mudah menyesuaikan volume untuk keduanya dengan satu kontrol, thumbwheel pada MV5. Untuk menyesuaikan jumlah audio pemutaran yang sesuai dengan sinyal mikrofon langsung, gunakan komputer atau pengaturan mixer DAW.

**Tip:** Saat pertama kali menghubungkan mikrofon ke komputer Anda, pastikan untuk menaikkan level volume di panel kontrol suara komputer untuk mendapatkan sinyal audio yang kuat. Lalu sesuaikan level headphone untuk pemantauan yang nyaman.

# **Mengakses Panel Kontrol**

### **Windows**

- a. Buka panel kontrol suara dan pilih tab **Recording** (Perekaman).
- b. Buka perangkat **Shure MV5**.
- c. Di bagian **Levels** (Level), atur level penguatan menggunakan panel geser yang tersedia.

### **Mac®**

- a. Buka panel **Audio Midi Settings** (Pengaturan Audio Midi).
- b. Pilih perangkat **Shure MV5**.
- c. Klik **Input** untuk menyesuaikan penguatan menggunakan panel geser.

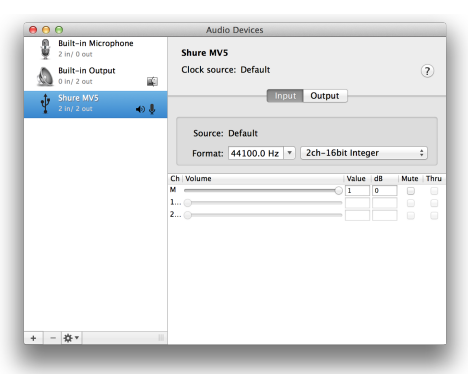

**Panel pengaturan audio Mac**

# Nilai Sampling dan Kedalaman Bit

Pengaturan Sample Rate (Laju Sampel) dan Bit Depth (Kedalaman Bit) ada di menu tarik-turun pada panel kontrol audio atau suara di komputer Anda. Anda dapat mengatur variabel ini sesuai kebutuhan. Pilih nilai sampling yang lebih rendah jika untuk podcasting, karena prioritasnya adalah ukuran file yang kecil agar mudah diunduh. Pilih nilai sampling yang lebih tinggi untuk musik dan keperluan perekaman yang lebih dinamis.

**Tip:** Rekam pada sample rate tinggi dan turunkan ke M4A untuk file dengan kualitas suara tertinggi pada ukuran yang dapat dikelola

**Tip untuk pengguna PC:** Pastikan pengaturan mikrofon laju sampel dan kedalaman bit, yang terdapat di panel kontrol suara komputer, sesuai dengan laju sampel dan kedalaman bit yang dipilih di perangkat lunak Anda.

# Mengatasi Gangguan

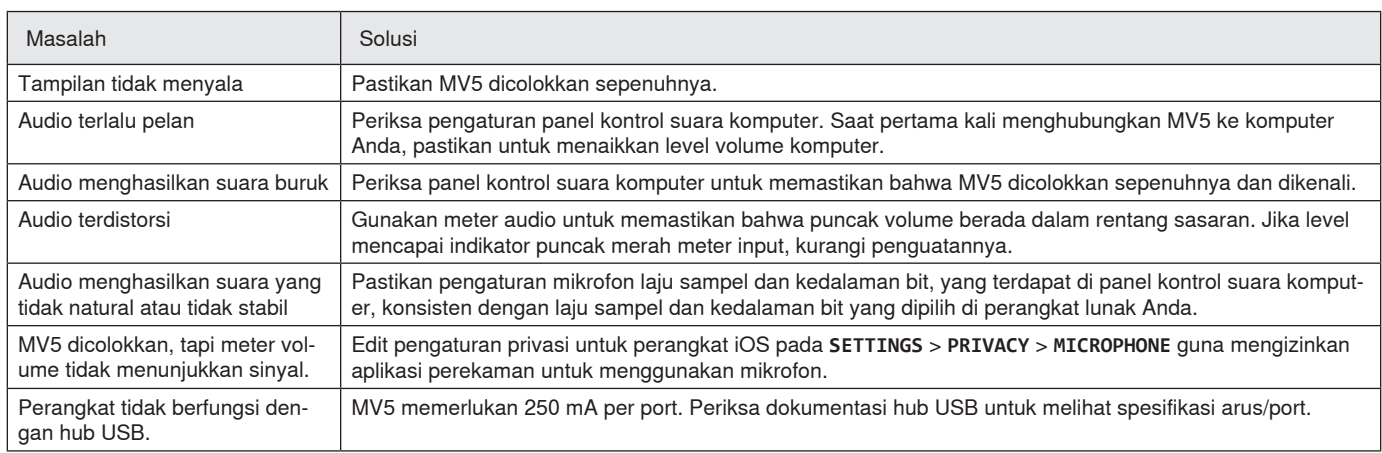

# Persyaratan Sistem dan Kompatibilitas

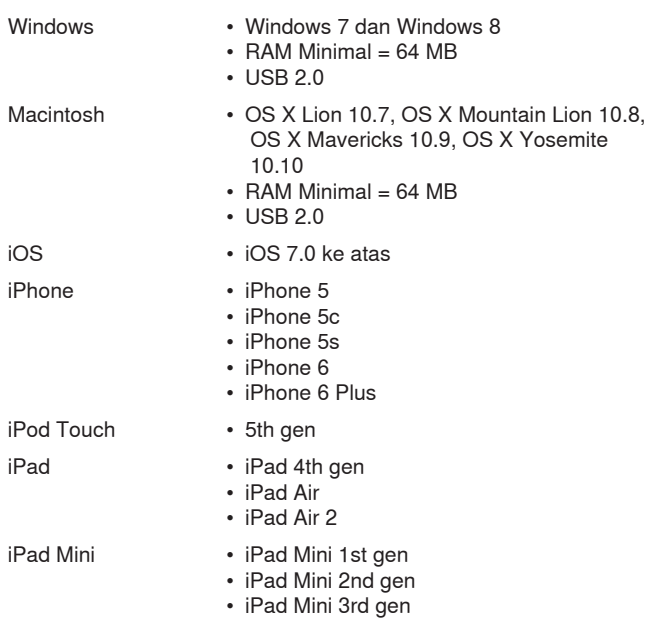

# Aksesori yang Disediakan

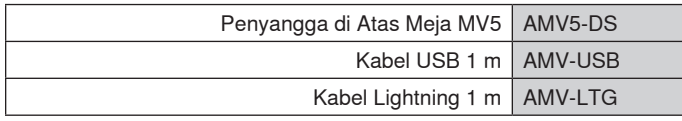

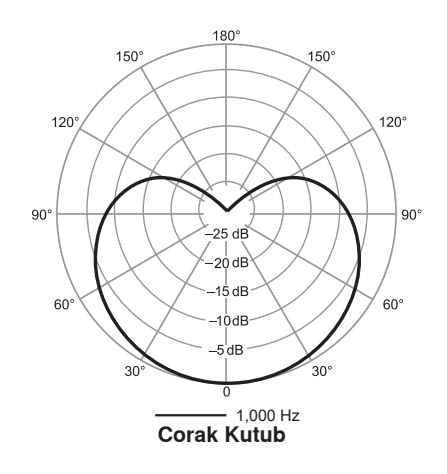

# Spesifikasi

**Bersertifikasi MFi**

Ya

**Mode DSP (Terprogram)** Suara/Instrumen/Datar

**Jenis Kartrid**

Kondensor Elektret (16 mm)

**Corak Kutub** Arah Tunggal (Kardioid)

**Kedalaman Bit**

16-bit/24-bit

**Nilai Sampling** 44,1/48 kHz

# **Respon Frekuensi**

20 Hz dengan 20,000 Hz

### **Rentang Penguatan yang Dapat Diatur** 0 dengan +36dB

**Sensitivitas**

-40 dBFS/Pa pada 1 kHz[1][2}

### **TTS Maksimum** 130 dB TTS [2]

**Output Headphone**

3,5 mm (1/8")

### **Persyaratan-Persyaratan Daya**

Mengambil daya dari USB atau Lightning **Atenuasi Tombol Mute/Bisu**

Ya

**Penyangga Dudukan** Disertakan

### **Adaptor Penyangga**

ulir 1/4 inci 20 (dudukan tripod standar)

**Rumah**

PC/ABS

### **Berat Netto**

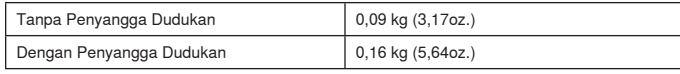

# **Dimensi**

66 x 67 x 65 mm H x W x D

### **Ukuran termasuk Penyangga**

89 x 142 x 97 mm H x W x D

### **Kabel**

Kabel USB 1 m/Kabel Lightning 1 m (Model LTG saja) [1] 1 Pa=94 dB TTS

[2]Pada Penguatan Minimum, Mode Datar

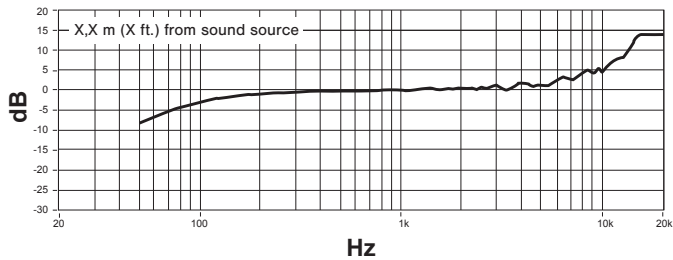

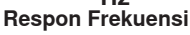

# Sertifikasi

# **Informasi bagi pengguna**

Peralatan ini telah diuji dan dibuat sesuai batas alat digital Kelas B, sesuai dengan bagian 15 dari Peraturan FCC. Batasan ini di design untuk memberikan perlindungan yang layak terhadap gangguan berbahaya dalam pemasangan dilingkungan tempat tinggal. Peralatan ini menghasilkan, menggunakan dan dapat memancarkan energi frekuensi radio dan, jika tidak dipasang dan digunakan sesuai petunjuk, dapat menyebabkan gangguan yang merugikan komunikasi radio. Bagaimanapun, tidak ada jaminan bahwa gangguan tidak akan terjadi dalam instalasi tertentu. Jika peralatan ini tidak menyebabkan gangguan berbahaya pada penerimaan radio atau televisi, yang mana dapat dimatikan dengan memutar alat off dan on, pengguna dianjurkan untuk mencoba membetulkan gangguan melalui satu atau lebih langkah-langkah berikut:

- Reposisi atau pindahkan antena penerimaan.
- Tingkatkan pemisahan antara peralatan dengan receiver.
- Hubungkan peralatan ke stopkontak pada sirkuit yang berbeda dari mana receiver terhubung.
- Konsultasikan dengan penjual atau teknisi radio/TV berpengalaman untuk bantuan.

### **Label Kepatuhan Industry Canada ICES-003:** CAN ICES-3 (B)/ NMB-3(B)

**Catatan:** Pengujian berdasarkan pada penggunaan jenis kabel yang disediakan dan dianjurkan. Penggunaan selain jenis kabel yang berpelindung dapat menurunkan performa EMC.

Produk ini memenuhi Persyaratan Utama terhadap semua petunjuk Eropa terkait dan memenuhi syarat untuk penandaan CE.

Pernyataan Kesesuaian CE bisa diperoleh di: www.shure.com/europe/ compliance

Perwakilan Eropa Resmi: Shure Europe GmbH Markas Besar Eropa, Timur Tengah & Afrika Bagian: Persetujuan EMEA Jakob-Dieffenbacher-Str. 12 75031 Eppingen, Germany Telepon: 49-7262-92 49 0 Faks: 49-7262-92 49 11 4 Email: info@shure.de

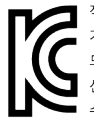

적합등록번호 (MSIP Certification no.) : MSIP-REM-SHU-MV5 기기 명칭 (Product Type) : 디지털 마이크 (Digital microphone) 모델명 (Model Name) : MV5 신청인/제조업체/원산지 (Manufacturer/COO) : Shure Electronics Co., Ltd. / China 수입업체 (Importer) : 삼아프로사운드㈜ (Sama ProSound Co., Ltd.)

 "Dibuat untuk iPod," "Dibuat untuk iPhone," dan "Dibuat untuk iPad" berarti bahwa sebuah aksesori elektronik telah dirancang untuk secara khusus terhubung ke iPod, iPhone, atau iPad, masing-masing, dan telah disertifikasi oleh pengembang agar memenuhi standar kinerja Apple. Apple tidak bertanggung jawab atas pengoperasian perangkat ini atau atas kesesuaiannya dengan standar keselamatan dan peraturan. Harap diperhatikan bahwa penggunaan aksesori ini dengan iPod, iPhone, atau iPad mungkin memengaruhi kinerja nirkabel.

iPad, iPhone, iPod, iPod classic, iPod nano, iPod touch, dan Retina merupakan merek dagang Apple Inc., yang terdaftar di AS dan di negara-negara lainnya. iPad Air dan iPad mini merupakan merek dagang Apple Inc. Merek dagang "iPhone" digunakan dengan lisensi dari Aiphone K.K.

Mac® dan Lightning® adalah merek dagang terdaftar dari Apple Inc.

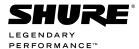

02014 Shure Incorporated

United States, Canada, Latin America, Caribbean:<br>Shure Incorporated 5800 West Touhy Avenue Niles, IL 60714-4608 USA Phone: 847-600-2000 Fax: 847-600-1212 (USA) Fax: 847-600-1212 (03)

### **Europe, Middle East, Africa:**

Shure Europe GmbH Jakob-Dieffenbacher-Str. 12, 75031 Eppingen, Germany

Phone: 49-7262-92490<br>Fax: 49-7262-9249114<br>Email: info@shure.de

### Asia, Pacific:

Shure Asia Limited Shure Asia Limited<br>22/F, 625 King's Road<br>North Point, Island East Hong Kong

Phone: 852-2893-4290 Fax: 852-2893-4055 Email: info@shure.com.hk **PT. GOSHEN SWARA INDONESIA** Kompleks Harco Mangga Dua Blok L No. 35 Jakarta Pusat

I.16.GSI31.00501.0211